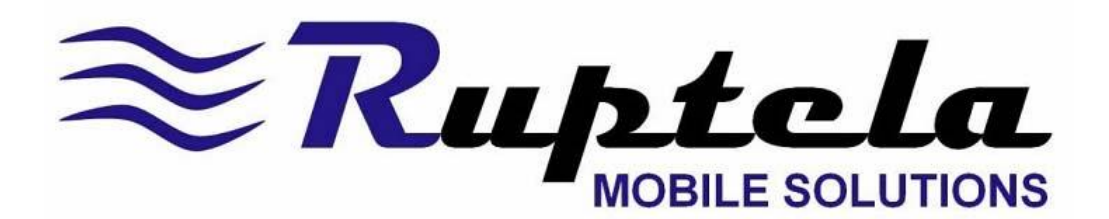

## **РУКОВОДСТВО ПО ЭКСПЛУАТАЦИИ**

## **FM ECO3/PRO3/TCO3/**

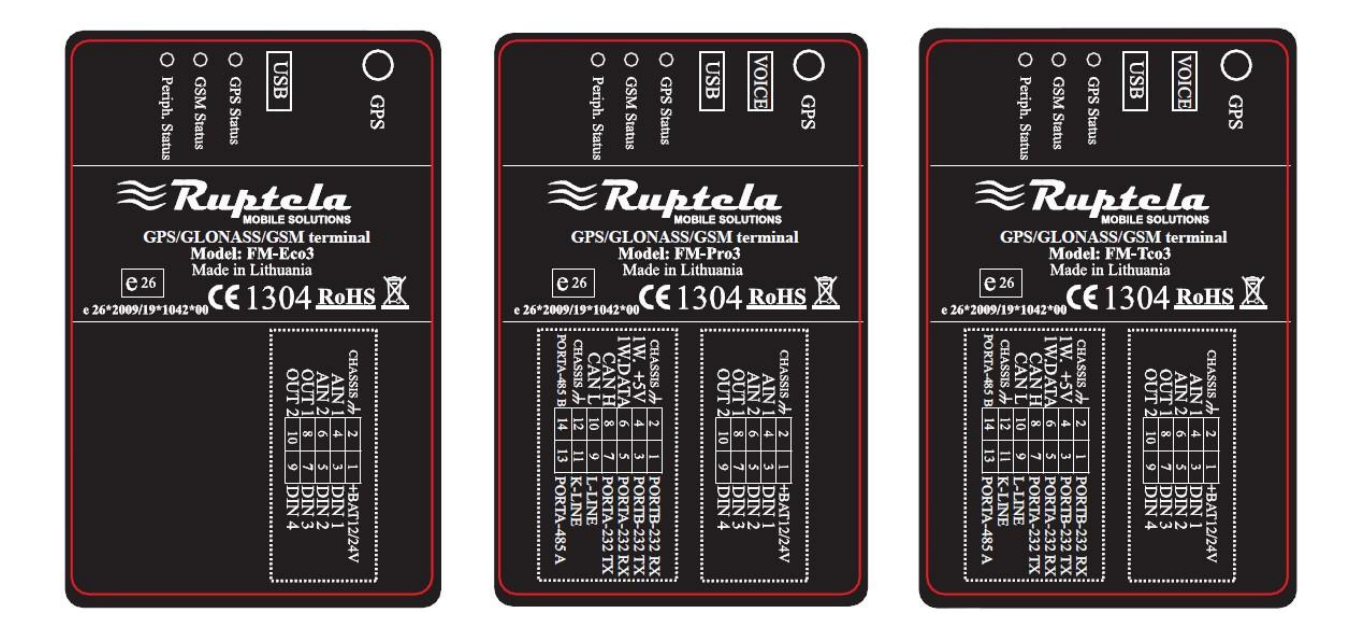

Версия 4.0 Последнее изменение 2013-09-18

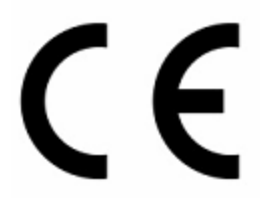

## Оглавление

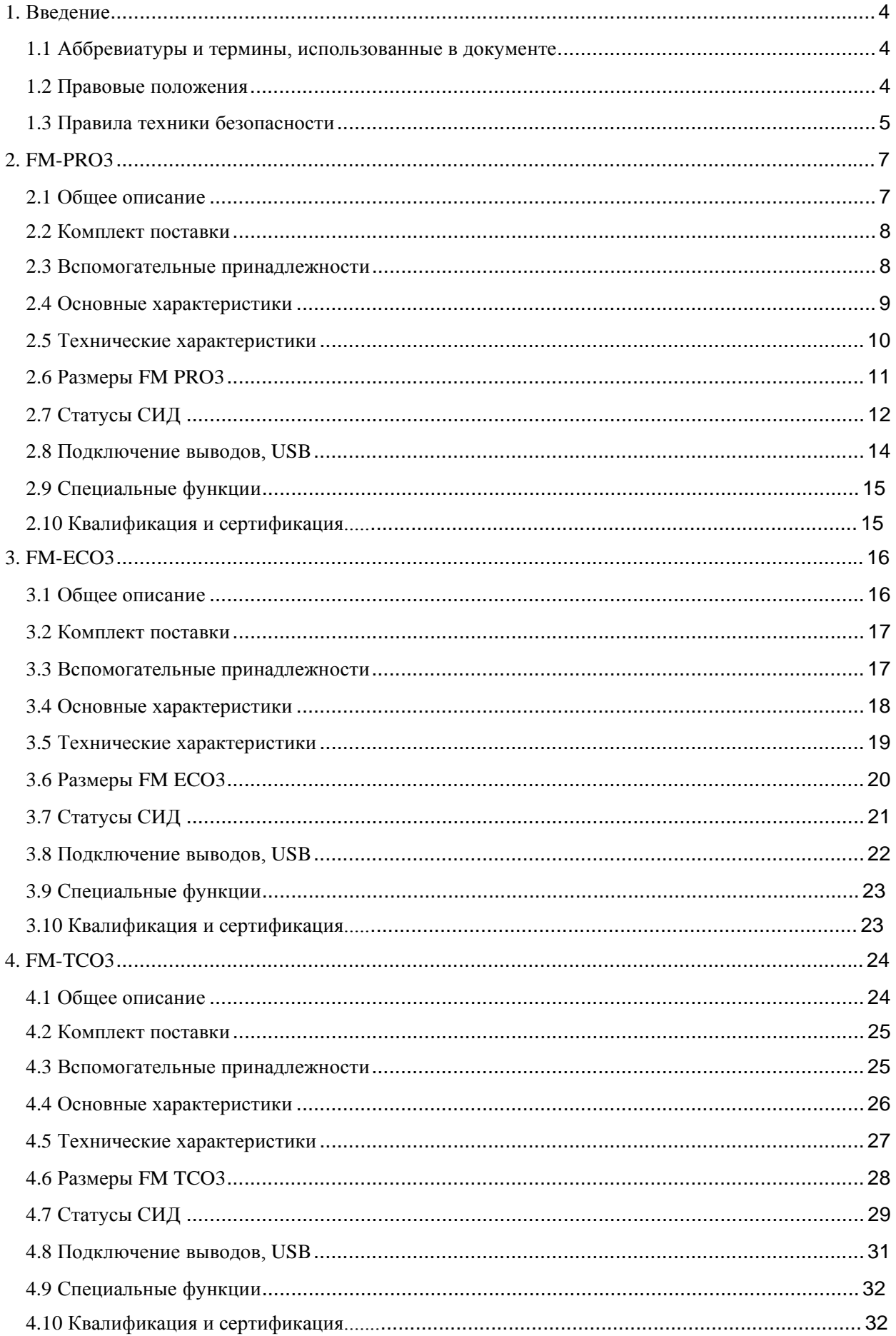

# Страница 3

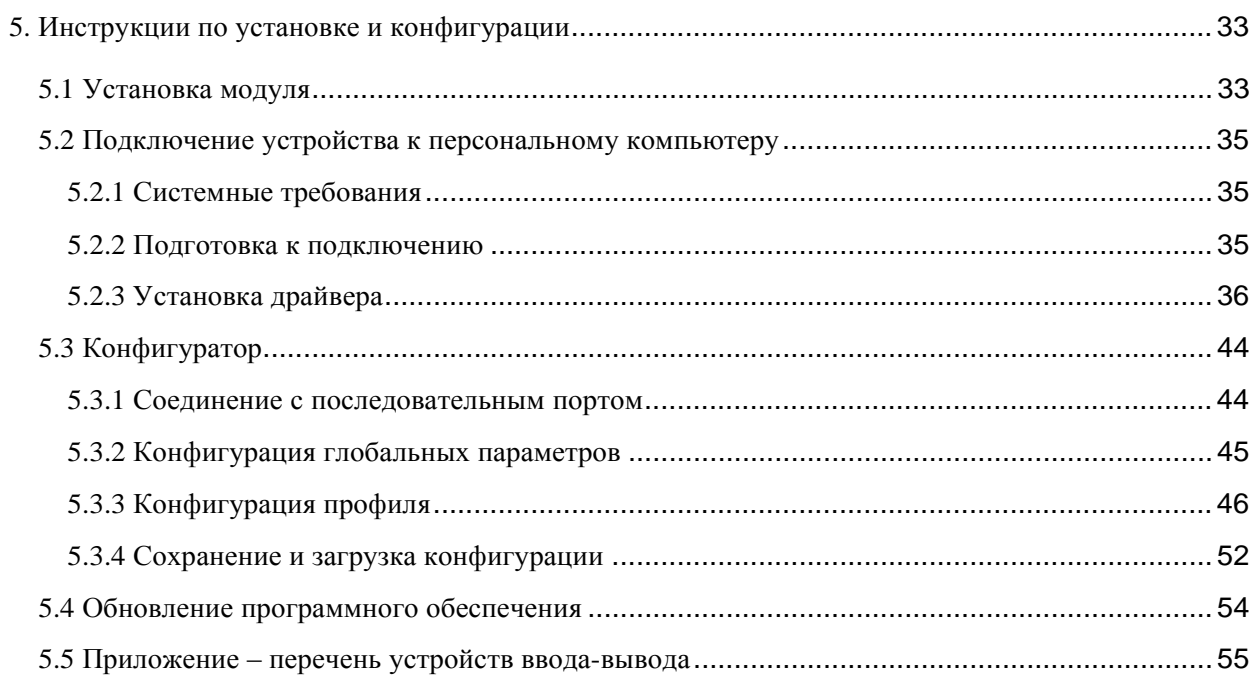

## **1. Введение 1.1 Аббревиатуры и термины, использованные в документе**

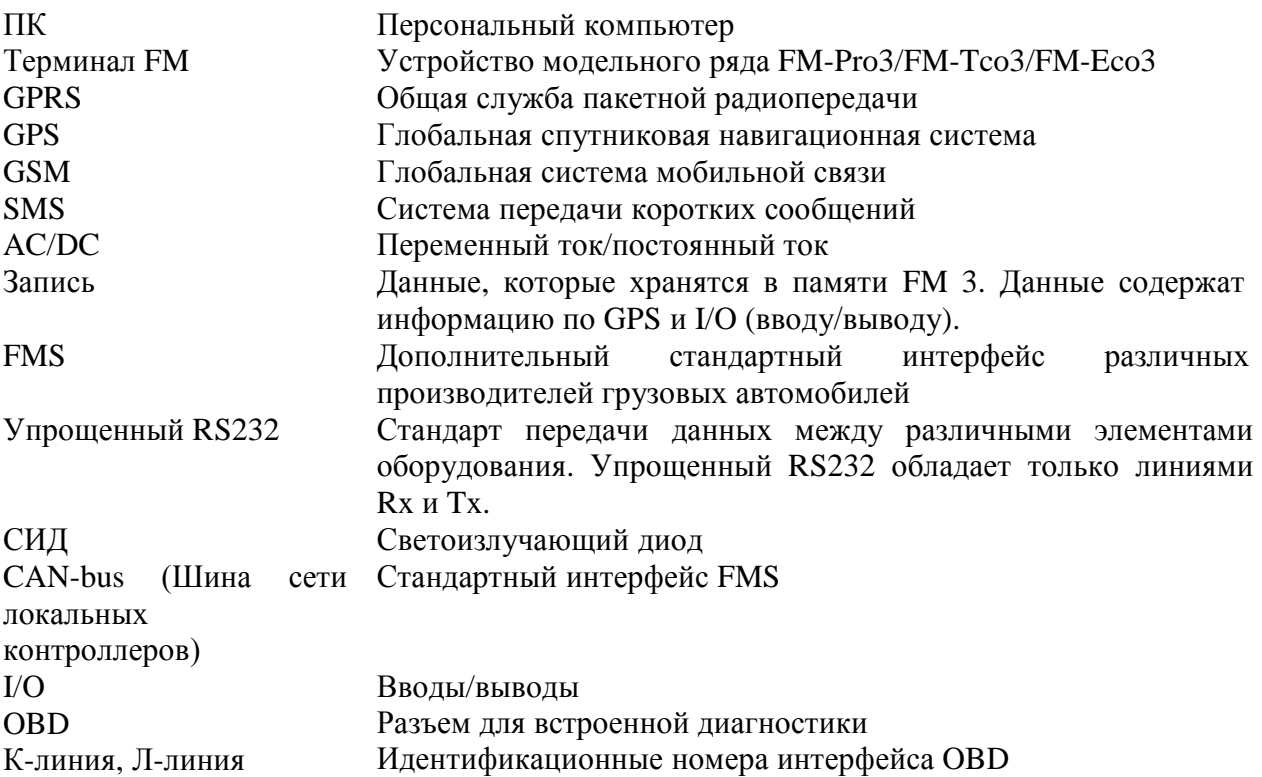

#### **1.2 Правовые положения**

Авторское право®2011 «Руптела». Все права защищены. Воспроизведение, передача, распространение или хранение всего или части настоящего документа в любой форме без получения предварительного письменного разрешения компании «Руптела» запрещено. Другие изделия, а также фирменные наименования, использованные в настоящем являются товарными знаками и фирменными наименованиями соответствующих владельцев.

### **1.3 Правила техники безопасности**

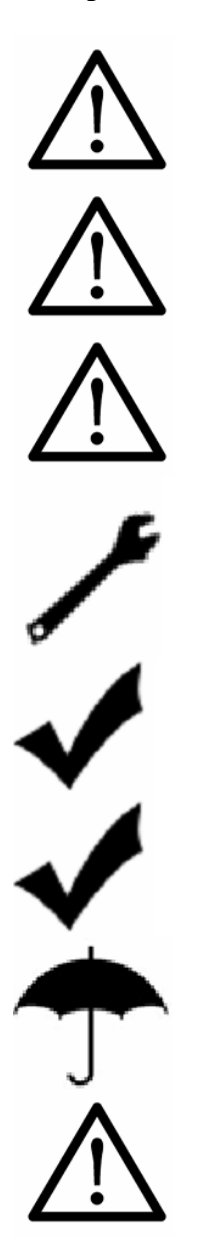

Вспомогательное (сопутствующее) оборудование, например, ПК, аккумуляторы, датчики и т.д., должно удовлетворять требованиям, изложенным в стандарте EN60950-1.

Не разбирайте терминал. В случае повреждения корпуса терминала или изоляции проводов, в первую очередь необходимо осторожно вынуть 10-штыревой соединитель из терминала.

Все оборудование беспроводной передачи данных создает помехи, которые могут влиять на расположенные рядом устройства.

Установка и демонтаж терминала может осуществляться только квалифицированным персоналом!

Терминал необходимо жестко закрепить в заранее заданном положении. Заранее заданное положение описано в инструкциях по монтажу.

Программирование необходимо выполнять при использовании ПК 2 ого класса безопасности (с автоматическим электропитанием).

Обеспечите установку терминала в месте, недоступном для дождя и влажности.

Внимание! При замене аккумулятора аккумулятором неподходящего типа возникает риск взрыва. Утилизируйте использованные аккумуляторы в соответствии с инструкциями.

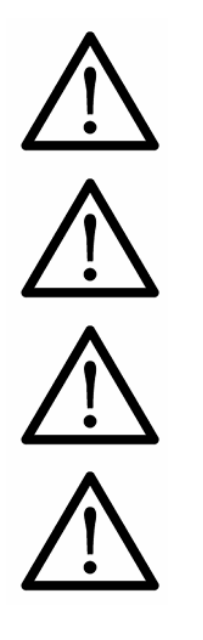

Установка и/или использование во время грозы запрещена.

Используйте кабеля, поставляемые вместе с устройством FM. Компания «Руптела» не несет ответственности за вред, причиненный в результате использования неподходящих кабелей для соединения ПК и Терминала FM.

Внимание! Правильно соединяйте провода, обозначенные (+ аккумулятор) и (шасси) с выходами аккумуляторной батареи. Нарушение полярности приведет к поломке устройства.

Для отключения устройства от источника питания необходимо вынуть 10-штыревый соединитель и подсоединить к встроенному аккумулятору.

В данной главе содержится информация по безопасной эксплуатации терминала FM. Соблюдение данных требований и рекомендаций позволит избежать опасных ситуаций. Перед началом эксплуатации данного устройства необходимо внимательно прочитать инструкции и обеспечить их строгое соблюдение! Питание терминала осуществляется от автомобильного аккумулятора со следующей номинальной емкостью: 12/24В … 1А/500мА. Допустимый диапазон напряжений для аккумулятора составляет: 10… 32В постоянного тока.

Во избежание механических повреждений рекомендуется транспортировать терминал FM в ударопрочной упаковке.

Перед подключением к машине проводов с помощью 14-штыревого соединителя, убедитесь, что 10-штыревой соединитель отключен от терминала. Площадь поперечного сечения монтажных проводов должна составлять не менее 0,75 мм<sup>2</sup>.

Для правильного отключения терминала от машины, сначала отсоедините 10-штыревый соединитель, и только затем все остальные соединители и интерфейсы.

Перед подключением 10-штыревого соединителя всегда подключайте 14-штыревый соединитель.

Терминал предназначен для установки в месте с ограниченным доступом, недоступном для оператора. Терминал не предназначен для использования на лодках.

## **2. FM-PRO3**

#### **2.1 Общее описание**

FM-Pro3 – это терминал с соединяемостью GPS/GLONASS/GSM, способный определять координаты объекта и передавать их через сеть GSM. Данный терминал идеально подходит для областей применения, где необходимо определить местоположение удаленных объектов. Следует отметить, что терминал FM-Pro3 оснащен дополнительными вводами и выводами, позволяющими осуществлять контроль и мониторинг других удаленных объектов. В терминал встроен интерфейс 1-Wire® (для цифровых термометров Dallas или программы I-Button Reader) и интерфейс шины сети локальных контроллеров (для получения данных по интерфейсам данных FMS грузовых автомобилей). Терминал также имеет 2 упрощенных порта RS232 и один порт RS485 для подключения вспомогательного оборудования, например, Персонального навигационного прибора, цифрового датчика уровня топлива и т.д. (для этого требуются специальные программно-аппаратные средства).

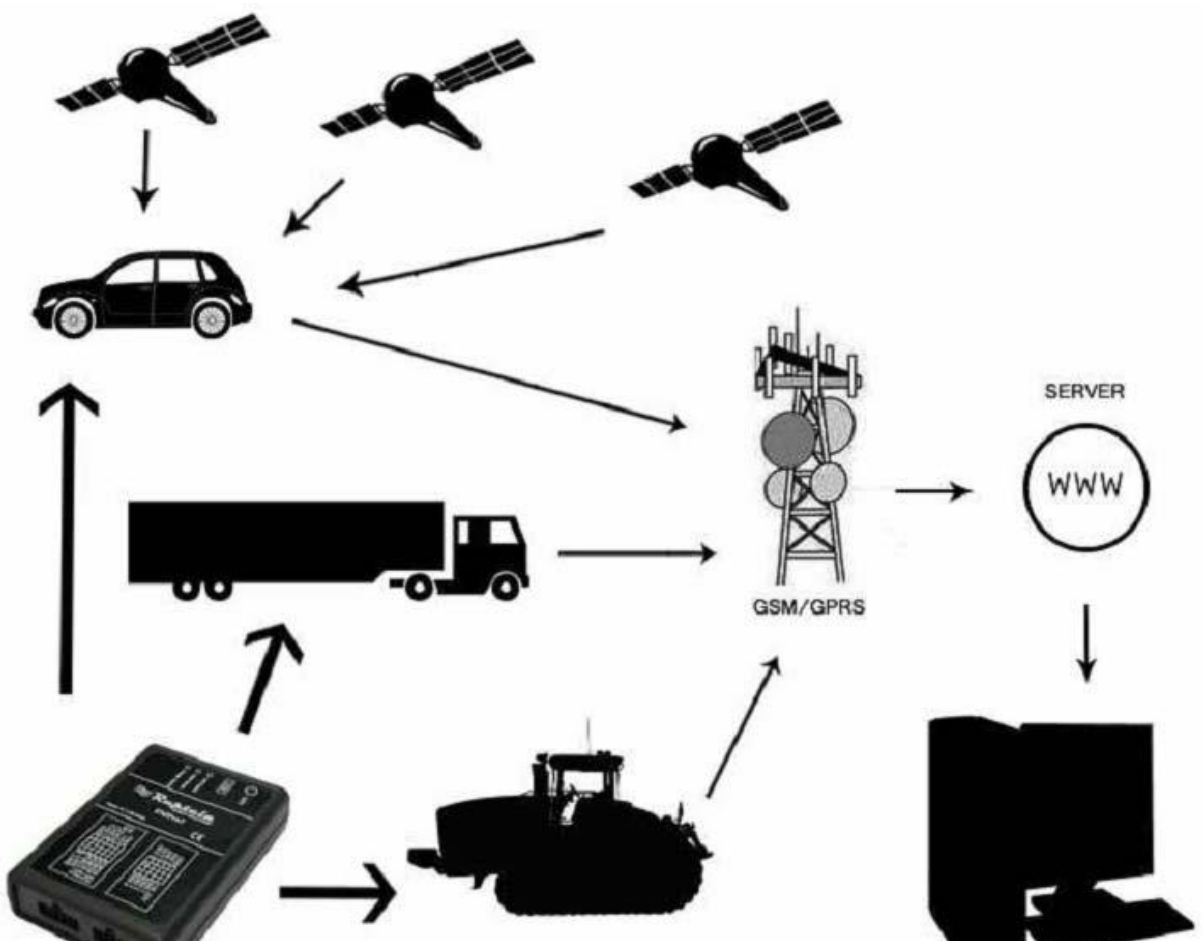

Рис. 1. Пример применения GPS/GLONASS/GSM-терминала FM-Pro3 для контроля и мониторинга удаленных объектов.

## FM-PRO3

#### **2.2 Комплект поставки**

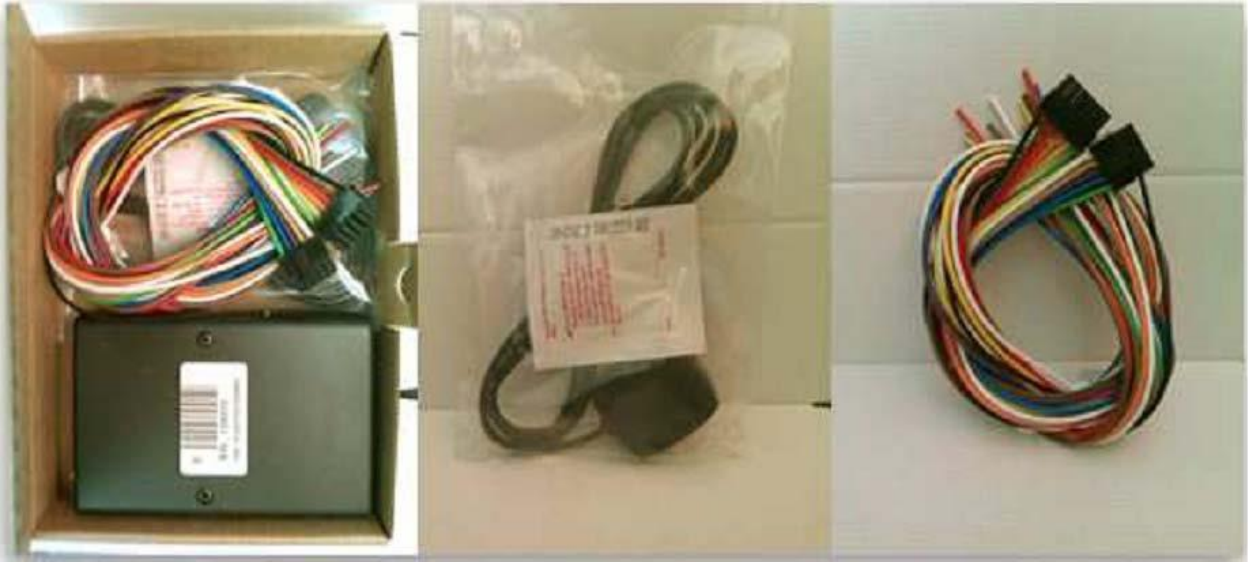

Рис.2. Устройство FM Pro3, кабели питания и ввода/вывода, а также антенна GPS.

Устройство FM-PRO3 поставляется в картонной коробке, содержащей все оборудование, необходимое для ввода прибора в эксплуатацию. В упаковке находятся:

- Устройство FM-Pro3;
- 10-штыревой соединитель для подключения электропитания и устройств ввода/вывода;
- Магнитная GPS/GLONASS-антенна со стикером;
- 14-штыревой соединитель с проводами для подсоединения интерфейсов шины сетевых локальных контроллеров, 1-Wire, упрощенного RS232 и К\_линии.

#### **2.3 Вспомогательные принадлежности**

Имеется несколько стандартных вспомогательных принадлежностей для FM-Pro3, которые не входят в комплектацию упаковки:

- Аналоговый температурный датчик
- 1-Wire цифровой температурный датчик DS18B20 / DS18S20
- Электронные устройства I-Button

**Примечание**: *производитель не включает в комплектацию упаковки SIM-карту, необходимую для подключения к сети GSM! SIM-карту можно приобрести у местного поставщика услуг GSM! SIM-карта будет работать с терминалом только после деактивации защитных кодов SIM-карты!*

При отсутствии в упаковке какого-либо из компонентов, свяжитесь с представителем или поставщиком производителя (www.ruptela.com).

#### **2.4 Основные характеристики**

#### Вводы/выводы:

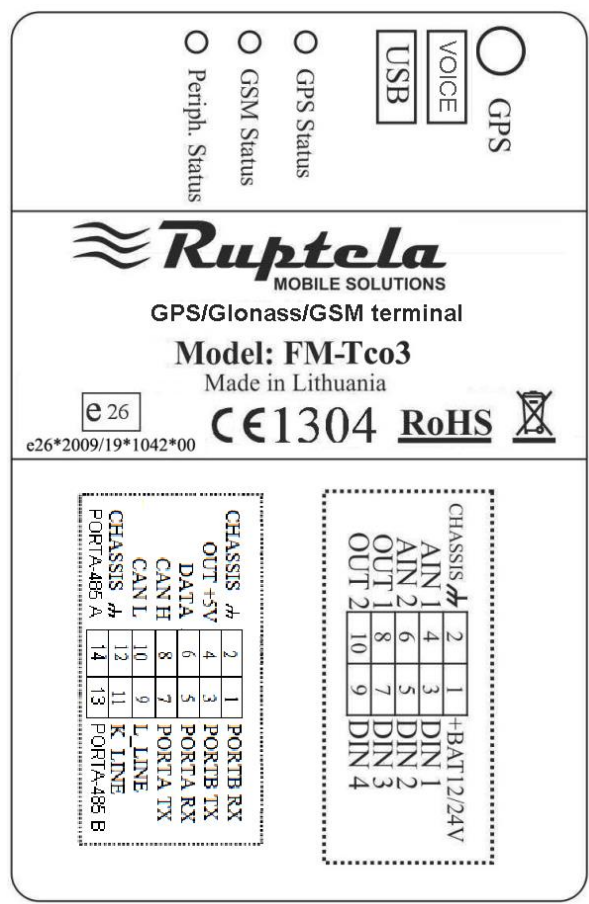

В/В1 – 10 штырей (соединитель 2х5):

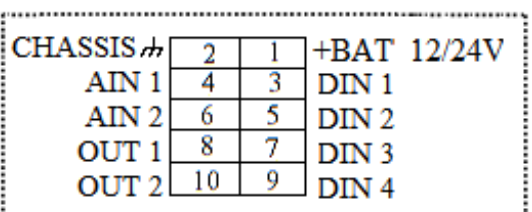

В/В2 – 14 штырей (соединитель 2х7):

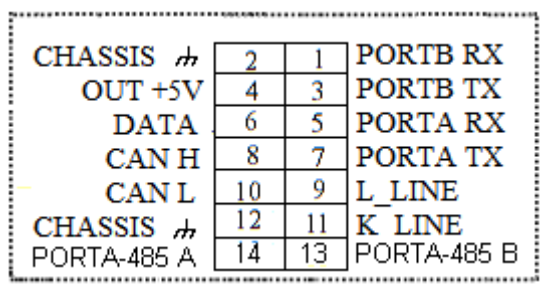

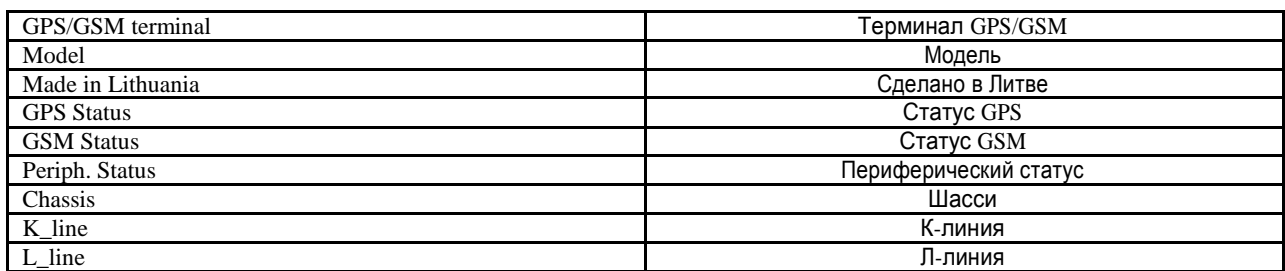

#### **Схема спаренного включения:**

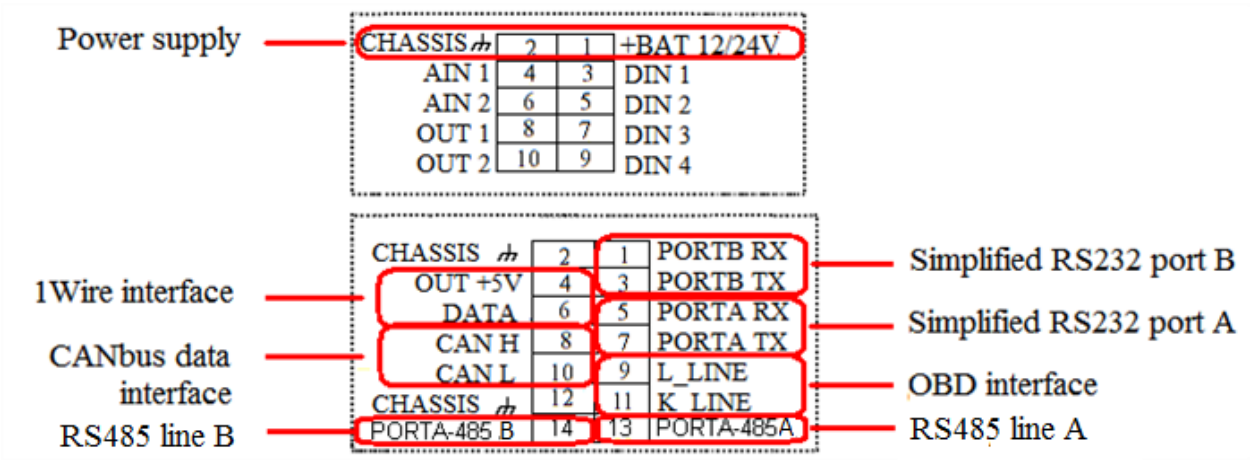

Прочие вводы/выводы не являются спаренными. Два запасных штыря Шасси можно спаривать с любыми В/В, они предназначены для упрощения процесса сборки.

## FM-PRO3

## **2.5 Технические характеристики**

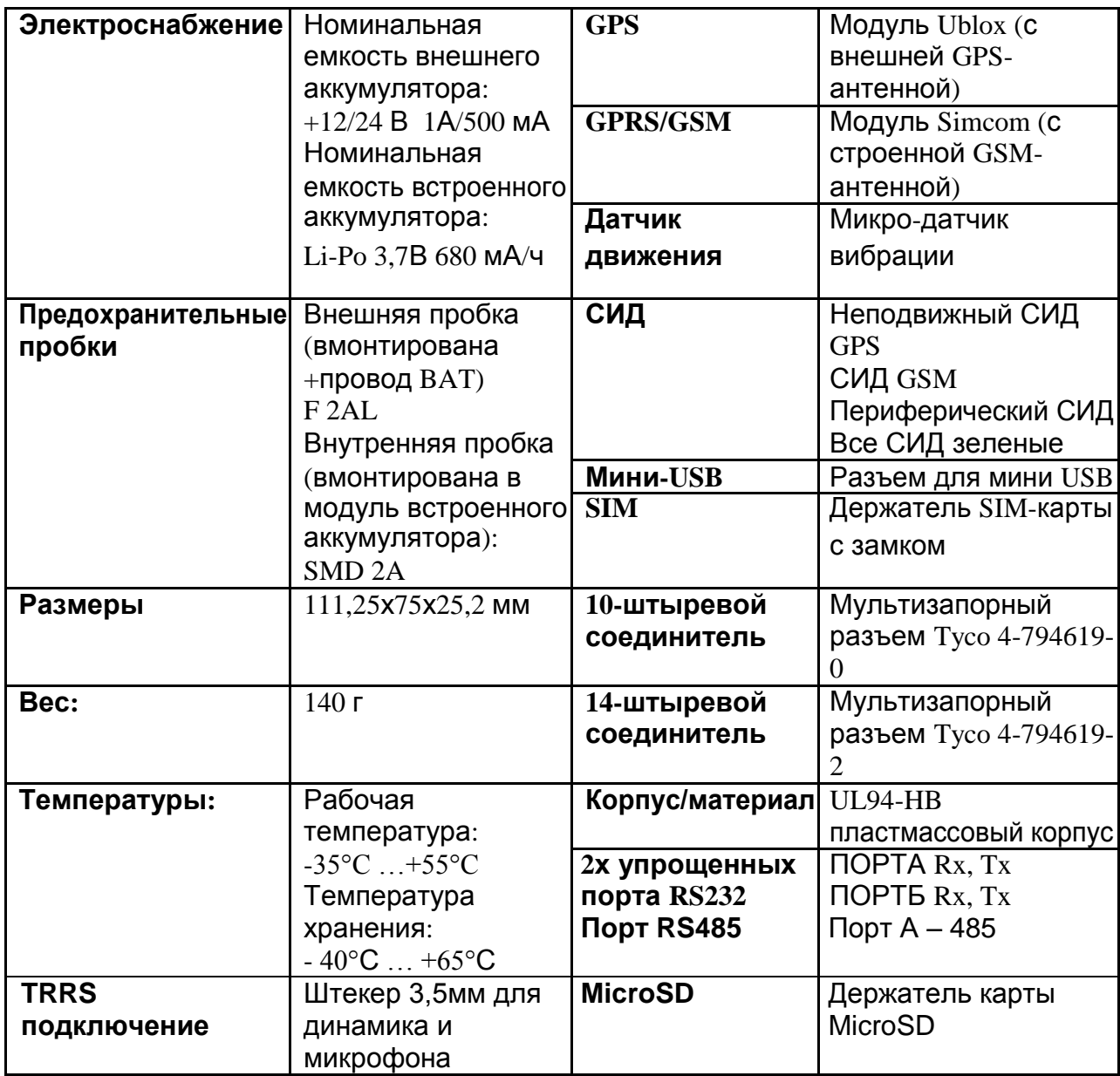

## **2.6 Размеры FM PRO3**

B

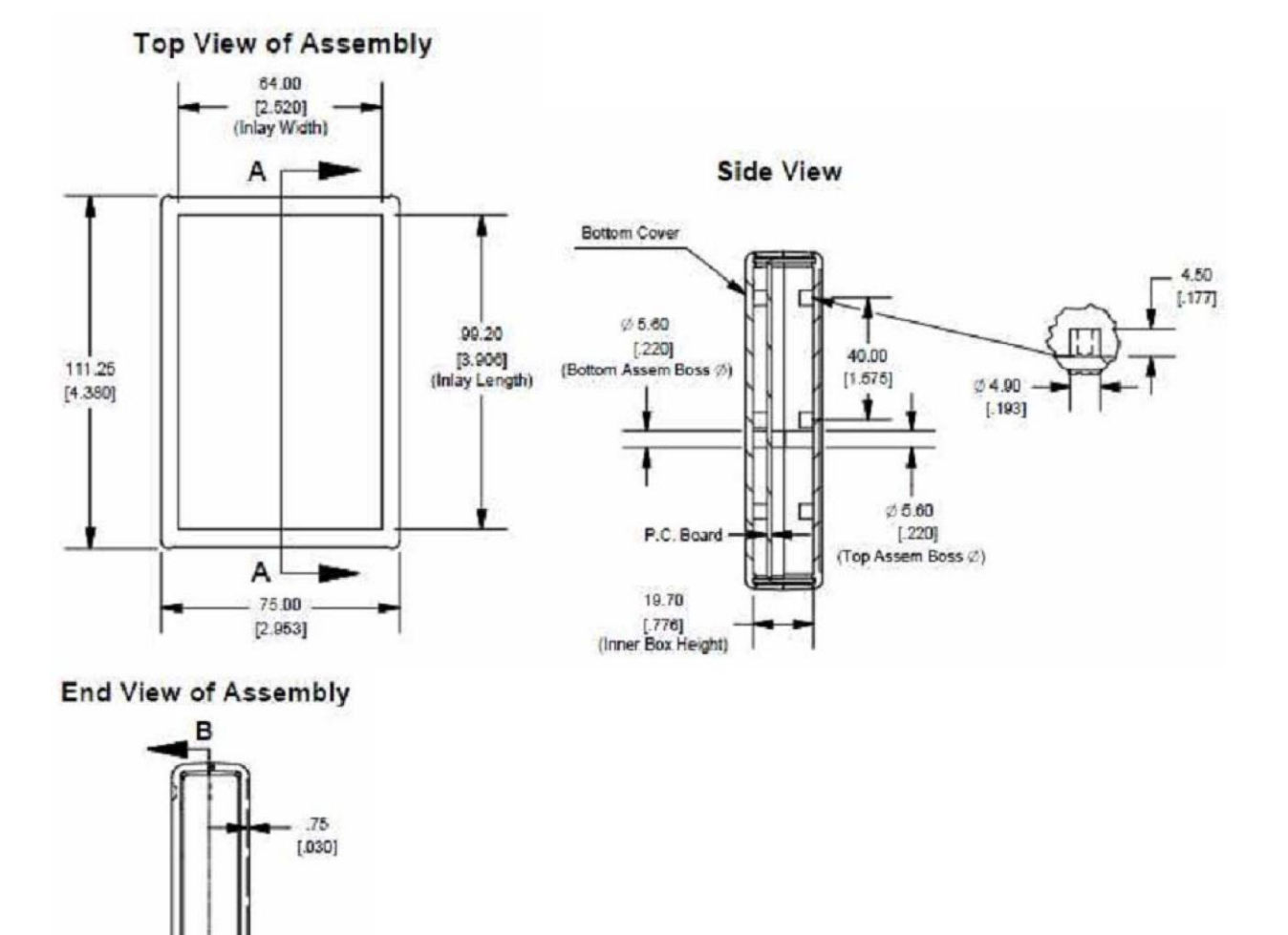

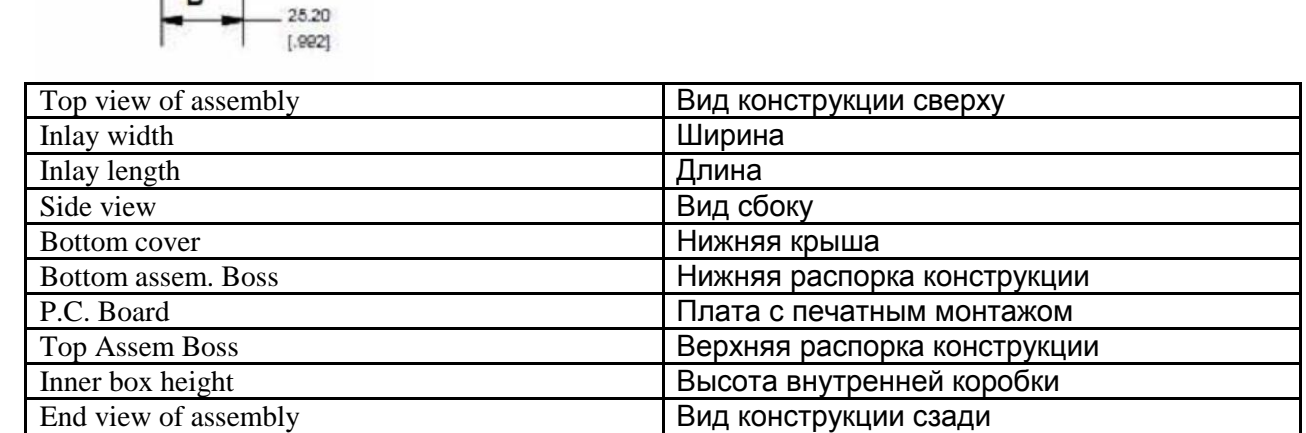

## **2.7 Статусы СИД**

### СИД GPS

В случае, если сигнал GPS не был получен или является неточным, СИД GPS мигает следующим образом:

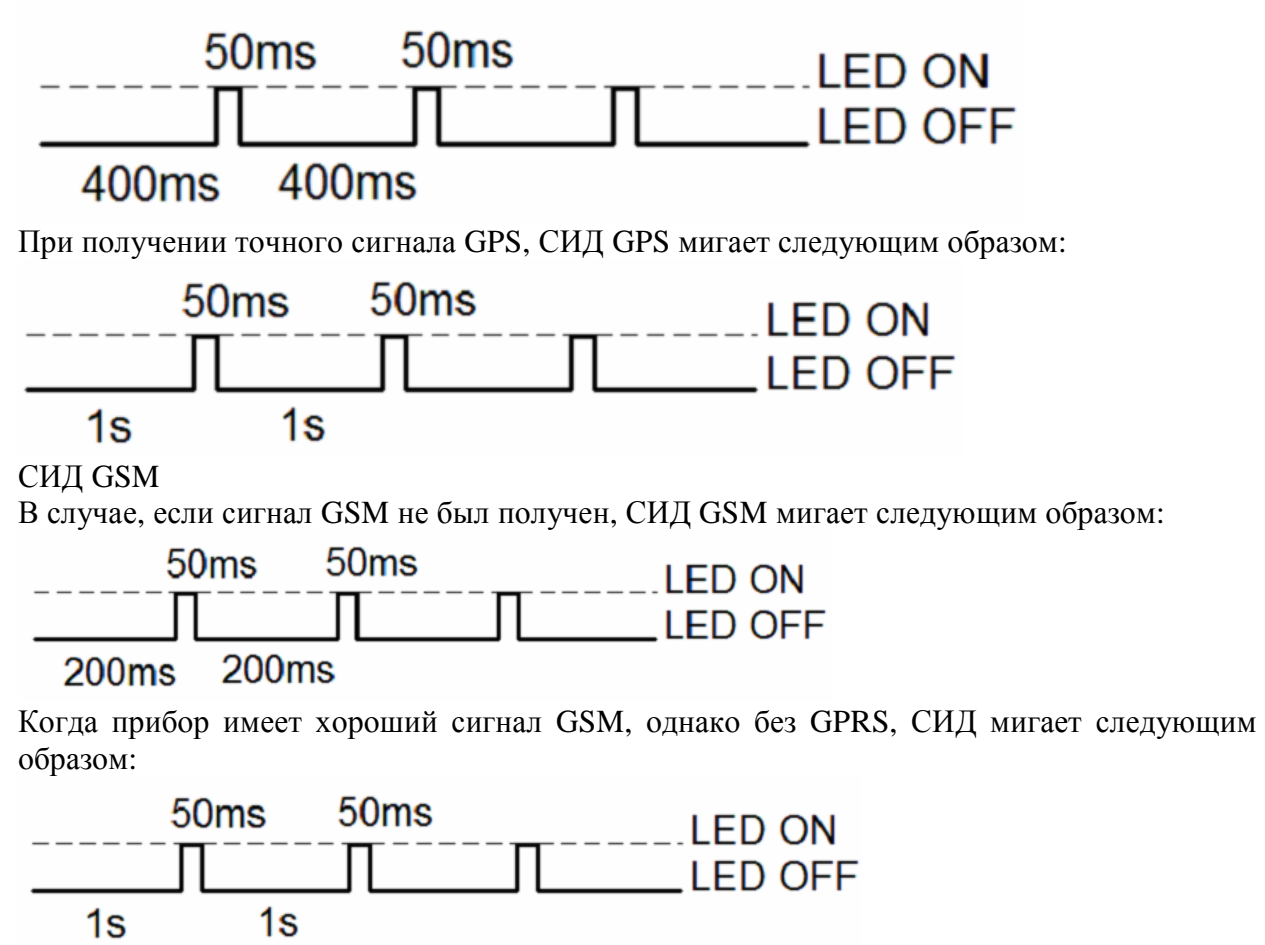

Когда прибор имеет хороший сигнал GSM и подключен к GPRS, СИД мигает следующим образом:

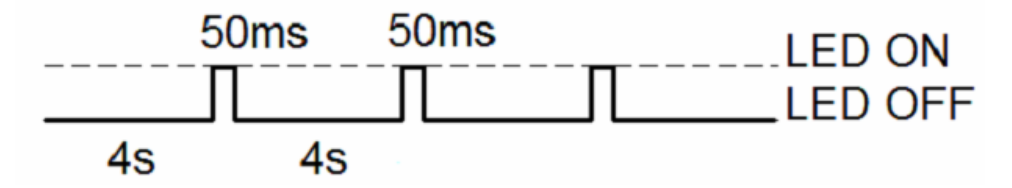

LED OFF

On while sending

Когда терминал FM-Pro3 имеет хороший сигнал GSM и передает данные через GPRS, СИД мигает:

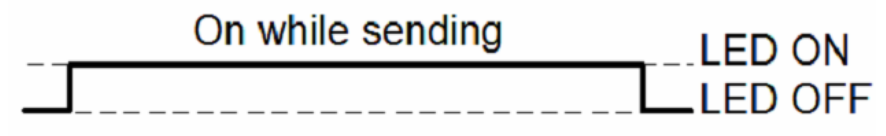

Периферический СИД

К терминалу FM-Pro 3 можно подключать не более трех периферических интерфейсов. Существует 3 типа мигания при подключение какого-либо периферического интерфейса. Если периферический интерфейс не подключен, СИД не мигает:

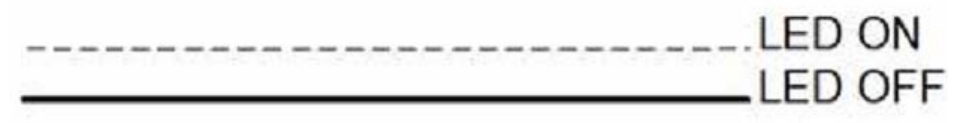

При подключении 1 из 3 периферических интерфейсов, периферический СИД мигает:

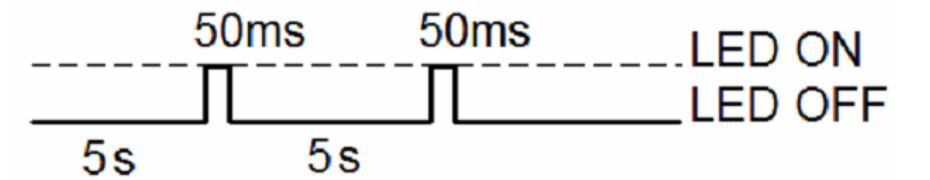

СИД выключен

Включен при передаче

При подключении 2 из 3 периферических интерфейсов, периферический СИД мигает:

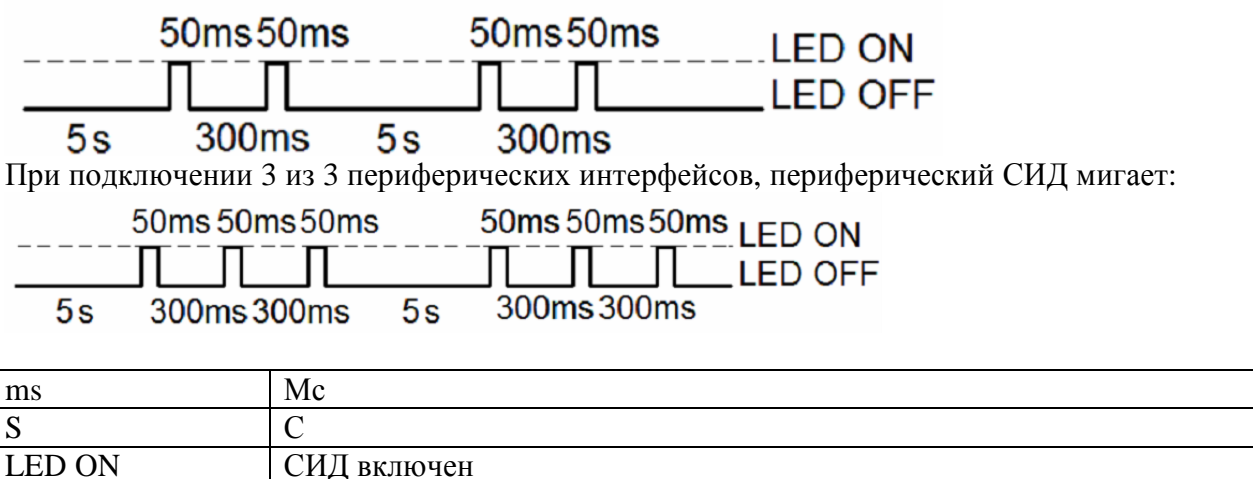

#### **2.8 Подключение выводов, USB**

Стандартные соединители FM-Pro3, 14 и 10 штырей.

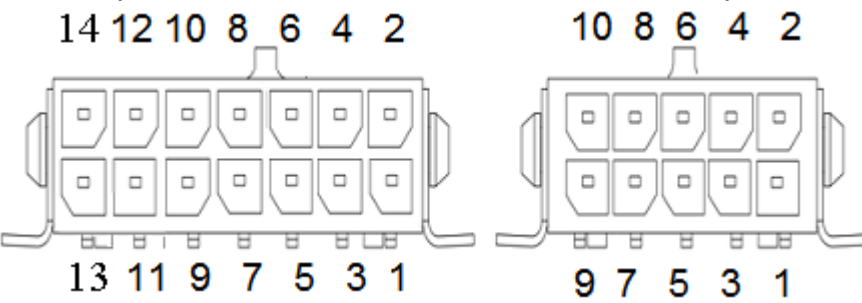

Описание стандартного 14-штыревого соединителя FM-Pro3:

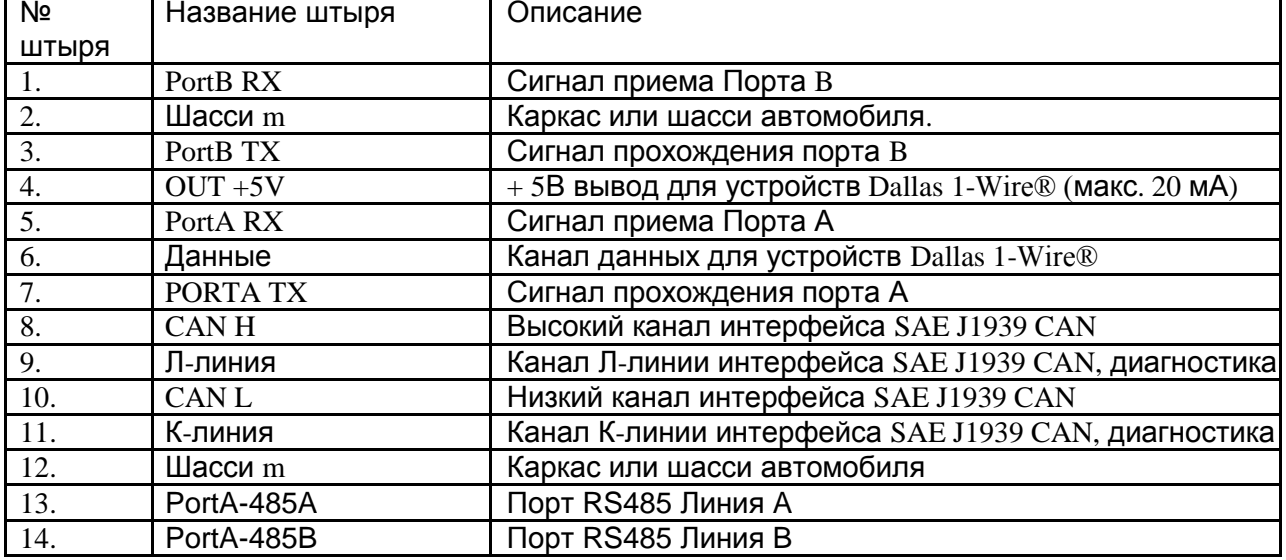

Описание стандартного 10-штыревого соединителя FM-Pro3:

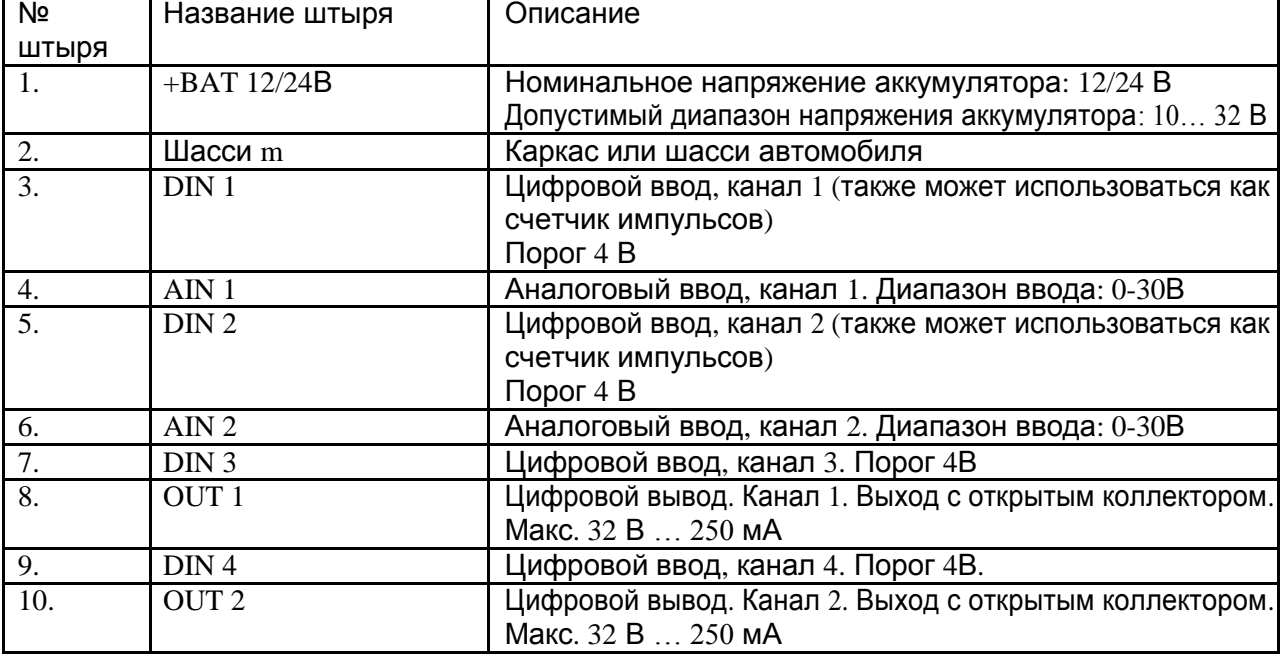

Штекер TRRS используется для подключения динамика и микрофона.

## FM-PRO3

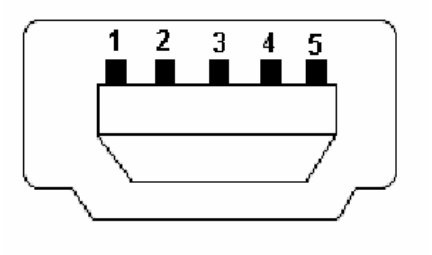

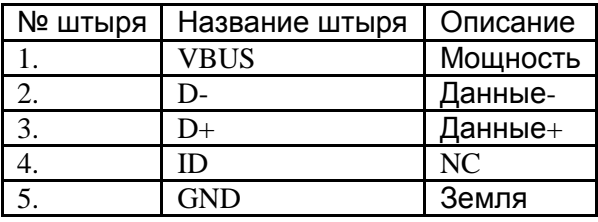

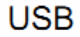

#### **2.9 Специальные функции**

- Триггеры любых событий (внешний датчик, ввод, скорость, температура и т.д.);
- Интеллектуальное переключение профилей (оператор GSM или любой зависимый элемент);
- Высоко конфигурируемое получение и передача данных;
- Мониторинг процессов в режиме реального времени;
- Авторизированный список цифр для удаленного доступа;
- Обновление прошивки через GPRS или порт мини-USB;
- Обновление конфигурации через GPRS, SMS или порт мини-USB;
- Поддержка протокола TCP/IT или UDP/IP;
- Сохранение 16000 записей + MicroSD карта до 32ГБ как расширение памяти;
- Возможность подключить динамик/микрофон через штекер 3,5мм TRRS.

#### **2.10 Квалификация и сертификация**

FM-Pro3 терминал соответствует требованиям, описанным в следующих статьях распоряжений:

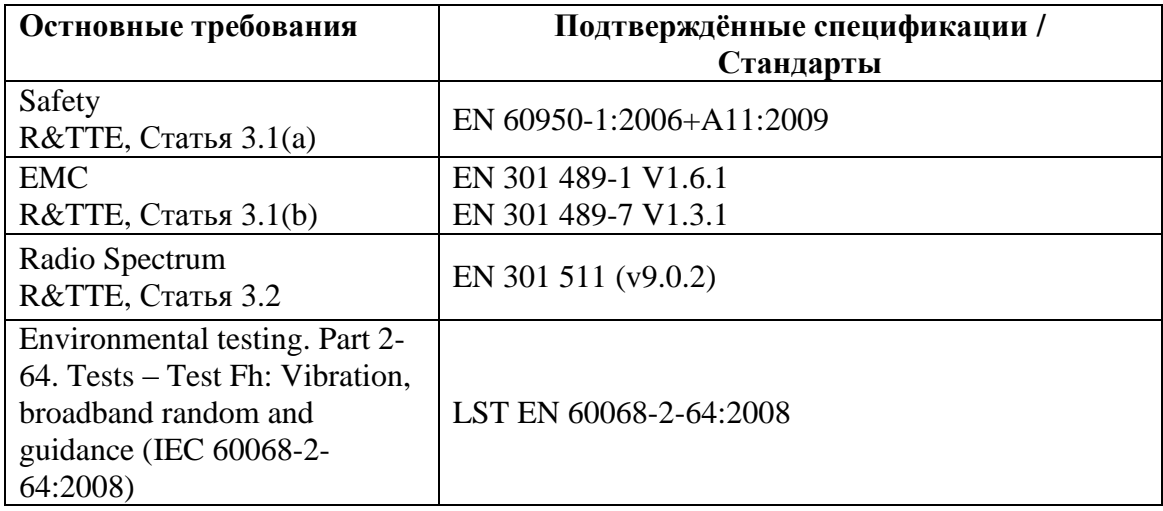

#### FM-ECO3

#### **3. FM-ECO3**

#### **3.1 Общее описание**

FM-Eco3– это терминал с соединяемостью GPS/GSM, способный определять координаты объекта и передавать их через сеть GSM. Данный терминал идеально подходит для областей применения, где необходимо определять местоположение удаленных объектов. Следует отметить, что FM-Eco3 оснащен дополнительными вводами и выводами, позволяющими осуществлять контроль и мониторинг других удаленных объектов.

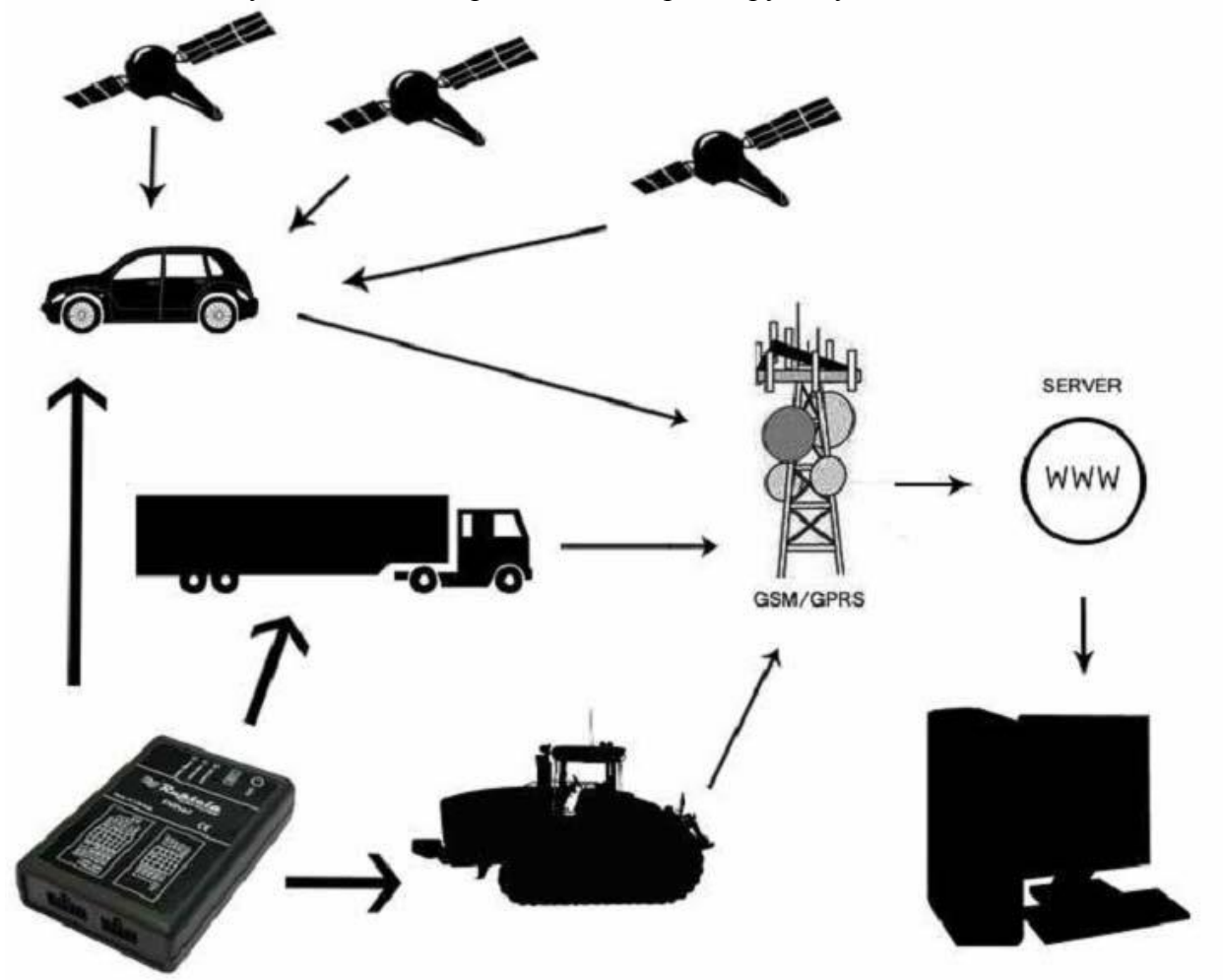

Рис. 1. Пример применения GPS/GLONASS/GSM-терминала FM-Eco3 для контроля и мониторинга удаленных объектов.

### **3.2 Комплект поставки**

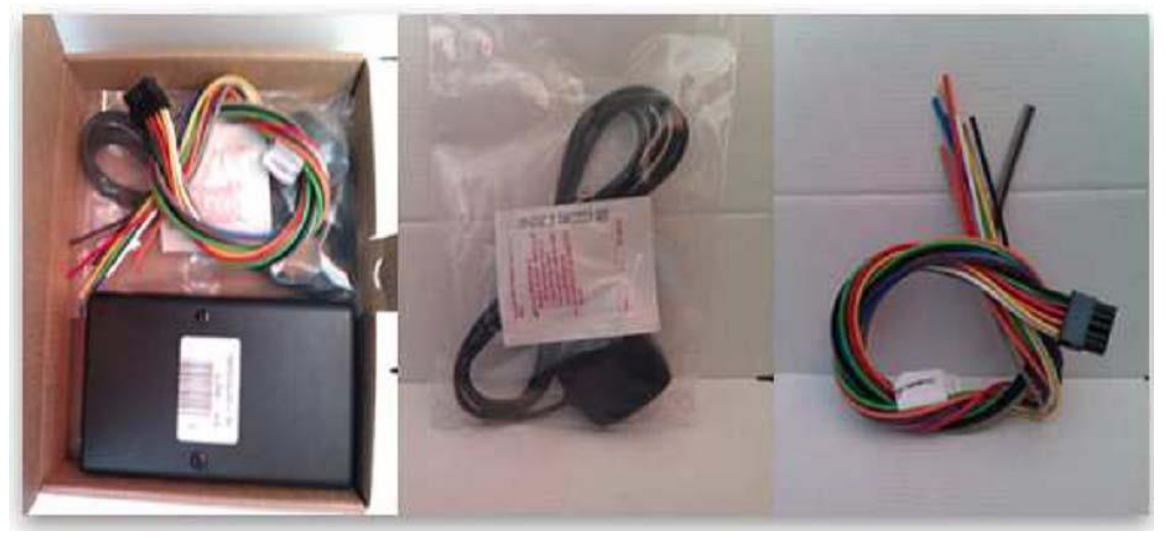

Рис.2. Устройство FM Eco3, кабели питания и ввода/вывода, а также антенна GPS.

Устройство FM-Eco3 поставляется в картонной коробке, содержащей все оборудование, необходимое для ввода устройства в эксплуатацию.

В упаковке находятся:

- Устройство FM-Eco3;
- 10-штыревой соединитель для подключения электропитания и устройств ввода/вывода;
- Магнитная GPS/GLONASS-антенна со стикером;

#### **3.3 Вспомогательные принадлежности**

Имеется несколько стандартных вспомогательных принадлежностей для FM-Eco3, которые не входят в комплектацию упаковки:

Температурный датчик

**Примечание:** *производитель не включает в комплектацию упаковки SIM-карту, необходимую для подключения к сети GSM! SIM-карту можно приобрести у местного поставщика услуг GSM! SIM-карта будет работать с терминалом только после деактивации защитных кодов SIM-карты!*

При отсутствии в упаковке какого-либо из компонентов, свяжитесь с представителем или поставщиком производителя (www.ruptela.com).

## **3.4 Основные характеристики**

Вводы/выводы:

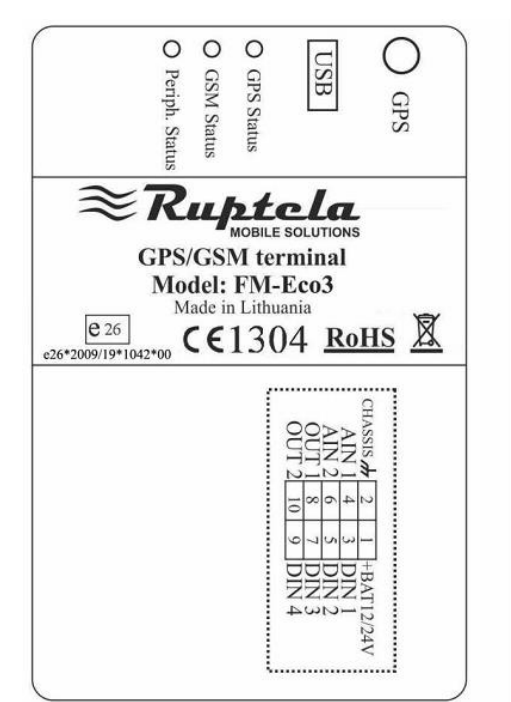

В/В1 – 10 штырей (соединитель 2х5): IO1 - 10 pin (2x5 plug):

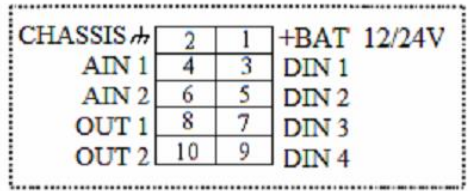

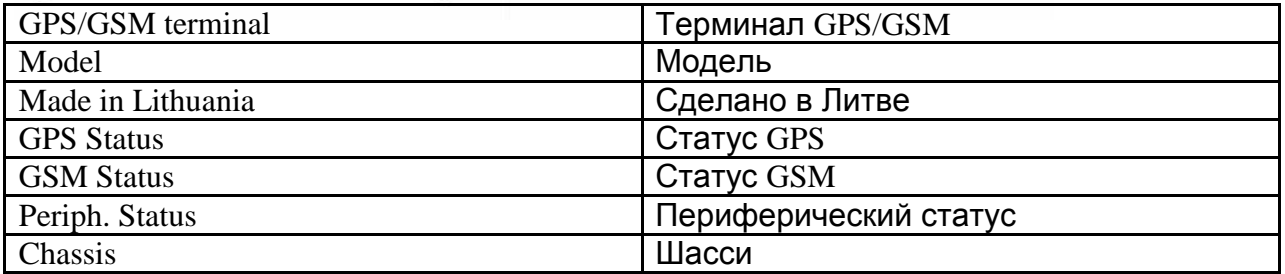

#### **Схема спаренного включения:**

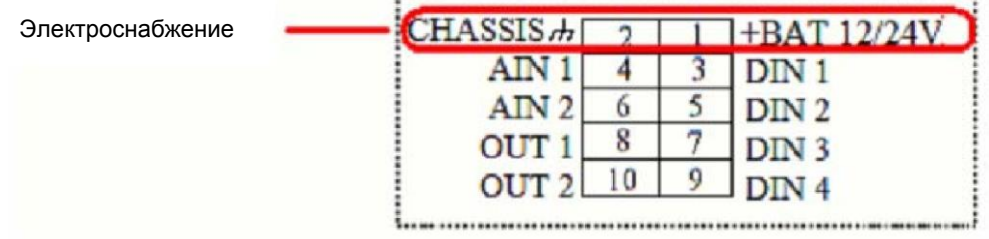

Прочие вводы/выводы не являются спаренными.

# **3.5 Технические характеристики**

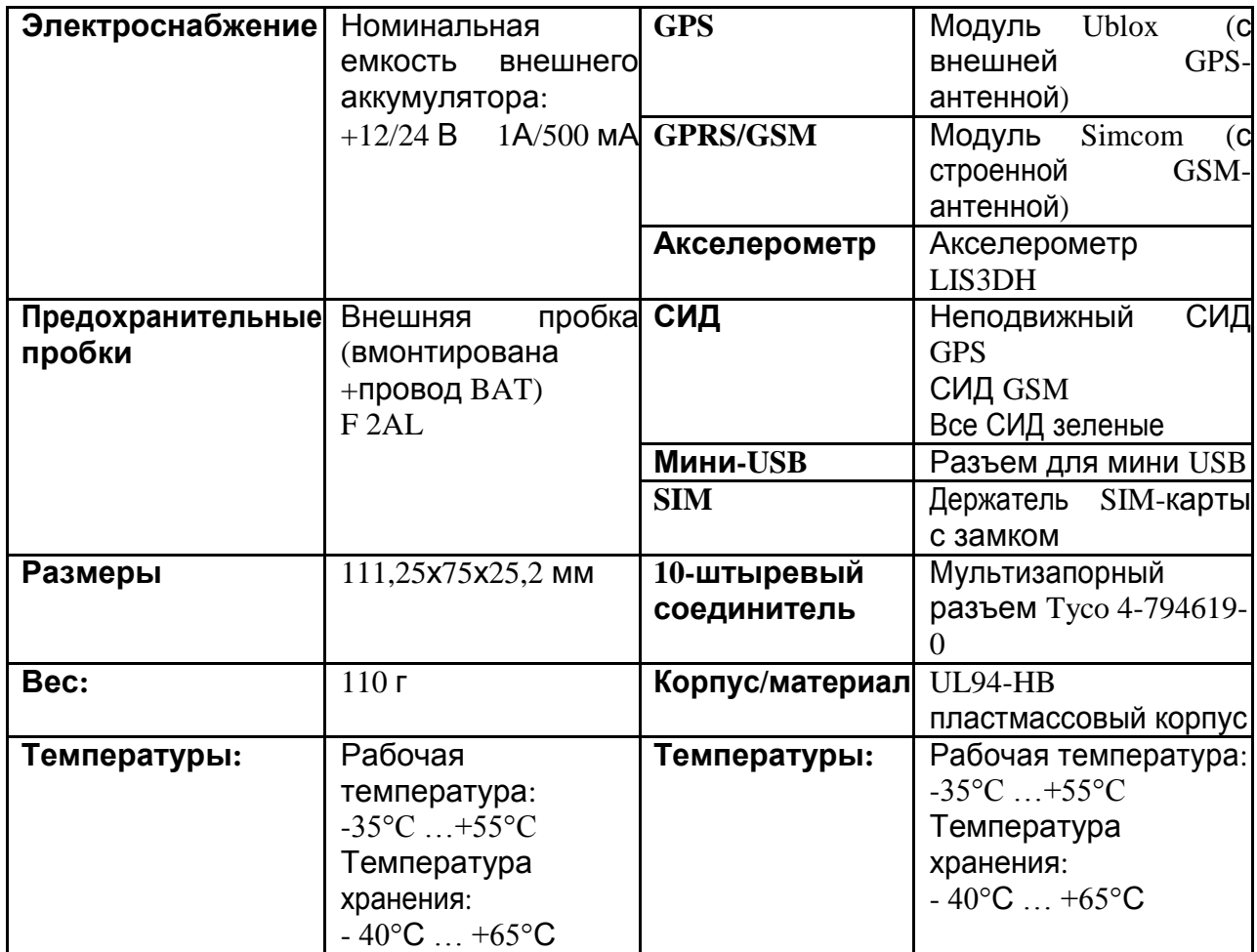

### FM-ECO3

## **3.6 Размеры FM ECO3**

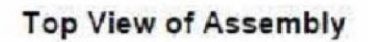

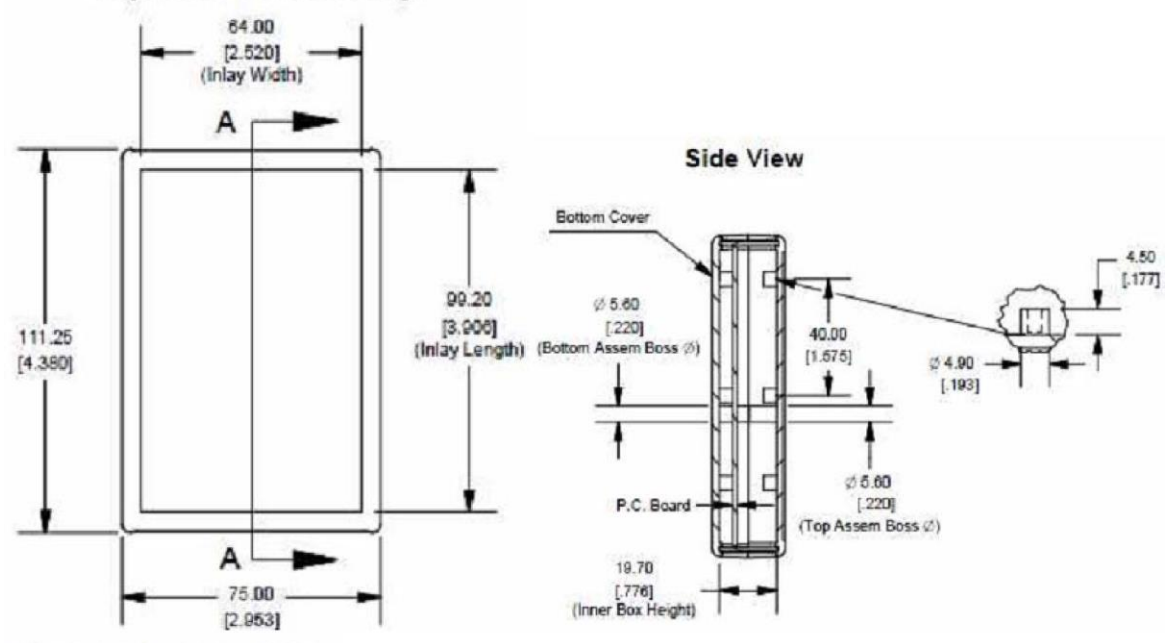

**End View of Assembly** 

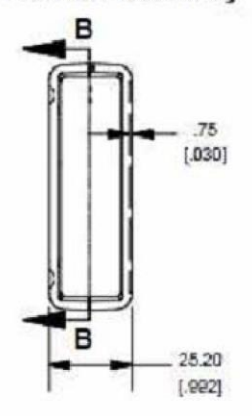

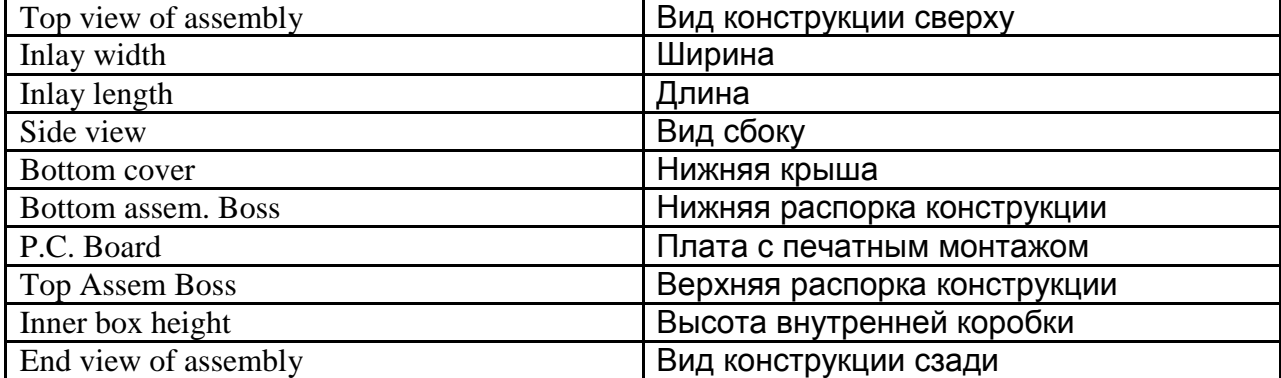

## **3.7 Статусы СИД**

#### СИД GPS

В случае, если сигнал GPS не был получен или является неточным, СИД GPS мигает следующим образом:

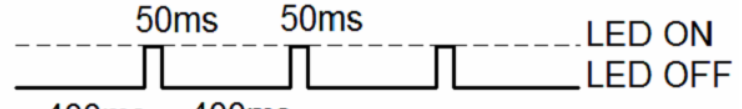

400ms 400ms

При получении точного сигнала GPS, СИД GPS мигает следующим образом:

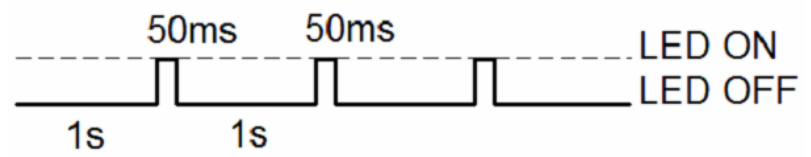

### СИД GSM

В случае, если сигнал GSM не был получен, СИД GSM мигает следующим образом:

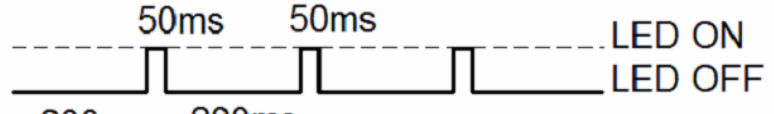

**200ms** 200<sub>ms</sub>

Когда прибор имеет хороший сигнал GSM, однако без GPRS, СИД мигает следующим образом:

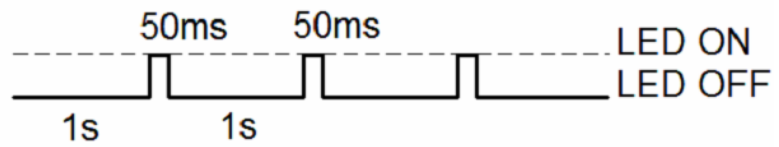

Когда прибор имеет хороший сигнал GSM и подключен к GPRS, СИД мигает следующим образом:

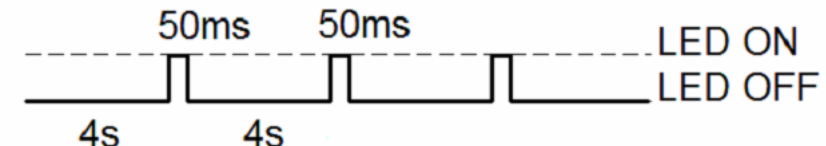

Когда терминал FM-ECO3 имеет хороший сигнал GSM и передает данные через GPRS, СИД мигает:

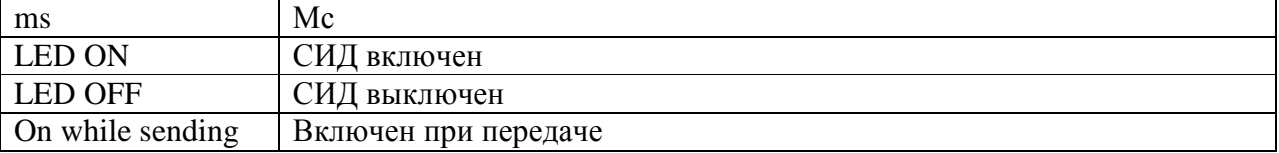

## FM-ECO3

## **3.8 Подключение выводов, USB**

Стандартный соединитель FM-Eco3, 10 штырей.

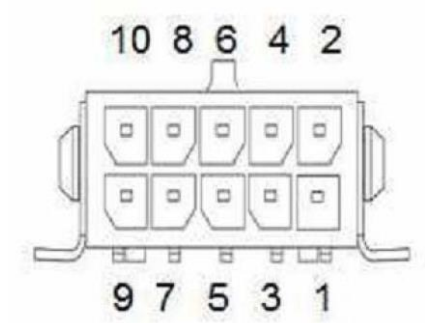

## Описание стандартного 10-штыревого соединителя FM-Eco3:

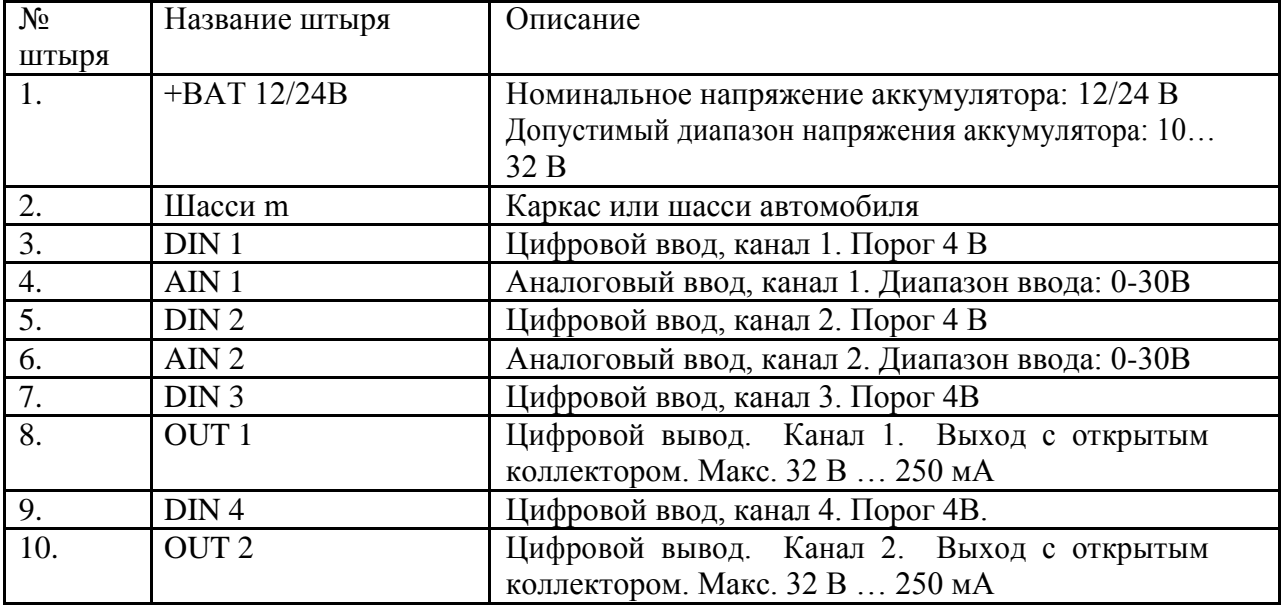

## FM-ECO3

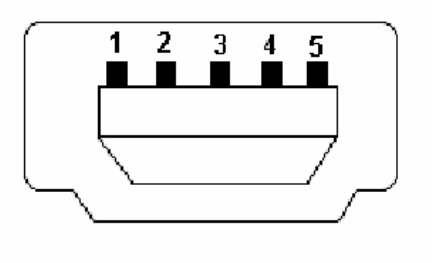

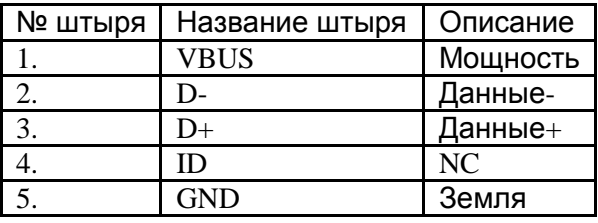

**USB** 

#### **3.9 Специальные функции**

- Триггеры любых событий (внешний датчик, ввод, скорость, температура и т.д.);
- Интеллектуальное переключение профилей (оператор GSM или любой зависимый элемент);
- Высоко конфигурируемое получение и передача данных;
- Мониторинг процессов в режиме реального времени;
- Авторизированный список цифр для удаленного доступа;
- Обновление программно-аппаратных средств через GPRS, SMS или порт мини-USB;
- Обновление конфигурации через GPRS, SMS или порт мини-USB;
- Поддержка протокола TCP/IT или UDP/IP;
- Сохранение 16000 записей

### **3.10 Квалификация и сертификация**

FM-Eco3 терминал соответствует требованиям, описанным в следующих статьях распоряжений:

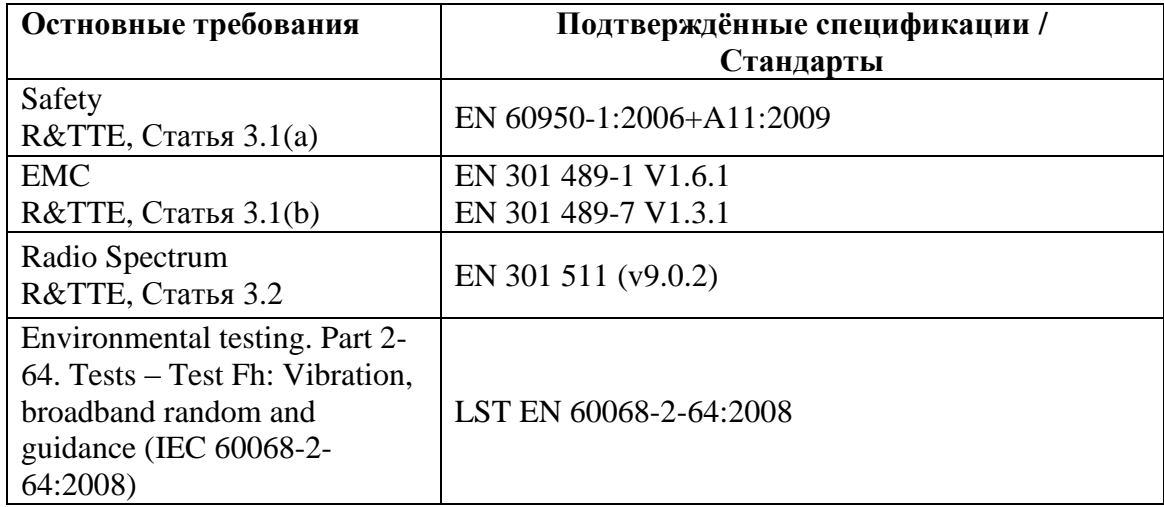

## **4. FM-TCO3**

#### **4.1 Общее описание**

FM-Tco3 – это терминал с поддержкой GPS/GLONASS/GSM, способный определять координаты объекта и передавать их через сеть GSM. Данный терминал идеально подходит для областей применения, где необходимо определять местоположение удаленных объектов. Следует отметить, что FM-Tco3 оснащен дополнительными вводами и выводами, позволяющими осуществлять контроль и мониторинг других удаленных объектов. В терминал встроены интерфейс 1-Wire® (для цифровых термометров Dallas или программы I-Button Reader) и интерфейс CAN-bus (шина сети локальных контроллеров) (для получения данных по интерфейсам данных FMS грузовых автомобилей). Терминал также имеет 2 упрощенных порта RS232 и один порт RS485 для подключения вспомогательного оборудования, например, Персонального навигационного прибора, цифрового датчика уровня топлива и т.д. (для этого требуются специальные программноаппаратные средства).

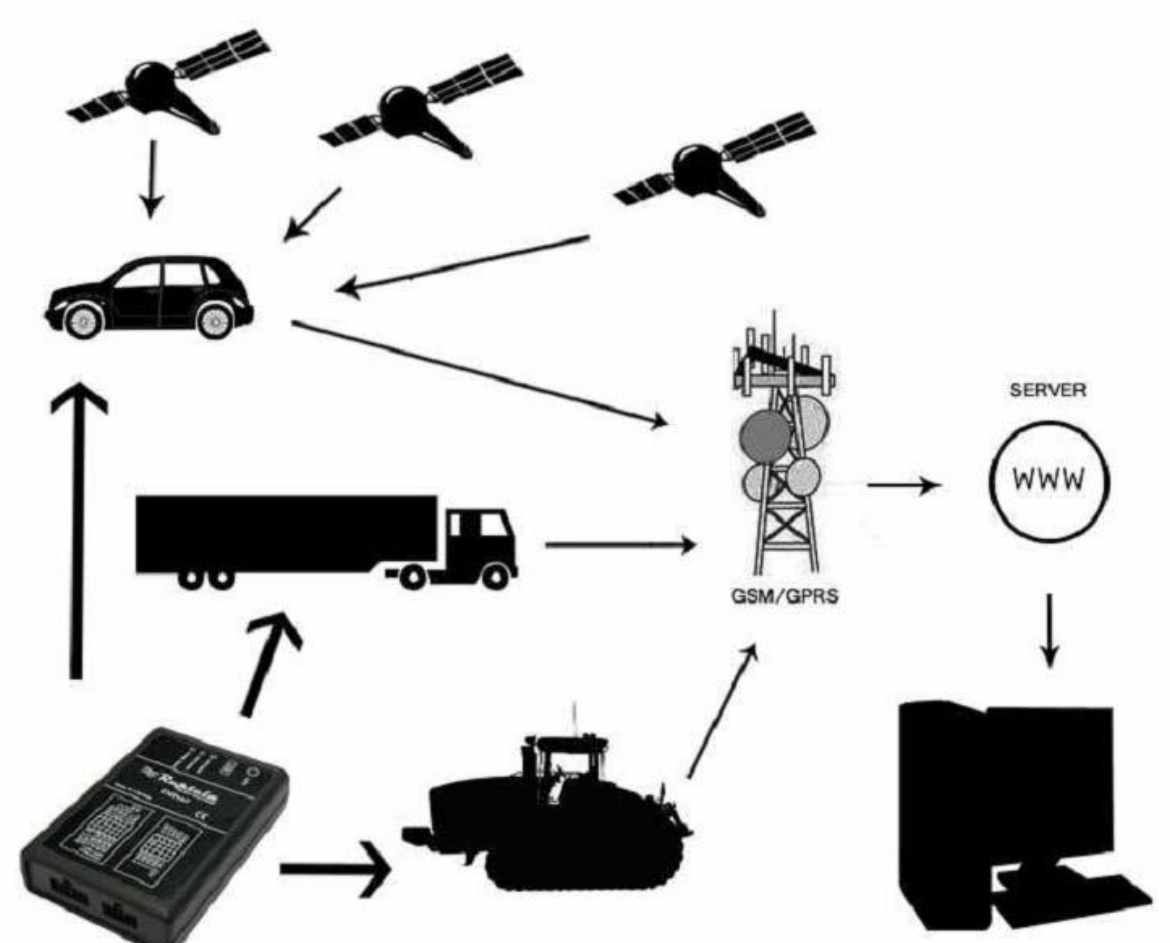

Рис. 1. Пример применения GPS/GLONASS/GSM-терминала FM-Tco3 для контроля и мониторинга удаленных объектов.

#### **4.2. Комплект поставки**

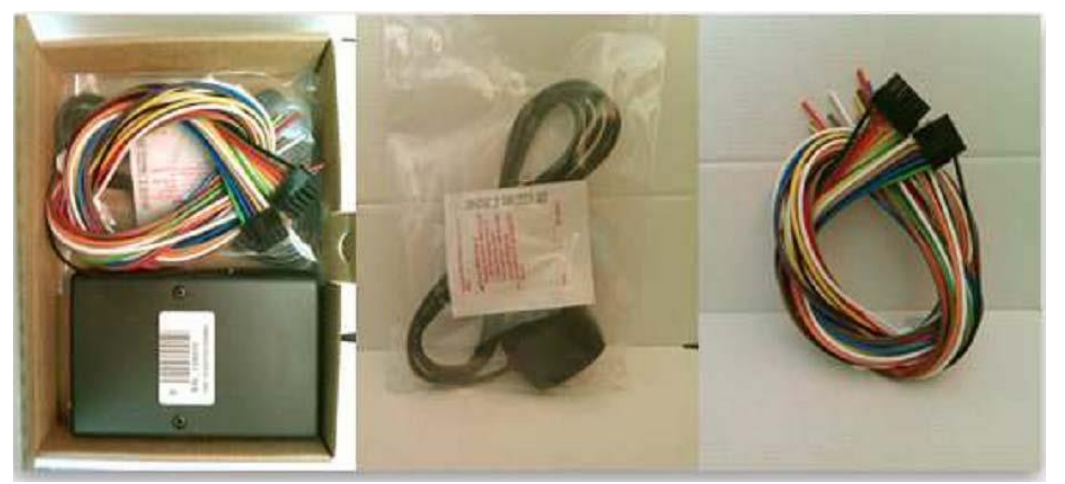

Рис.2. Устройство FM Tco3, кабели питания и ввода/вывода, а также антенна GPS/GLONASS.

Устройство FM-PRO3 поставляется в картонной коробке, содержащей все оборудование, необходимое для ввода устройства в эксплуатацию. В упаковке находятся:

- Устройство FM-Tco3;
- 10-штыревой соединитель для подключения электропитания и устройств ввода/вывода;
- Магнитная GPS/GLONASS-антенна со стикером;
- 14-штыревый соединитель с проводами для подсоединения интерфейсов шины сетевых локальных контроллеров, 1-Wire, упрощенного RS232 и К\_линии.

#### **4.3 Вспомогательные принадлежности**

Имеется несколько стандартных вспомогательных принадлежностей для FM-Tco3, которые не входят в комплектацию упаковки:

- Температурный датчик
- 1-Wire цифровой температурный датчик DS18B20 / DS18S20
- Электронные устройства I-Button

**Примечание:** *производитель не включает в комплектацию упаковки SIM-карту, необходимую для подключения к сети GSM! SIM-карту можно приобрести у местного поставщика услуг GSM! SIM-карта будет работать с терминалом только после деактивации защитных кодов SIM-карты!*

При отсутствии в упаковке какого-либо из компонентов, свяжитесь с представителем или поставщиком производителя (www.ruptela.com).

. . . . . . . . . . . . . .

#### **4.4 Основные характеристики**

Вводы/выводы:

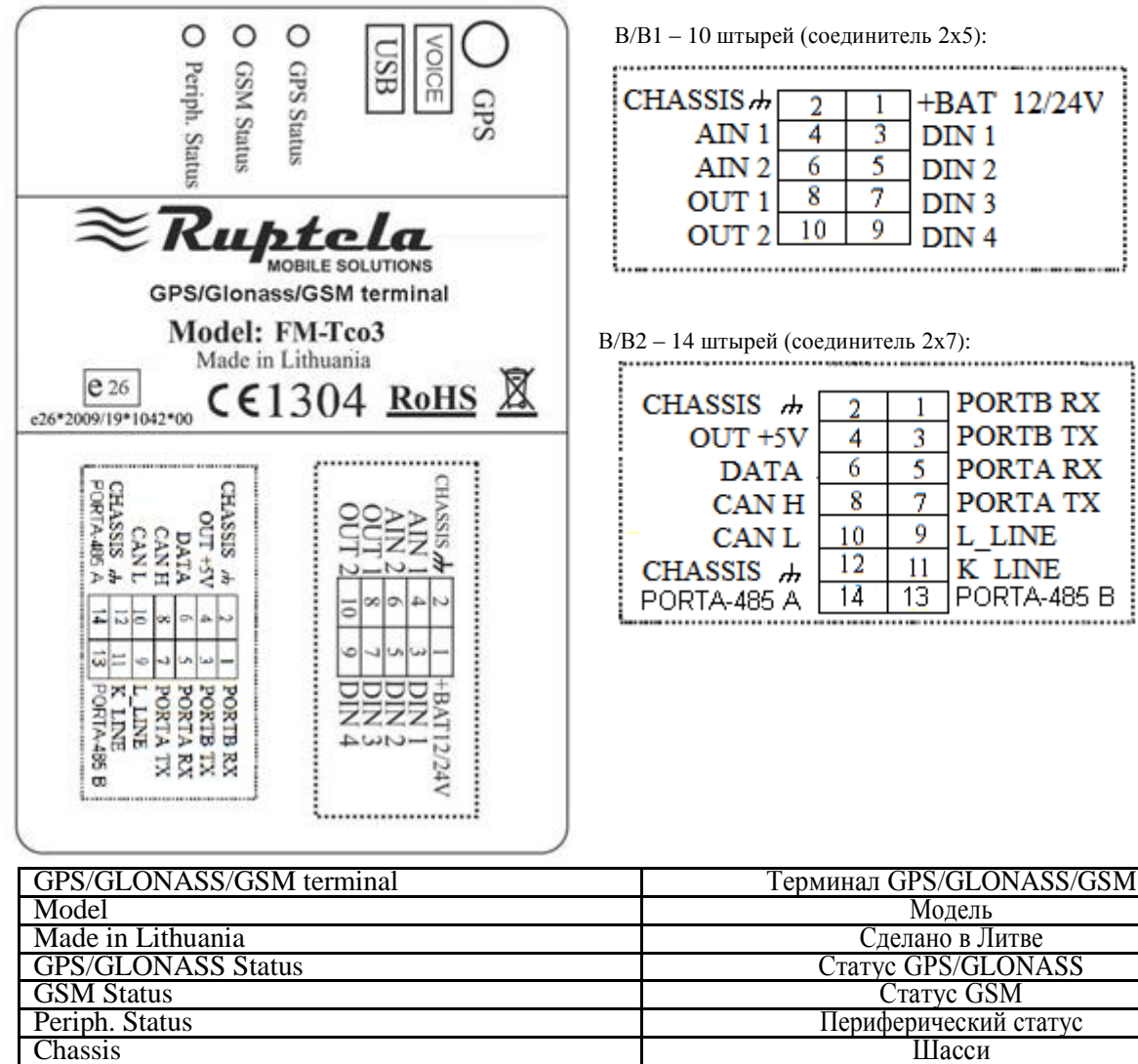

Chassis Шасси K\_line K-линия L\_line Л-линия

#### **Схема спаренного включения:**

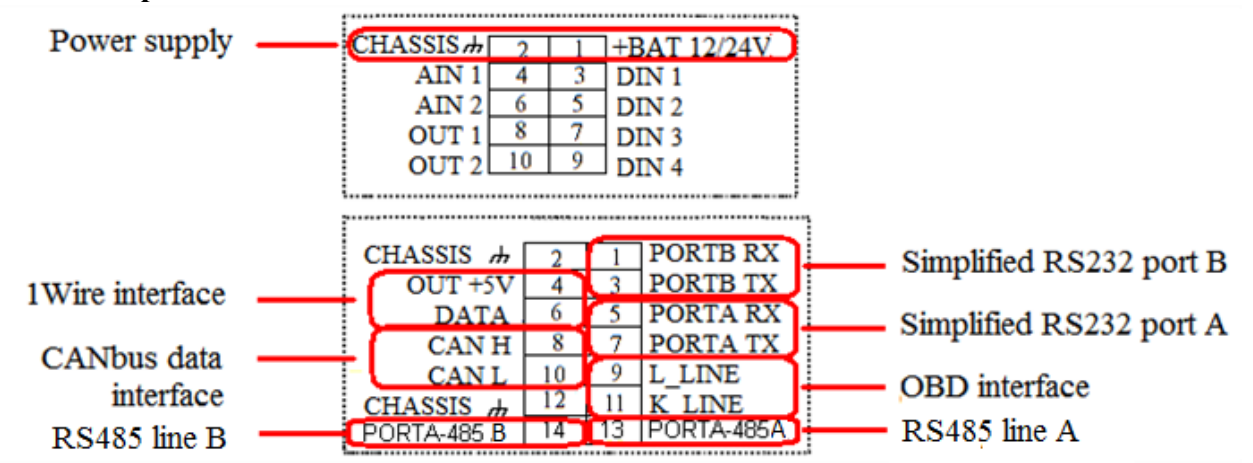

Прочие вводы/выводы не являются спаренными. Два запасных штыря Шасси можно спаривать с любыми В/В, они предназначены для упрощения процесса сборки.

# **4.5 Технические характеристики**

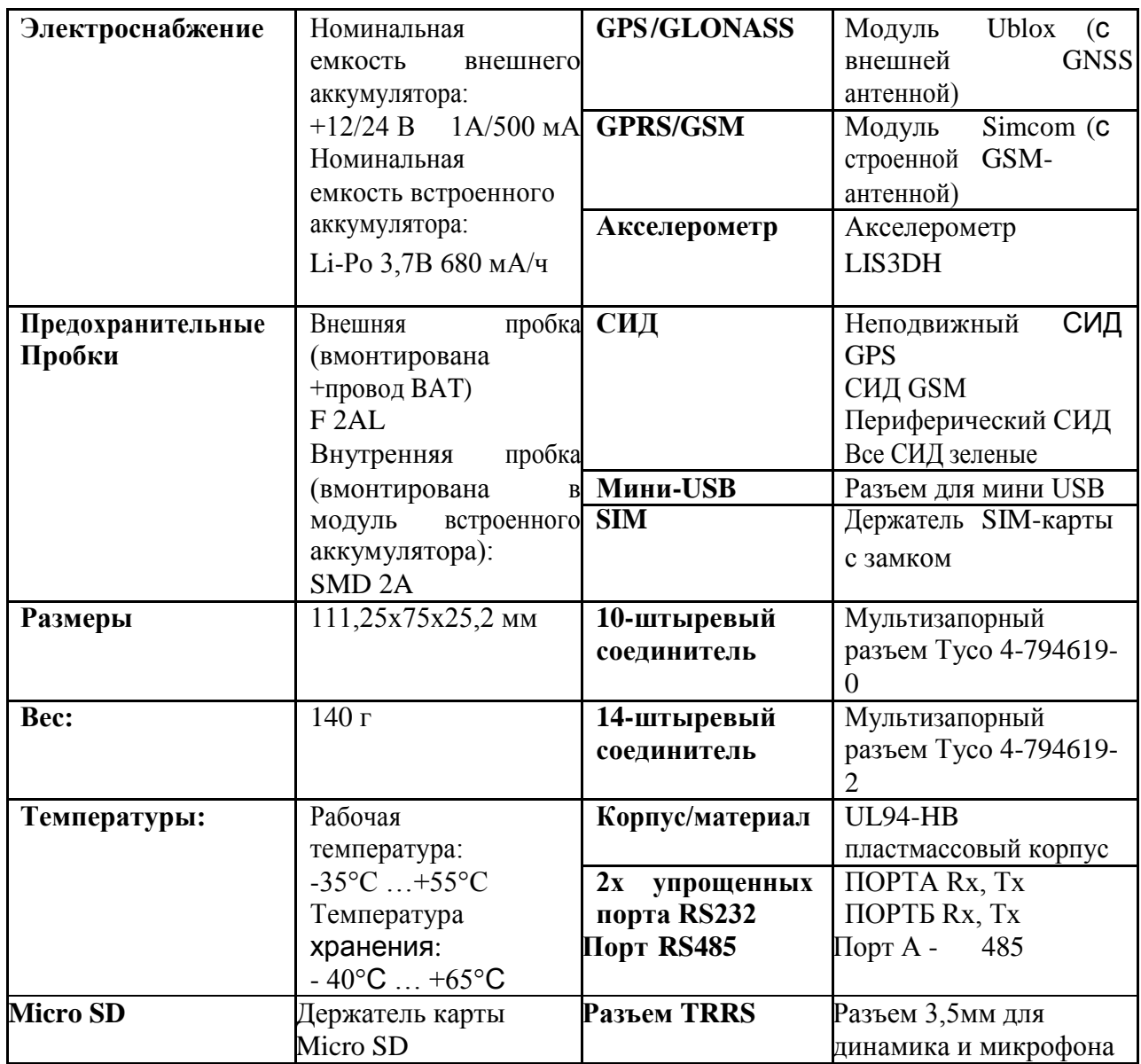

Страница 28

#### FM-TCO3

## **4.6 Размеры FM TCO3**

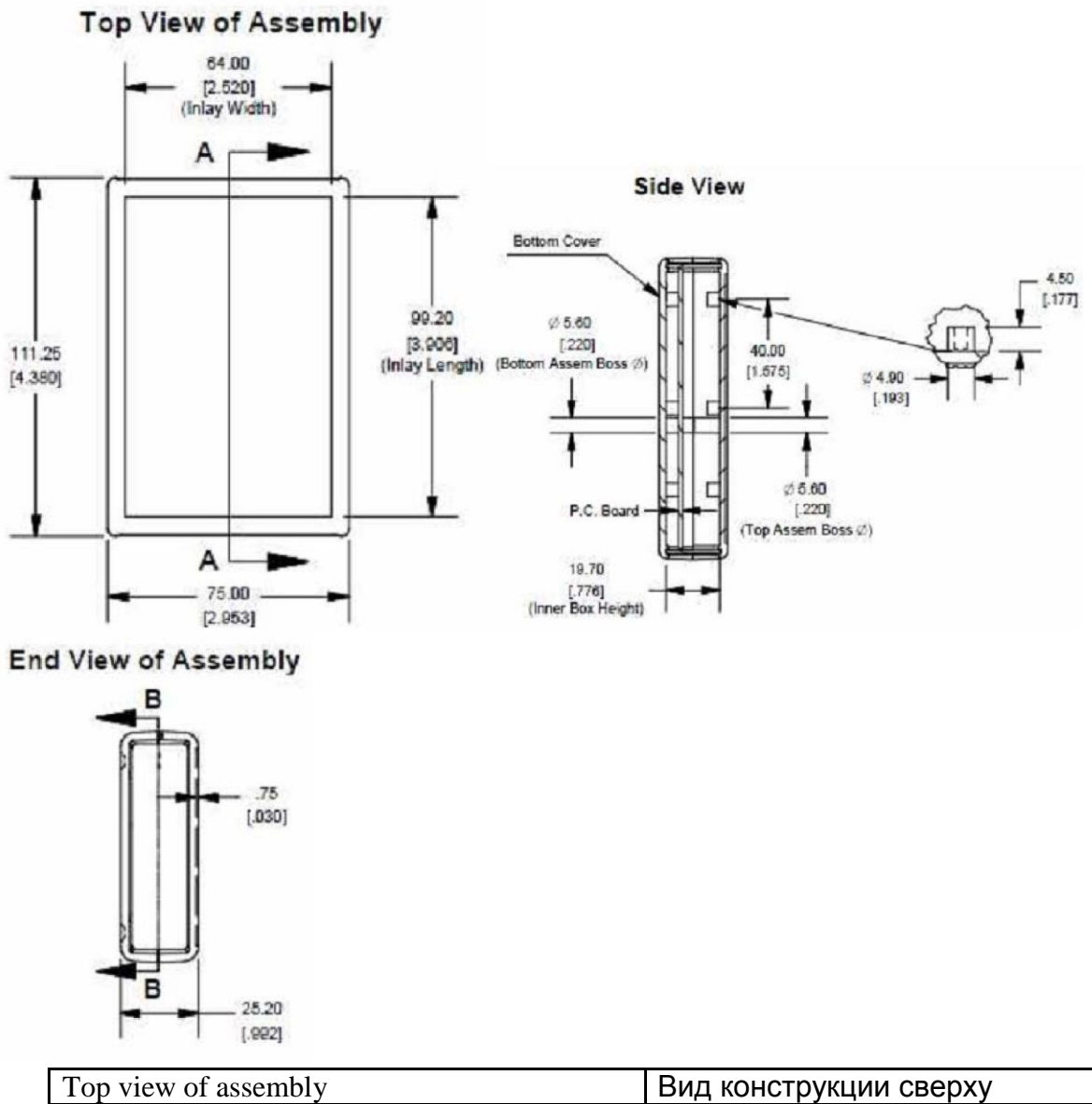

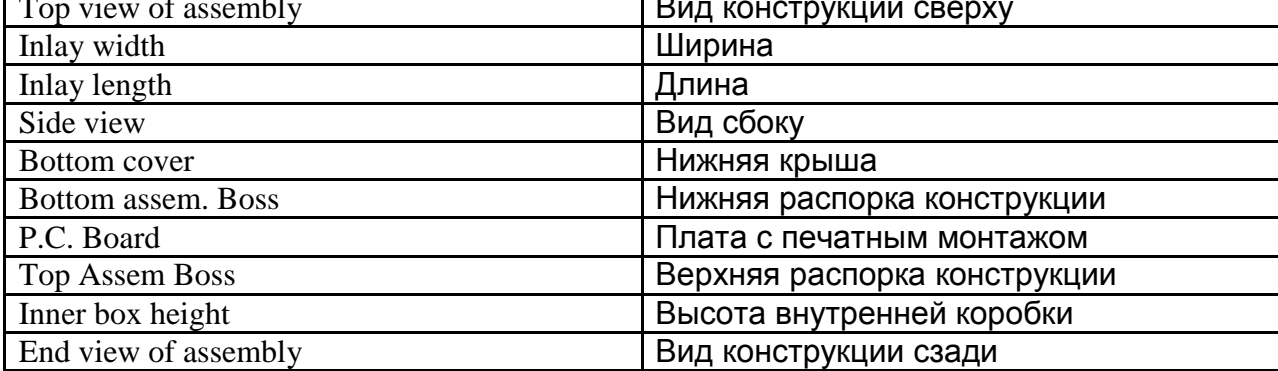

## **4.7 Статусы СИД**

СИД GPS

В случае, если сигнал GPS не был получен или является неточным, СИД GPS мигает следующим образом:

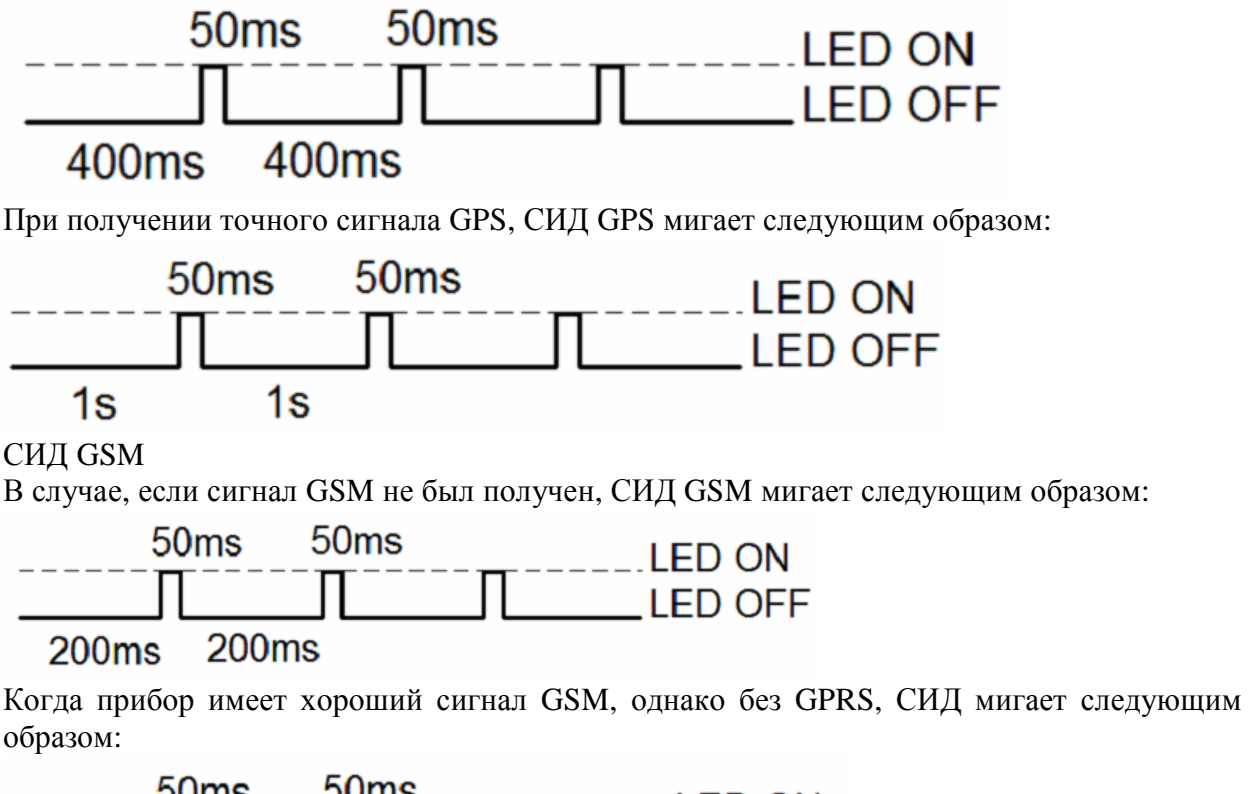

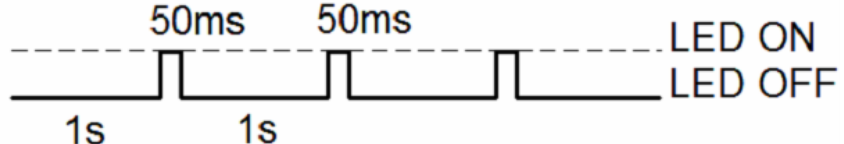

Когда прибор имеет хороший сигнал GSM и подключен к GPRS, СИД мигает следующим образом:

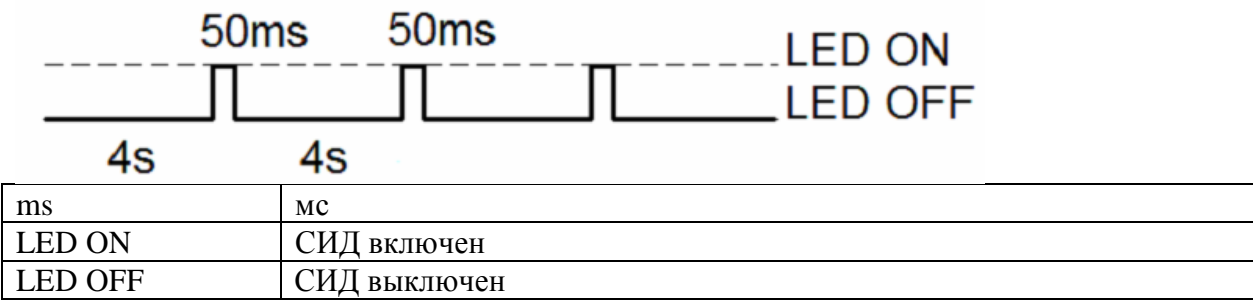

Когда терминал FM-Tco3 имеет хороший сигнал GSM и передает данные через GPRS, СИД мигает:

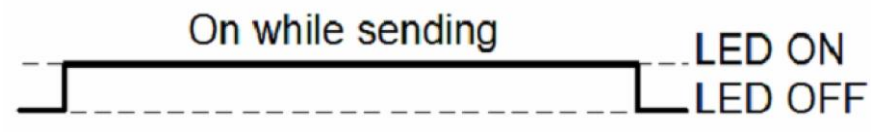

#### Периферический СИД

К терминалу FM-Tco3 можно подключать не более трех периферических интерфейсов. Существует 3 типа мигания при подключение какого- либо периферического интерфейса. Если периферический интерфейс не подключен, СИД не мигает:

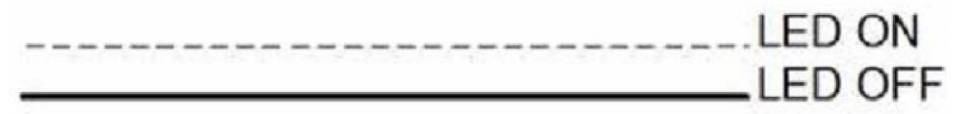

При подключении 1 из 3 периферических интерфейсов, периферический СИД мигает:

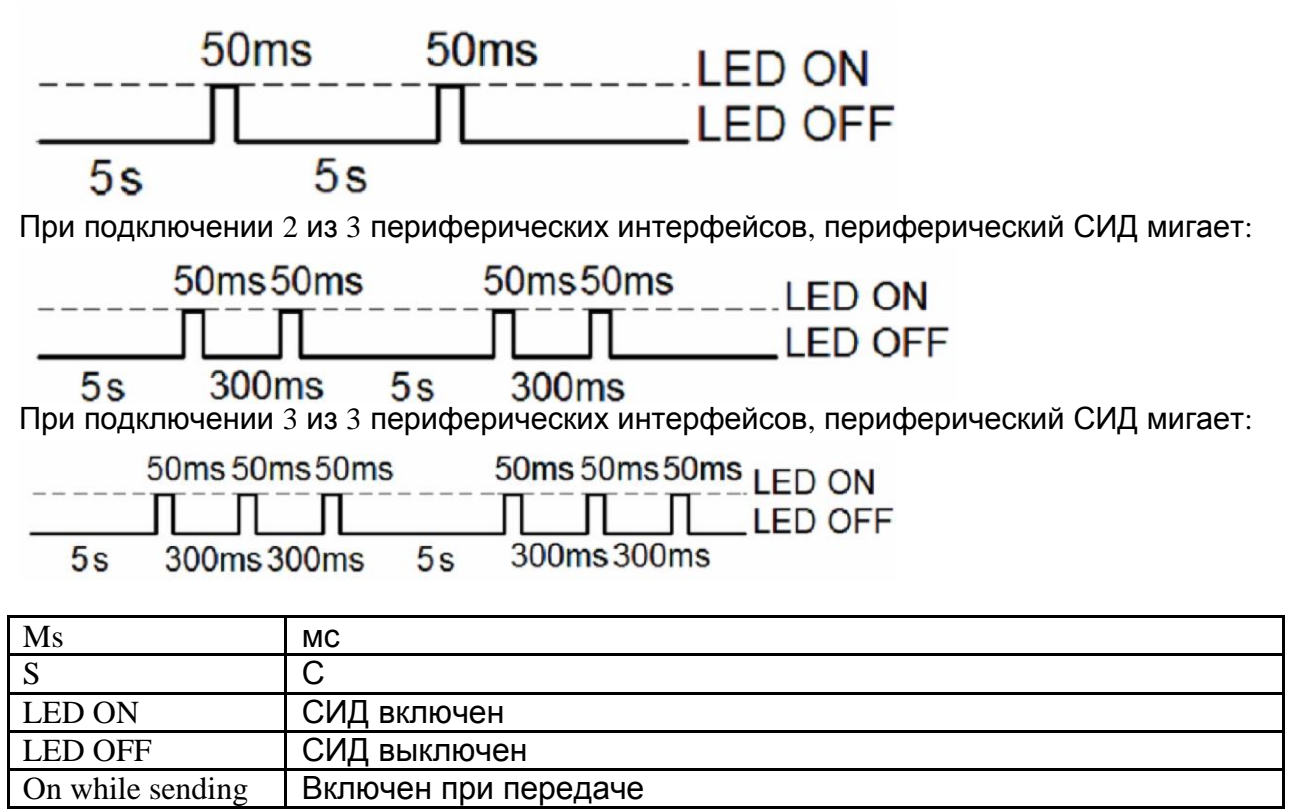

## **4.8 Подключение выводов, USB**

Стандартные соединители FM-Tco3, 14 и 10 штырей. 14 12 10 8 6 4 2 10 8 6 4 2  $\Box$  $\Box$  $\Box$  $\Box$  $\Box$  $\Box$  $\Box$  $\Box$  $\Box$  $\Box$  $\Box$  $\Box$  $\Box$  $\Box$  $\Box$  $\Box$  $\Box$  $\Box$  $\Box$  $\Box$  $\Box$  $\Box$  $\Box$  $\Box$ Ē ਚ प्त ਚ ਸ਼ਾ Ē т ъ ┱ Ē Ħ  $\overline{7}$ 13 11 9 5  $3<sub>1</sub>$ 975 3 -1

#### Описание стандартного 14-штыревого соединителя FM-Tco3:

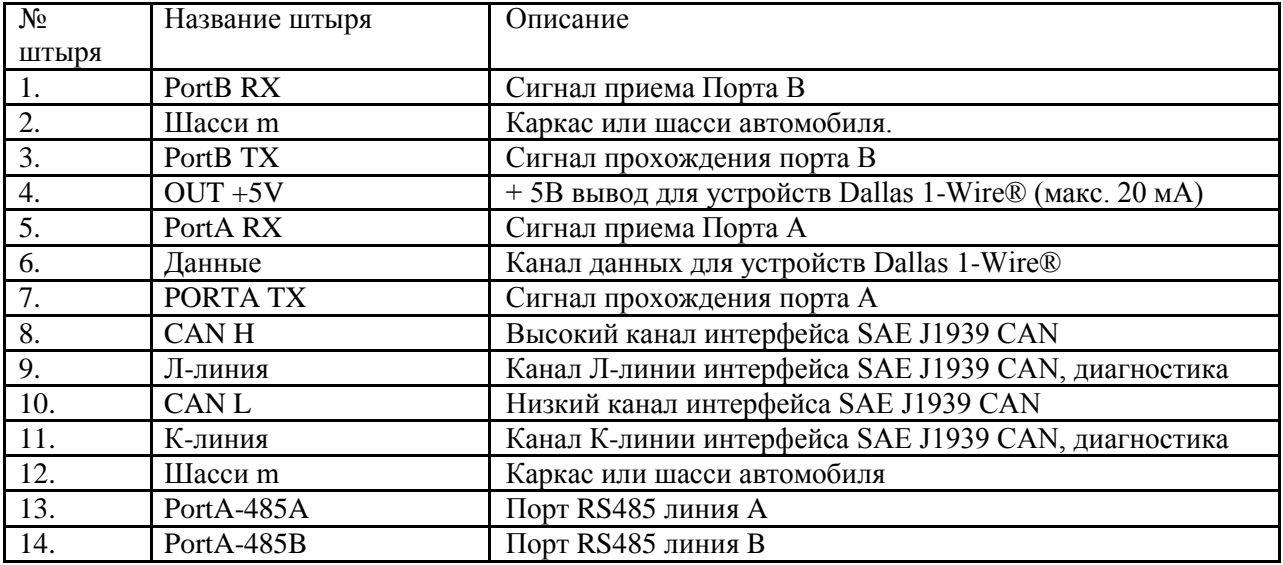

Описание стандартного 10-штыревого соединителя FM-Tco3:

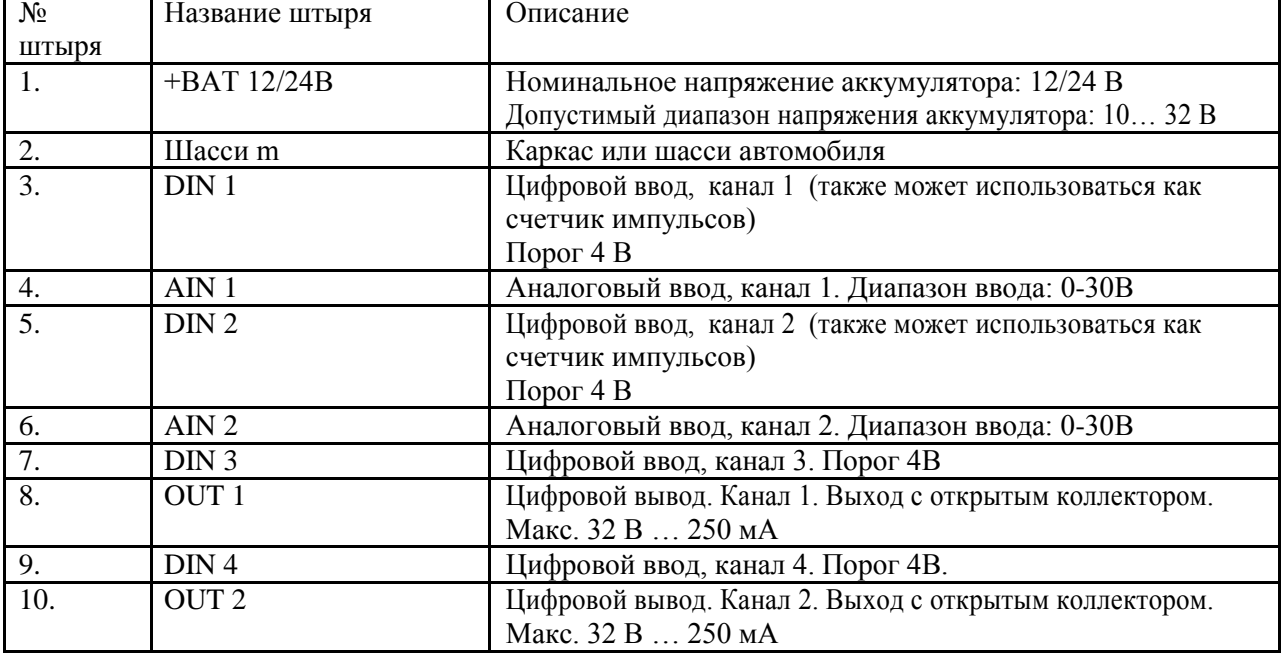

Разъем TRRS используется для подключения динамика/микрофона к устройству.

### Страница 32

### FM-TCO3

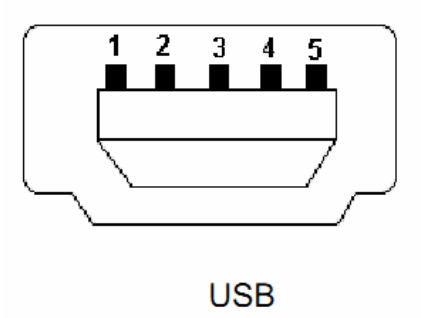

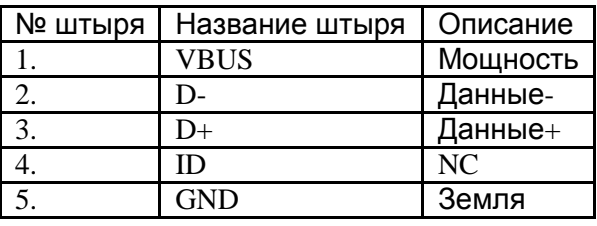

#### **4.9 Специальные функции**

- Триггеры любых событий (внешний датчик, ввод, скорость, температура и т.д.);
- Интеллектуальное переключение профилей (оператор GSM или любой зависимый элемент);
- Высоко конфигурируемое получение и передача данных (в том числе данные из тахографа\*);
- Мониторинг процессов в режиме реального времени;
- Авторизированный список цифр для удаленного доступа;
- Обновление прошивки через GPRS или порт мини-USB;
- Обновление конфигурации через GPRS, SMS или порт мини-USB;
- Поддержка протокола TCP/IT или UDP/IP;
- Сохранение 16000 записей + MicroSD карта до 32ГБ памяти;

\* Данные из тахографа: VIN и регистрационные номера машины, идентификационный номер водителя, состояние водителя (Отдыхает/Работает/Едет/Доступен), статус карты водителя (Присутствует в тахографе/Извлечена), вся дистанция, дистанция поездки, скорость, RPM.

#### **4.10 Квалификация и сертификация**

FM-Tco3 терминал соответствует требованиям, описанным в следующих статьях распоряжений:

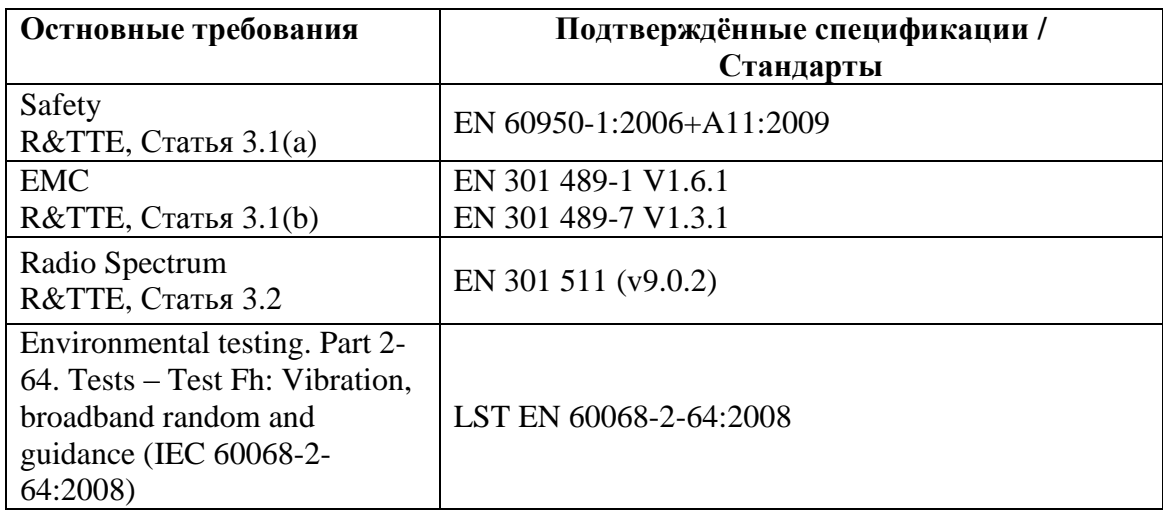

## **6. Инструкции по установке и конфигурации**

#### **6.1 Установка модуля**

- Модуль не должен быть виден или легкодоступен.
- Модуль необходимо прочно фиксировать на поверхности. **Нельзя устанавливать модуль вблизи металлической поверхности или кабелей (см. рис. Ниже). Неправильная установка модуля может стать причиной его неисправности.**
- Нельзя крепить модуль к выделяющим тепло или движущимся деталям.
- SIM-карта устанавливается в модуль после отключения соединителя (когда модуль остается без электроснабжения).
- Модуль необходимо оснастить двухсторонней клейкой лентой.

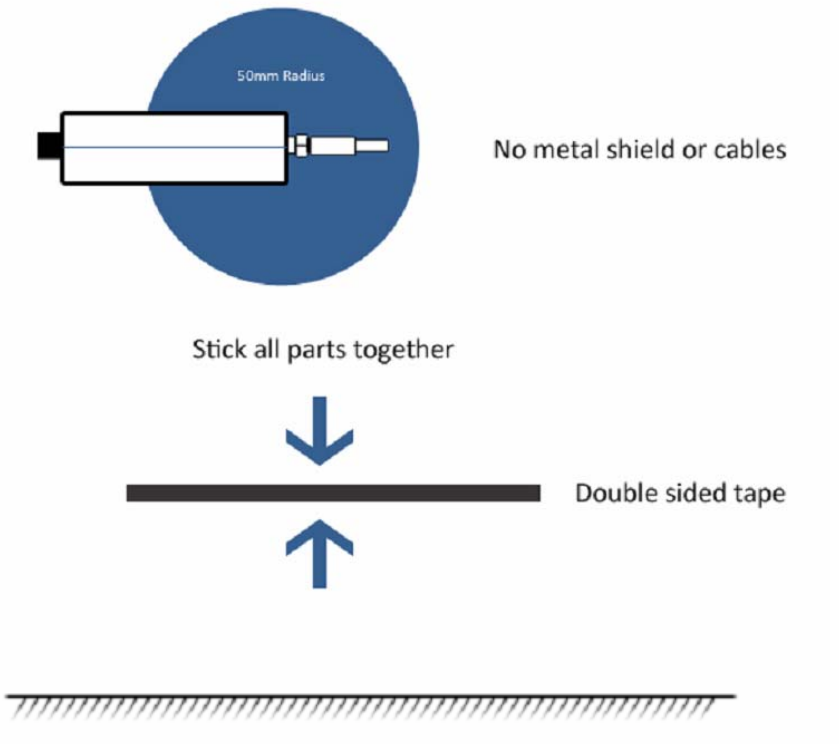

Plastic surface zone

Радиус 50 мм, отсутствие металлических щитов или кабелей, склейте все части, двухсторонняя лента, участок пластмассовой поверхности.

## **Подключение антенны GPS**

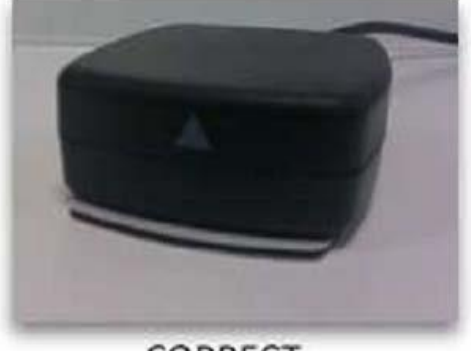

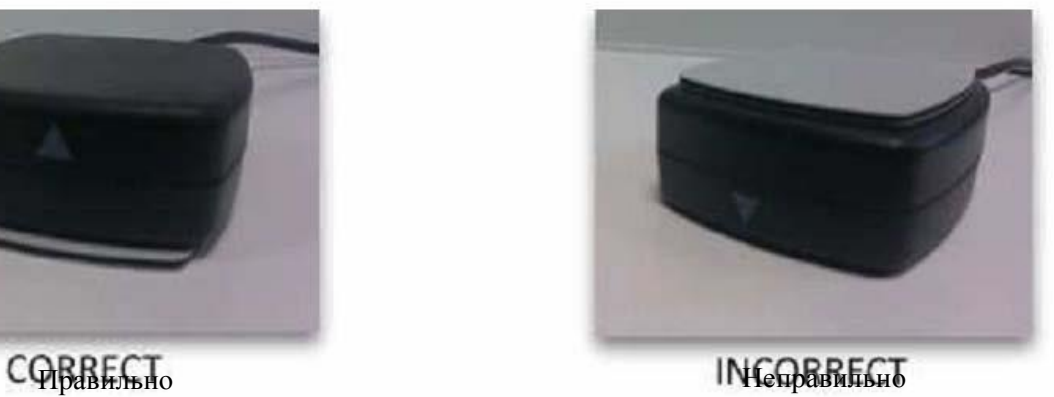

Рекомендуется устанавливать GPS-антенну за приборным щитком как можно ближе к окну. Пример правильной установки GPS-антенны показан на рис. ниже (область голубого цвета).

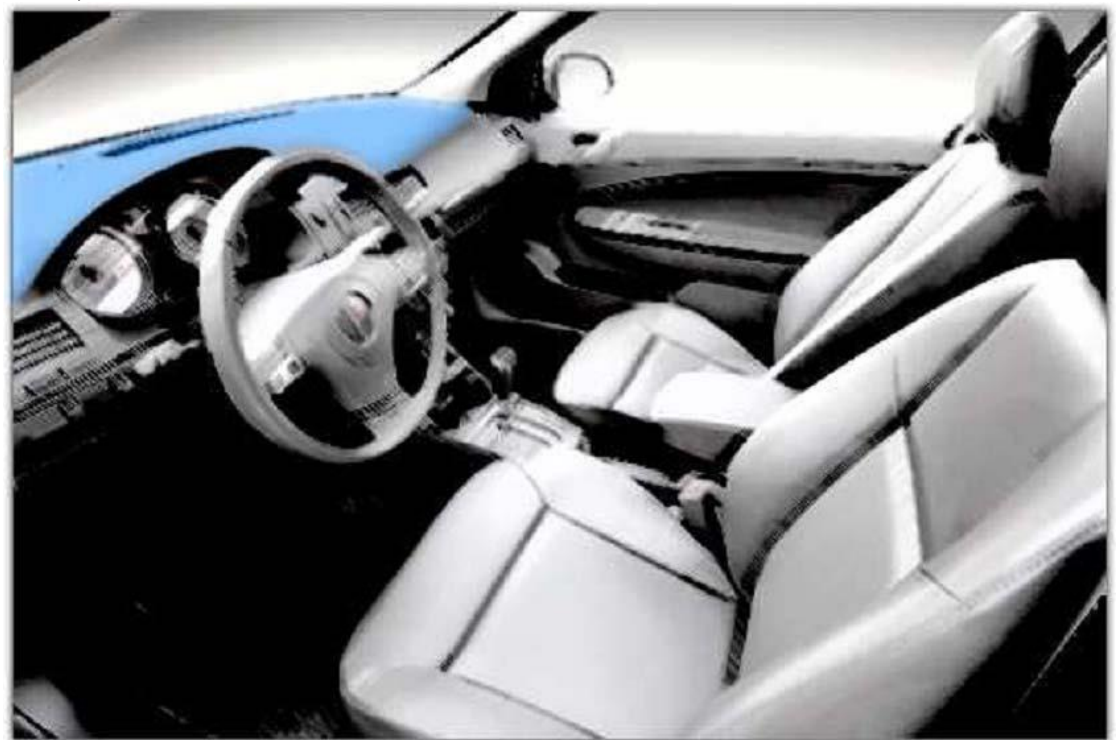

#### **6.2 Подключение устройства к персональному компьютеру**

Примеры подключения и конфигурации будут показаны на персональном компьютере (ПК) с операционной системой Microsoft Windows XP SP 32bit. Как правило, в более новых версия операционных систем семейства Windows используются идентичные или аналогичные операции.

#### **6.2.1 Системные требования**

Требования к аппаратному оборудованию:

- ЦП: 1,5 ГГц и больше
- ОЗУ: 512 МВ и больше
- USB-порт

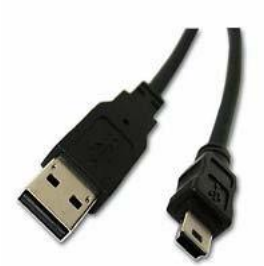

Рис. 6.2.1.1 USB A к кабелю мини-USB

• USB А к кабелю мини-USB (рис.  $6.2.1.1$ )

Требования к программному обеспечению:

- Microsoft Windows XP, Microsoft Windows Vista или Microsoft Windows 7 (32-бита или 64-бита)
- Microsoft .NET framework 4 (доступен для бесплатной загрузки с сайта http://www.microsoft.com/downloads/en/details.aspx?FamilyID=9cfb2d51-5ff4-4491 b0e5-b386f32c0992 ).

### **6.2.2 Подготовка к подключению**

Перед подключением терминала FM к ПК, убедить в наличии последнего конфигурационного ПО. Его можно загрузить здесь: ftp://dev.ruptela.lt (логин: ftp, пароль: ftp).

Сначала подключите устройство к источнику электроснабжения +12/24В …1 А/500 МА, что предотвратит повреждение ПК при активации устройства FM. Для этого можно использовать стабилизированный преобразователь (не поставляется с прибором). После подключения прибора к электропитанию, можно безопасно подсоединять USB-кабель.

#### **6.2.3 Установка драйвера**

1. При первом подключении устройства FM к ПК выскочит уведомление об обнаружении нового устройства и появится окно конфигурации (Рис. 6.2.3.1). Выберите «Не сейчас» и нажмите кнопку «Далее».

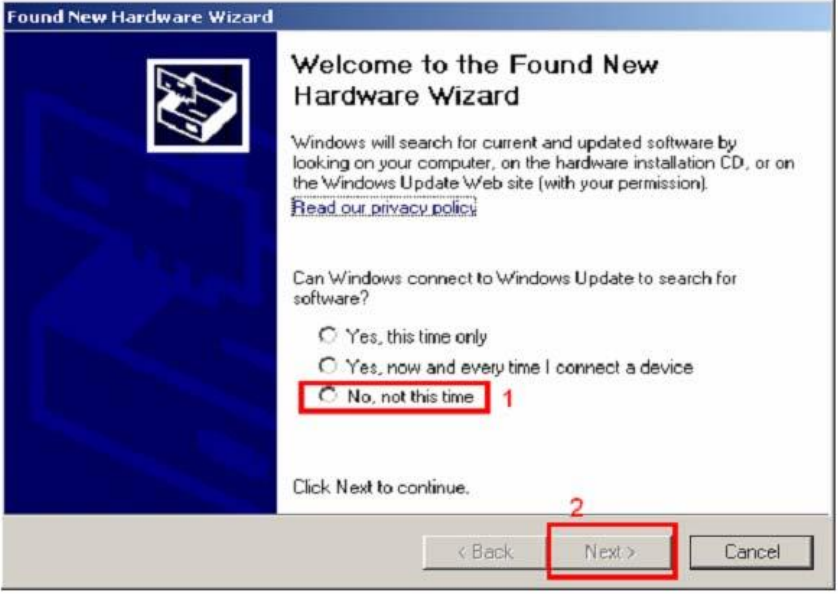

Рис. 6.2.3.1 Установка драйвера.

Found New HardwareWizard (Обнаружено новое устройство).

Добро пожаловать в программу Found New Hardware Wizard. Windows осуществит поиск текущего и

модернизированного программного обеспечения на вашем компьютере, на установочном CD или на сайте Windows Update (с вашего согласия).

Ознакомиться с нашей политикой конфиденциальность.

Установить соединение с Windows Update для поиска программного обеспечения.

Да, только один раз.

Да, сейчас и каждый раз при подключении устройства.

Нет, не сейчас.

Нажмите «Далее». (Назад, Далее, Отменить).

2. В следующем окне выберите «установить из списка или указанной локации (расширенный)». (Рис. 6.2.3.2).

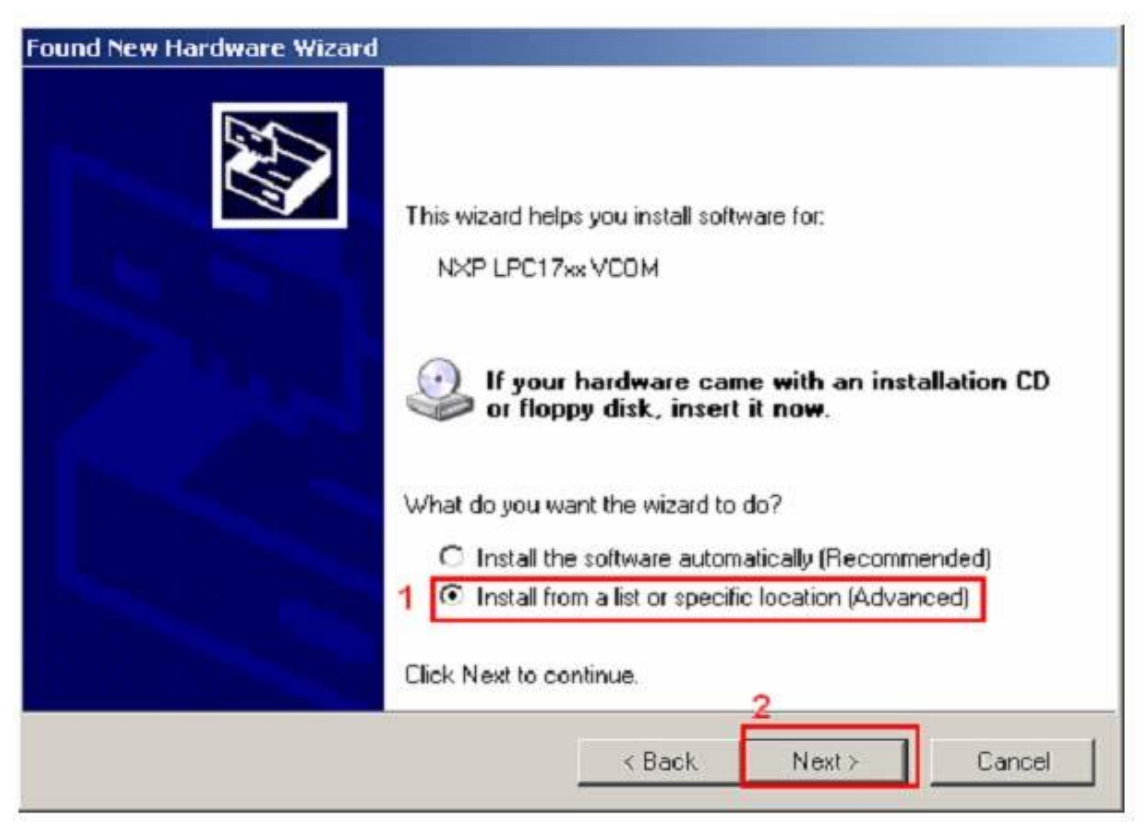

Рис. 6.2.3.2 Установка драйвера.

Wizard может установить программное обеспечение для NXP LPC17xxVCOM Если к оборудованию прилагается CD или дискета, вставьте их. Что должен сделать wizard?

Установить программное обеспечение автоматически (рекомендуется) Установит из списка или указанной локации (расширенный). Нажмите

«Далее». (Назад, Далее, Отменить).

3. В следующем окне выберите «Включить данную локацию в поиск», нажмите «Просмотреть» и выберите папку, в которой находится программное обеспечение (т.е. F:\FM3 конфигуратор 00.01.15), затем нажмите «Далее» (рис. 6.2.3.3).

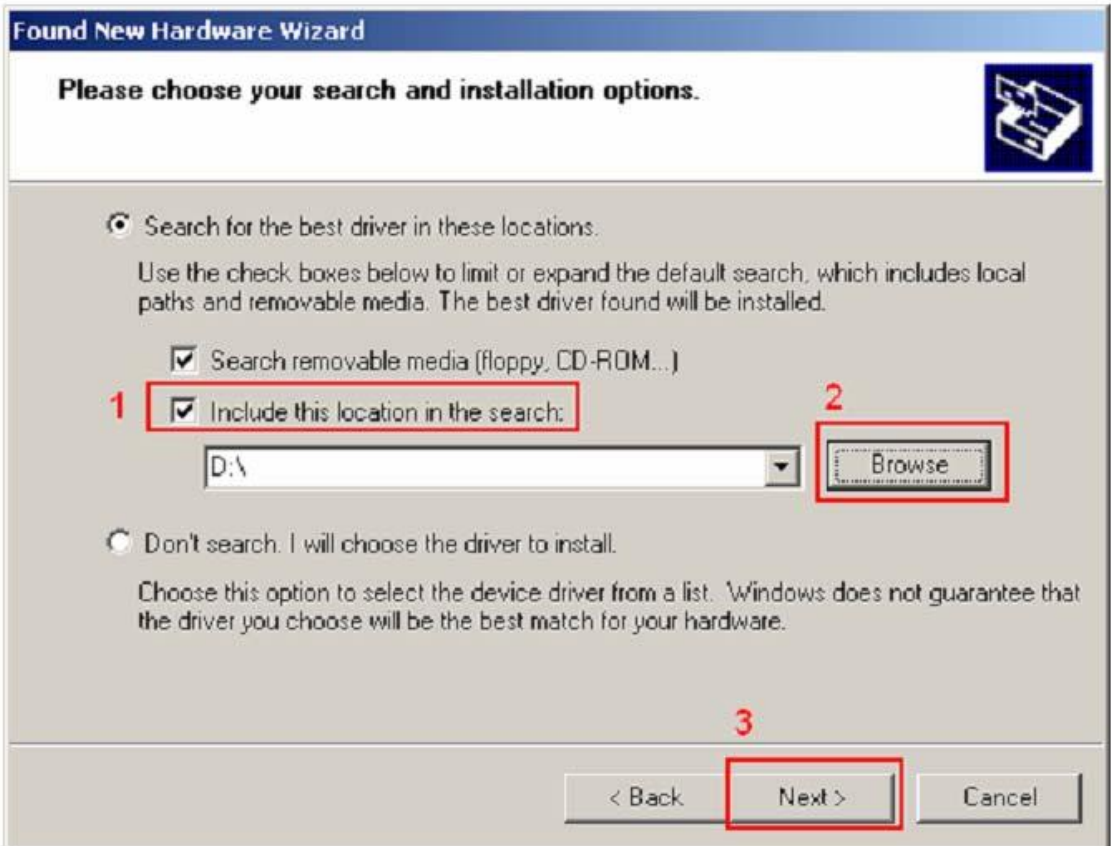

Рис. 6.2.3.3 Установка драйвера.

Выберите вариант поиска и установки.

Искать оптимальный драйвер в указанных локациях.

Используйте окна флажка для ограничения или расширения поиска по умолчанию, который включает локальные пути и съемные носители. Будет установлен самый оптимальный из найденных драйверов.

Поиск на съемных носителях (дискета, CD-ROM…)

Включить данную локацию в поиск.

Просмотреть.

Отметить поиск. Я выберу драйвер для установки.

Выберите это опцию для выбора драйвера устройства из списка. Windows не гарантирует, что выбранный Вами драйвер будет наилучшим вариантом для устройства.

Нажмите «Далее». (Назад, Далее, Отменить).

4. Идет установка драйвера. При появлении соответствующего запроса нажмите «Продолжить» (рис. 6.2.3.4).

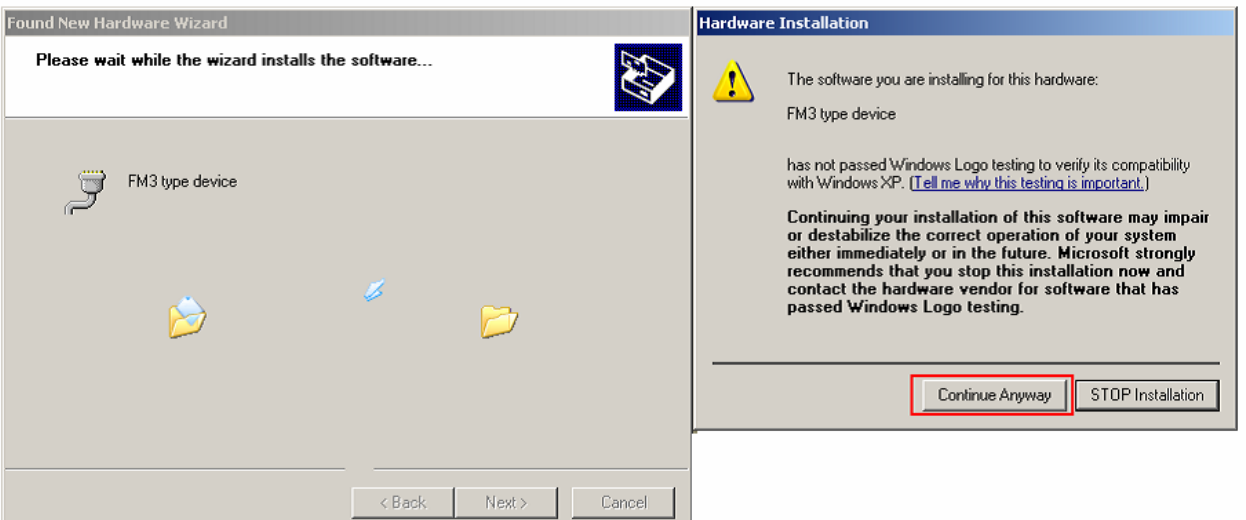

#### Рис. 6.2.3.4 Установка драйвера.

Пожалуйста, подождите, пока Wizard установит программное обеспечение.

Устройство FM3-типа.

Программное обеспечение, устанавливаемое для данного устройства:

Устройство FM3-типа

Не прошло тестирование Windows Logo на проверку его совместимости с Windows XP (Почему это тестирование важно?)

Продолжение установки данного программного обеспечения может привести к нарушению или дестабилизации правильной работы вашей системы, либо незамедлительно, либо в дальнейшем. Microsoft настоятельно рекомендует прервать установку и связаться с поставщиком оборудования для получения программного обеспечения, прошедшего тестирование Windows Logo.

Продолжить. Прервать установку.

5. Драйвер устанавливается и должен работать.

При появлении ошибки о том, что ПК «не может запустить это оборудование» (Рис.

6.2.3.5) необходимо перезагрузить компьютер или выполнить следующее:

1) Нажать «Готово» и зайти в «Диспетчер устройств».

2) В диспетчере устройств выбрать «Порты (COM&LPT)».

3) Открыть вкладки раздела, затем правой кнопкой мыши нажать «устройства FM-типа (COMXX)».

- 4) Выбрать «Отключить» (Рис. 6.2.3.6).
- 5) В запросе подтверждения нажмите «Да».
- 6) Вновь щелкните правой кнопкой мыши по «устройство FM-типа (COMXX)».
- 7) Выберите «Включить» (Рис. 6.2.3.7).
- 8) Теперь драйвер полностью установлен и готов к использованию (Рис. 6.2.3.8).

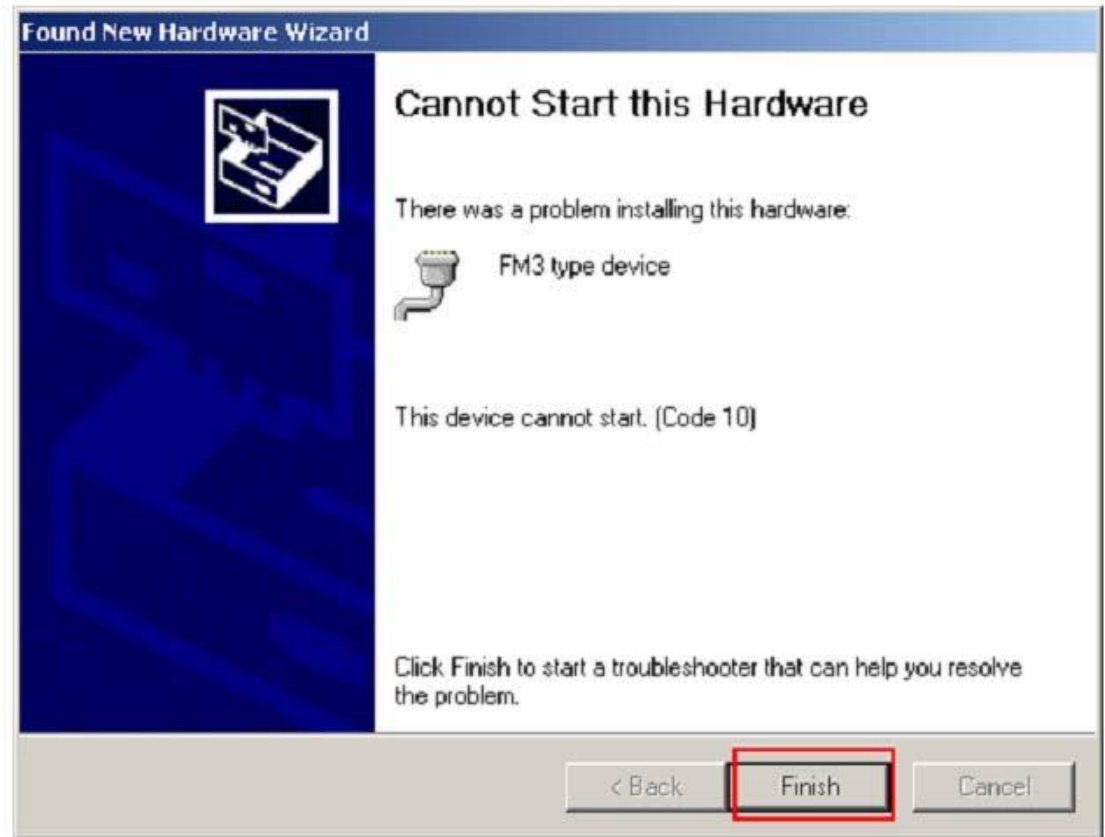

Рис. 6.2.3.5 Установка драйвера.

Не может запустить устройство. При установке данного устройства возникла проблема

Устройство FM3 типа

Данное устройство не запускается [Код 10]

Нажмите «Готово» для запуска средства устранения неполадок, которое поможет вам устранить проблему. Нажмите «Далее». (Назад, Далее, Отменить).

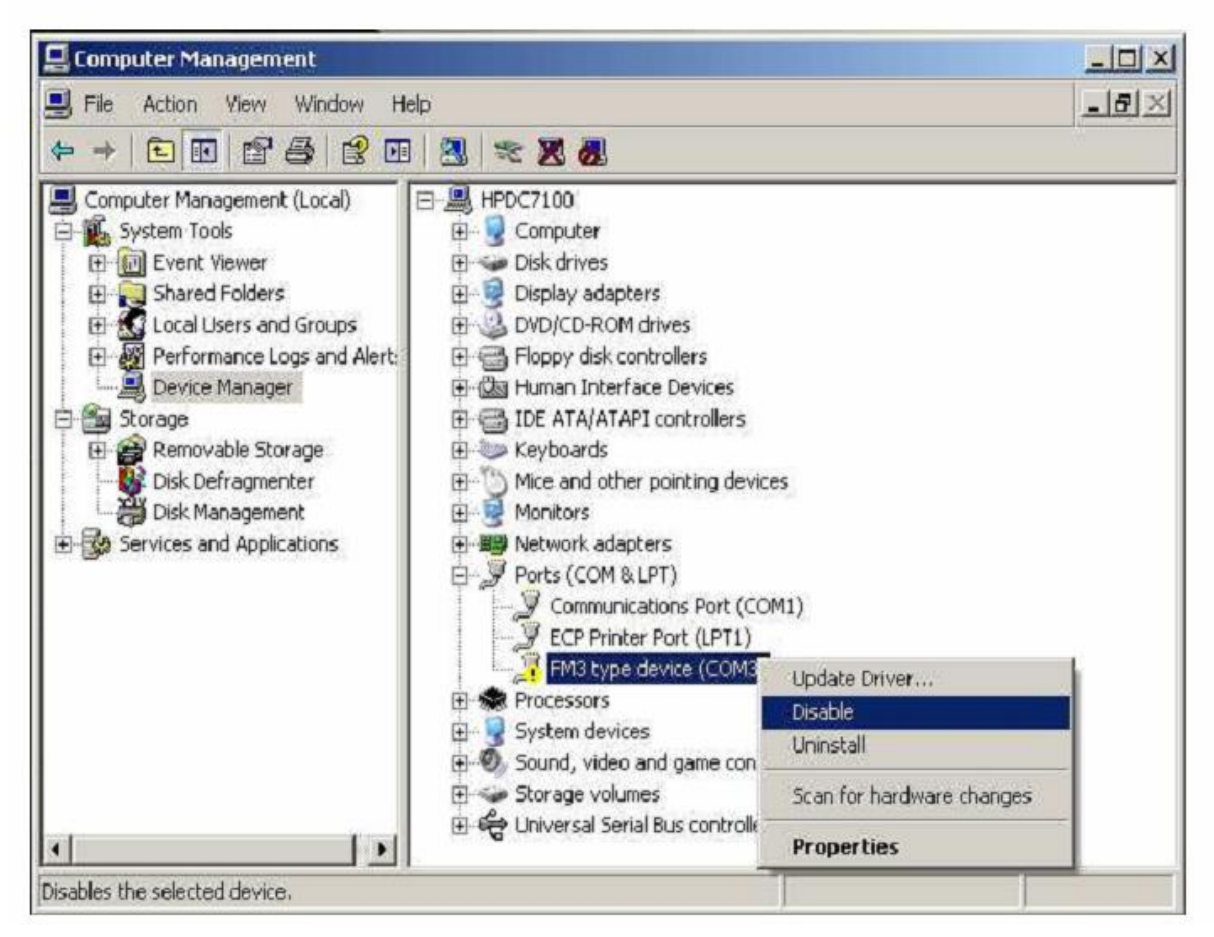

Рис. 6.2.3.6.Установка драйвера.

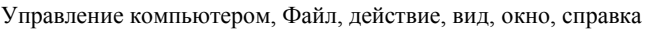

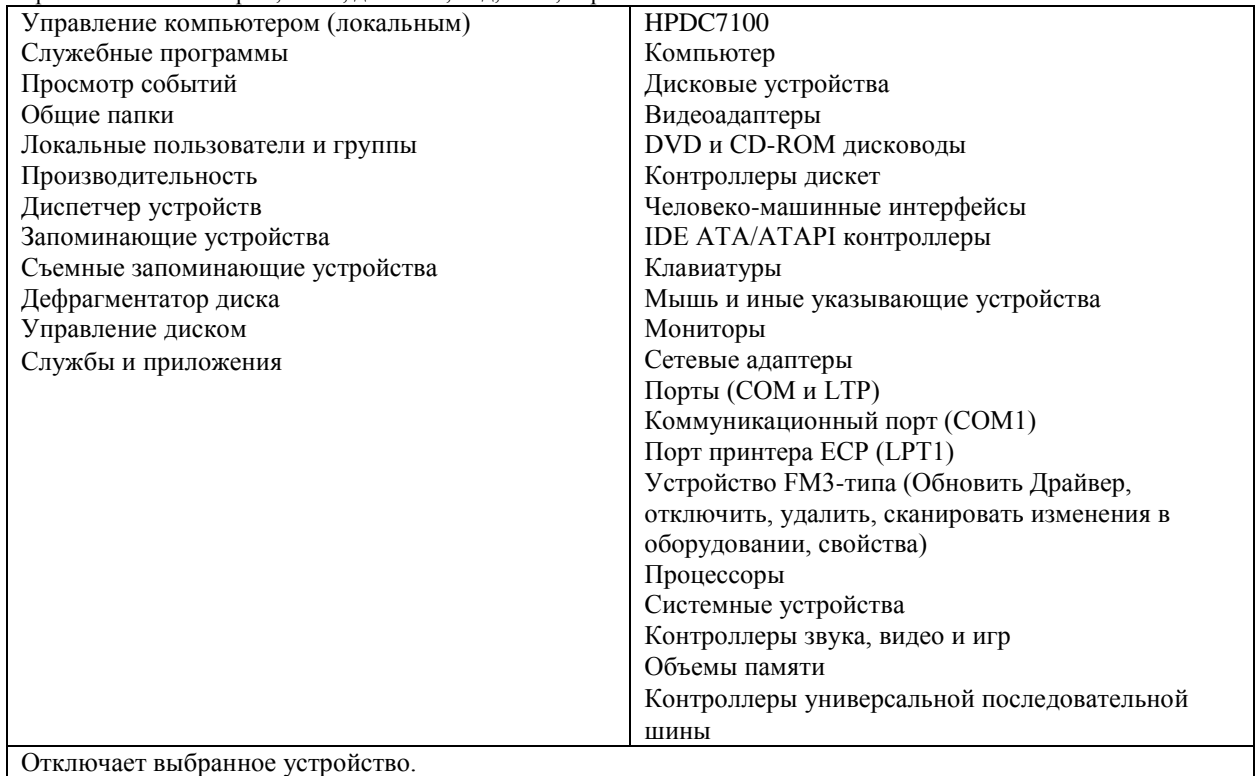

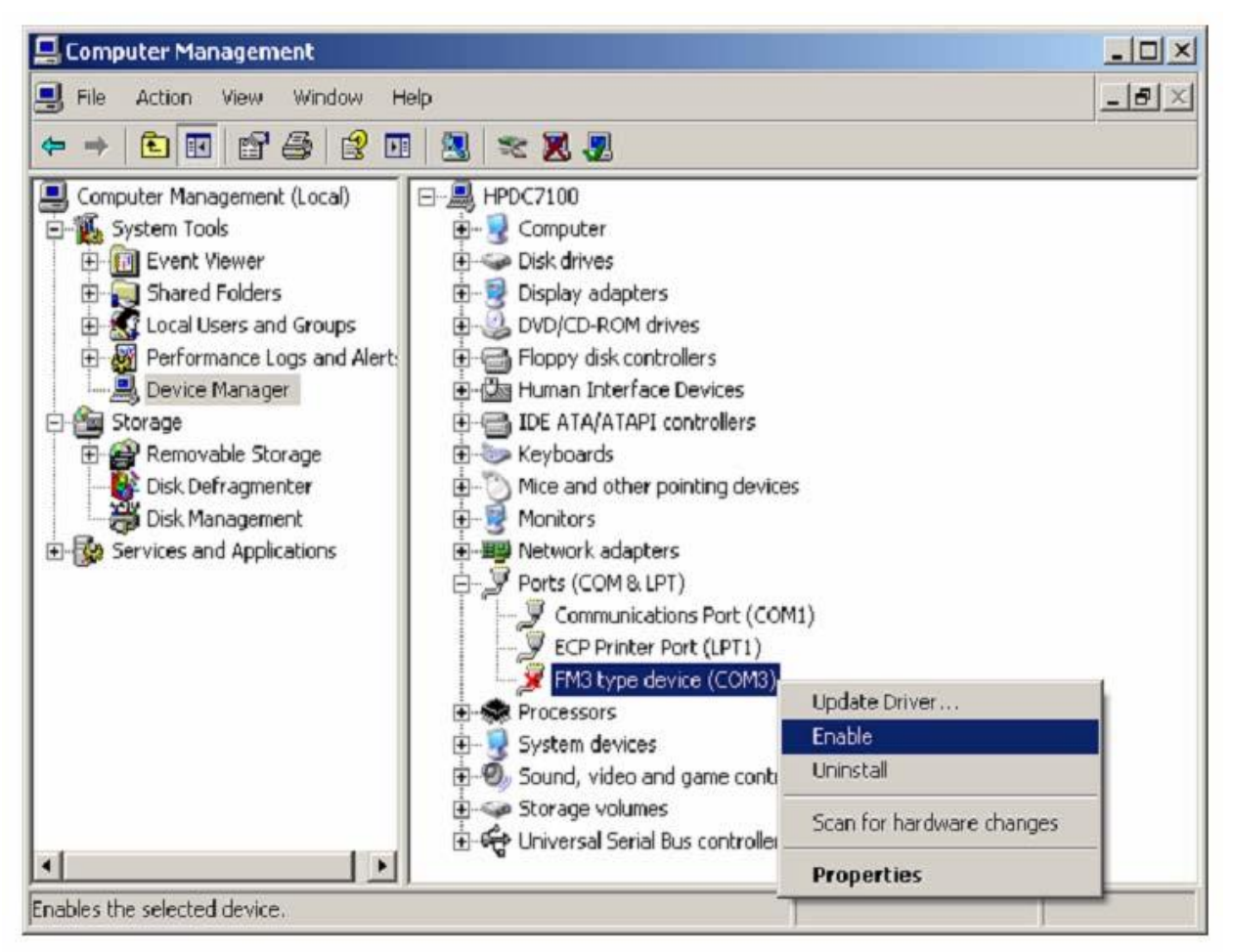

Рис. 6.2.3.7 Установка драйвера.

Включить. Включает выбранное устройство.

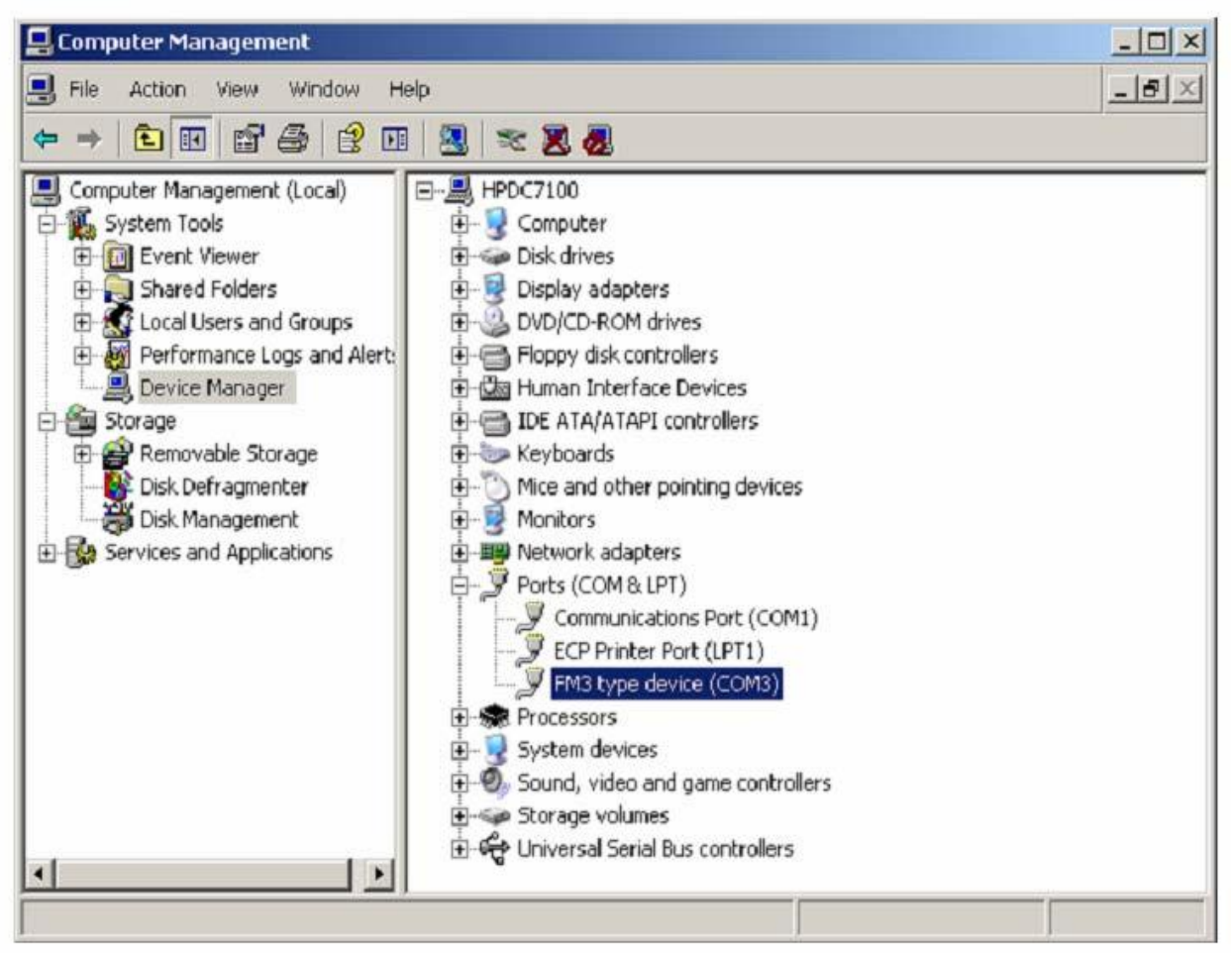

Рис. 6.2.3.8 Установка драйвера.

#### 6.3. КОНФИГУРАТОР

Для того, чтобы воспользоваться конфигуратором, зайдите в папку с программой конфигурации и запустите файл **<sup>y</sup>**VCP.exe". Он отвечает за настройки устройств FM-Eco3, FM-Pro3 и FM-Tco3.

### 6.3.1. СОЕДИНЕНИЕ С ПОСЛЕДОВАТЕЛЬНЫМ ПОРТОМ

В главном окне конфигуратора в верхнем левом углу имеется поле выбора, которое содержит перечень последовательных портов. Выберите порт, соответствующий Вашему устройству (это можно проверить в «менеджере устройств») и щелкните в меню выбора «соединить». При успешном соединении вместо кнопки «соединить» появится кнопка «разъединить» и внизу главного окна появится информация о программе, аппаратных средствах и IMEI-номер (Рис.6.3.1.2.). При соединении определится тип устройства (Рис.6.3.1.3).

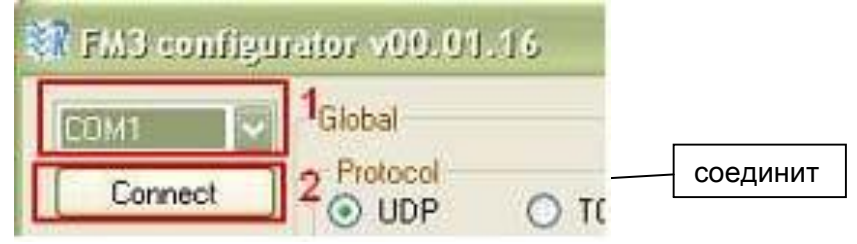

(Рис.6.3.1.1.) поле выбора последовательного порта.

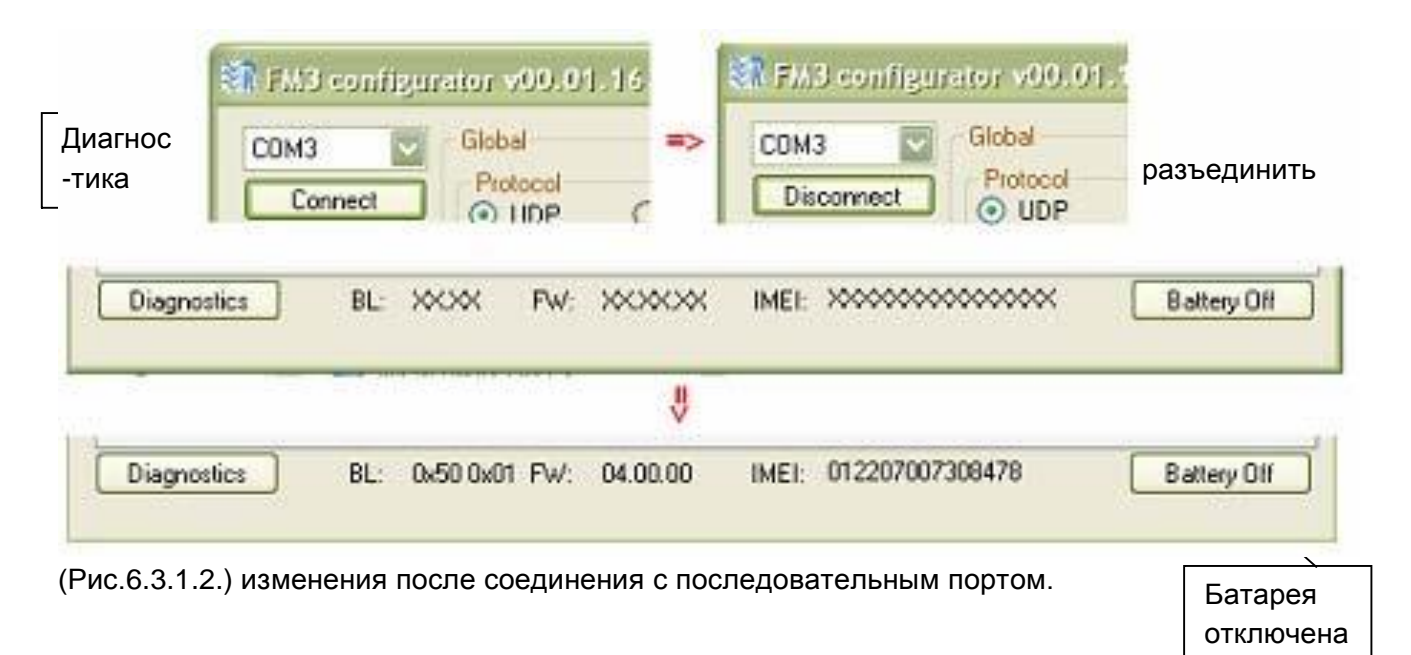

Для того, чтобы отключиться, нажмите кнопку «разъединить». Иногда при соединении IMEIномер отображается как несколько нераспознанных знаков. Это значит, что устройство считывается не полностью. Попробуйте разъединиться, подождите полминуты или чуть дольше и соединитесь снова – проблема должна устраниться.

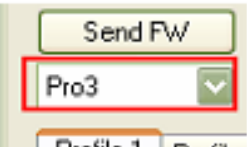

Profile 1 Profile

(Рис.6.3.1.3.) выбор устройства.

#### 6.3.2. КОНФИГУРАЦИЯ ГЛОБАЛЬНЫХ ПАРАМЕТРОВ

Глобальные параметры – это параметры системы в целом. Глобальные параметры постоянны и не изменяются при работе устройства, кроме случаев, когда их определяет пользователь (Рис.6.3.2.1.).

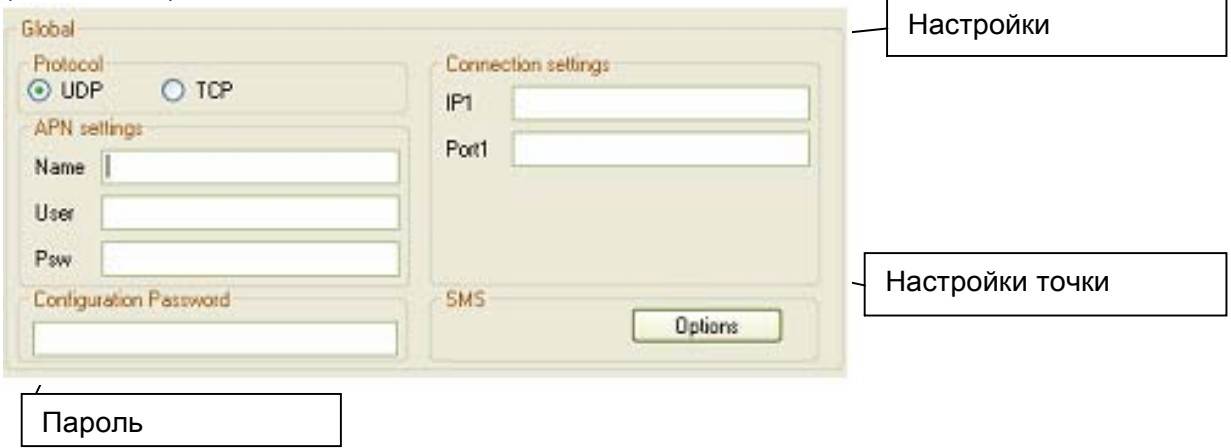

(Рис.6.3.2.1.) обзор глобальных параметров.

Протокол – это формальное описание форматов цифрового сообщения и правил обмена сообщениями между системными элементами. Этот параметр показывает, как FM-устройство соединяется с сервером. Опции:

Протокол UDP – расходует мало трафика (объема отправленных/полученных) данных, менее надежный.

Протокол TCP – расходует много трафика (при мерно на 30% больше), более надежный.

При использовании протокола UDP данные теряются во время передачи на сервер, устройство отправляет такое же сообщение в следующем сеансе GPRS, пока передача не осуществится. Это означает, что данные будут отсылаться чаще, но на сервер они дойдут в любом случае.

Точка доступа – это протокол связи, позволяющий пользовательскому устройству получать доступ к интернету через мобильную телефонную сеть. Название, Имя пользователя и Пароль должны предоставляться Вашим мобильным оператором в виде настроек GPRS.

Настройки соединения:

IP1-адрес – адрес интернет-протокола Вашего сервера в форме Ipv4 (например: 127.0.0.1)

Порт 1 – номер порта, через который доступен сервер (например: 7001)

Пароль конфигурации – пароль, который ограничивает настройку устройства через USBкабель. Если он существует, то Вы будете видеть запрос ввести его каждый раз при получении либо отправке сеанса конфигурации устройства. Не заводите пароль, если хотите, чтобы любой пользователь мог настраивать Ваше устройство. Если Вы забыли пароль, можно перезагрузить или удалить его выслав настройки через GPRS с Вашего серверного ящика, и только тогда перестанет появляться запрос о пароле.

SMS – это комплекс настроек для управления Вашим устройством через SMS-сообщения. Щелкните кнопку «опции» для того, чтобы посмотреть их (Рис.6.3.2.2.). FM-устройство принимает и отсылает специальные SMS-сообщения – данные о местонахождении, статусе.

Для того, чтобы предотвратить перехват третьей стороной, Вы можете зарегистрировать 10 уполномоченных пользователей с использованием одного общего пароля. Устройство будет получать и отсылать SMS-сообщения только с тех действующих номеров. Номера пишутся без пробелов и без плюса в начале (например: *37012312345678*). Не заполняйте их, если хотите позволить любому пользователю отправлять SMS-сообщения на устройство. Каждый запрос на SMS должен отсылаться с паролем, если устройство защищено. Не заполняйте их, если не используете эту функцию.

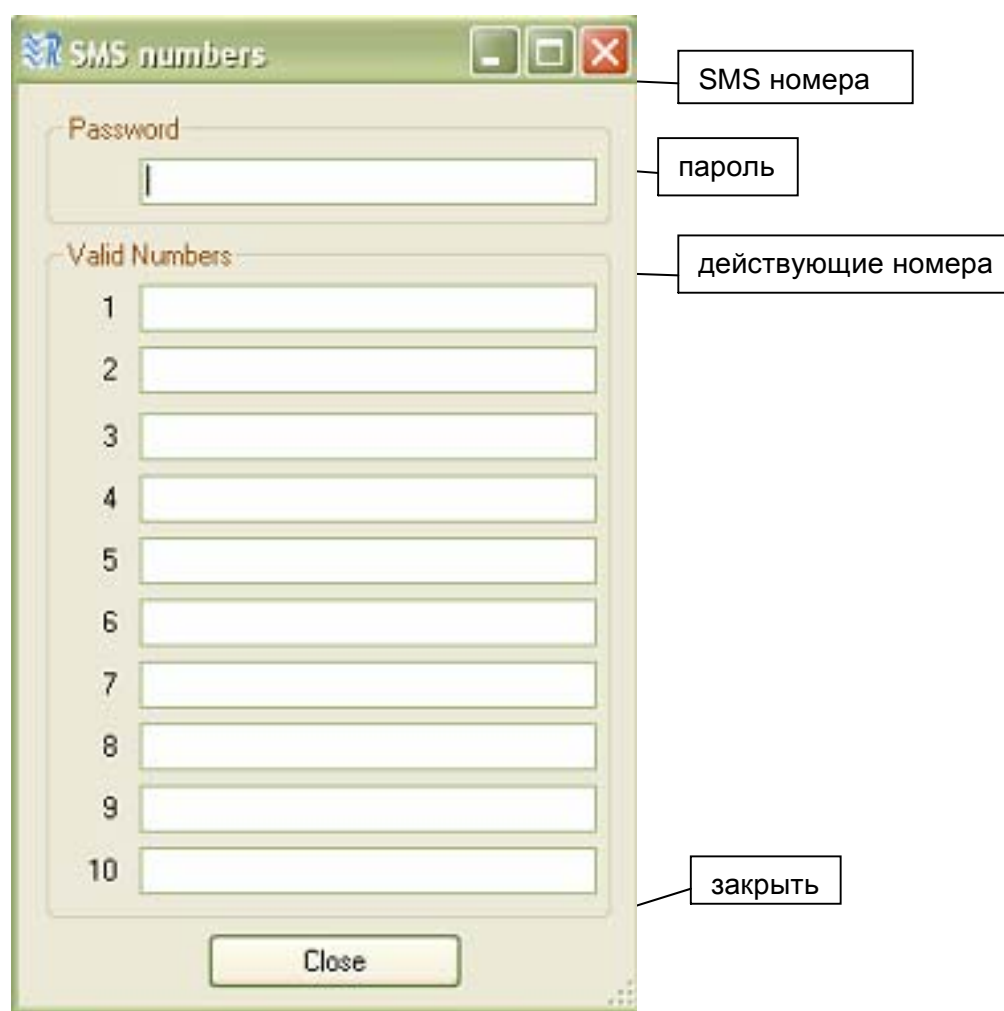

Рис.6.3.2.2. SMS-номера и пароль

Внимание! Если Вы не зададите авторизированный номер и пароль, третья сторона, которой известен номер SIM-карты, может изменить конфигурацию или внести другие изменения в Ваше устройство.

#### 6.3.3. КОНФИГУРАЦИЯ ПРОФИЛЯ

Параметры отправки данных (область слева снизу) используются для установки правил отправки. Пользователь может блокировать отправку данных через GPRS. Сохраняться может около 5000 записей, и устройство может переписывать наиболее старые из них. Также пользователь определяет минимальное количество записей для начала сеанса (сохраняет трафик, если Ваш оператор GSM работает с продолжительным сеансом – около 10кб либо 100кб) и периодом отправки (Рис.6.3.3.1.).

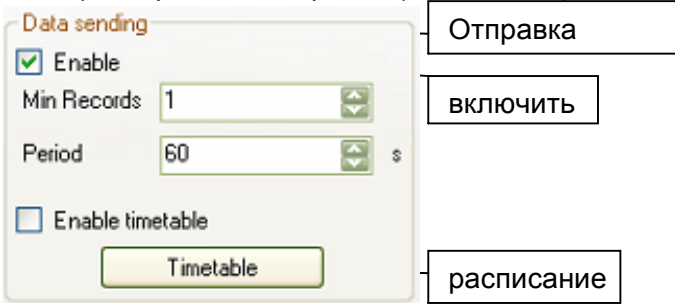

Рис.6.3.3.1. Опции отправки данных.

Для расширения возможностей отправки пользователь может настроить расписание (для этого нужно нажать на кнопку «расписание»).

В расписании периоды разделены на 10 минут (Рис.6.3.3.2.). Пользователь может выбрать день недели и точное время, когда возможна отправка к GPRS. Для того, чтобы выбрать/отменить выбор целого часа, необходимо нажать на весь ряд. Можно настроить расписание и скопировать на другой день недели (либо на всю неделю). Сходные опции доступны и для очистки расписания. По значимости «расписание» важнее «периода». Период это, допустим, 3600 секунд (1 час), а расписание дает возможность отправки с 12:30 до 12:40 в конкретный день. Если начало передачи сообщений в 0:00, следующий раз будет в 01:00. В конечном счете устройство произведет попытку отправки сообщений в 12:00 и 13:00, но расписание предполагает отправку с 12:30 до 12:40, поэтому в этот день данные переданы не будут. Не рекомендуется включать «период» дольше, чем на наименьший последовательный отрезок времени в расписании (в соответствии с рисунком 5.3.3.2. «период» не должен длиться более 1 часа = 3600 секунд).

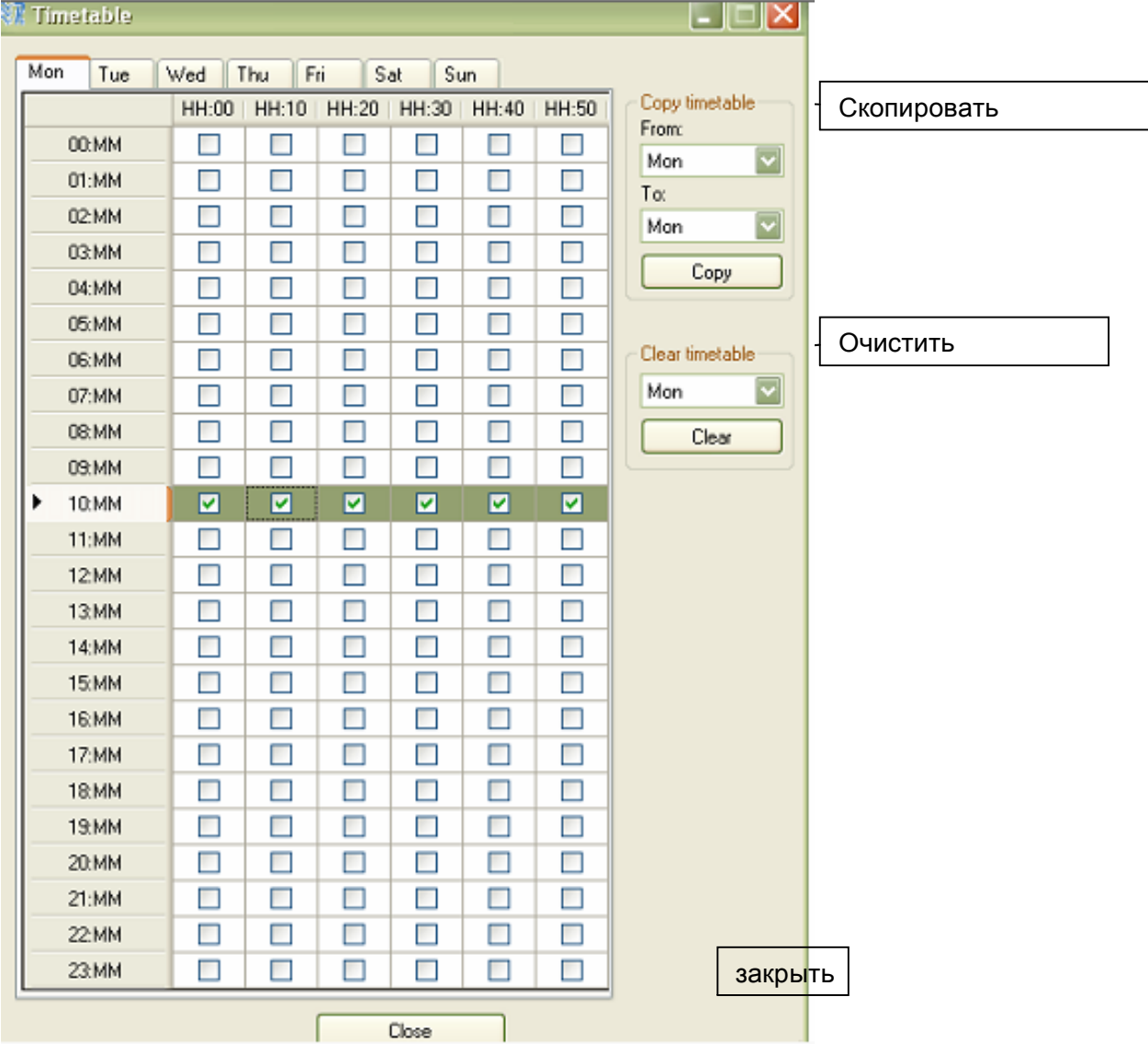

Рис.6.3.3.2. Внешний вид расписания.

Параметры сбора данных (снизу в центре (Рис.6.3.3.3.)) используются для настройки порядка сбора записей.

#### Страница 48

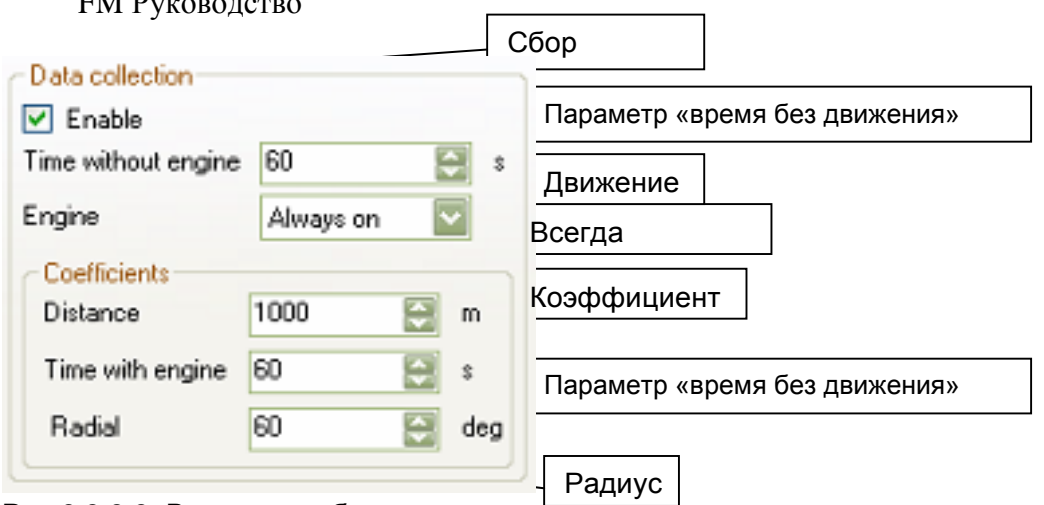

Рис.6.3.3.3. Вид опции сбора данных.

 $FML$ 

Параметр «время без движения» устанавливает максимальный период, в течение которого устройство должно делать записи. Зачастую это происходит, когда устройство не движется. Поэтому этот параметр не должен устанавливаться на более продолжительное время, чем параметр «время в движении» в разделе коэффициентов. Выбор параметра "движение" отвечает за то, как FM-устройство определяет, движется оно или нет. Этот параметр влияет на лимит времени записи данных.

Параметр «всегда включено» - устройство собирает записи согласно времени передвижения (параметр «время без движения» = 120 секунд, параметр «время в движении» 60 секунд, затем устройство всегда собирает данные с 60-секундным перерывом).

«Зажигание (DIN4)» устройство определяет, что при включенном зажигании перемещения не происходит (уровень напряжения на цифровом вводе (DIN4) высокий)(т.е. Время без движения=120s, Время в движении=60s, если зажигание включено, время перерыва будет 60 секунд, если зажигание выключено, время перерыва будет 120 секунд).

"MovSensor" – к устройству будут поступать данные о перемещении от встроенного датчика движения (т.е. Время без движения=120s, Время в движении=60s, и, если датчик движения обнаруживает вибрацию, перерыв будет 60 сек., если датчик определяет, что вибрации нет, перерыв будет 120 сек.).

Выбор параметра «движение» также определяет, как устройство выходит из спящего режима. Если выбирается режим «Зажигание (DIN4)», устройство просыпается от подачи высокого напряжения на DIN4. Также («Всегда включено» либо "MovSensor") перемещение будет определяться встроенным датчиком движения.

Раздел «коэффициенты» определяет, как часто устройство собирает записи на основе данных от GPS. Параметр "Расстояние" определяет, сколько должно проехать транспортное, чтобы сделать запись. Параметр "время" определяет, сколько времени должно пройти, чтобы сделать запись. Параметр "Радиус" показывает, на сколько градусов должно повернуться транспортное средство, чтобы устройство сделало запись. Все коэффициенты считаются по последней сгенерированной записи (т.е. Расстояние=1000 м, Время=60 сек, параметр «Радиус»=60 градусов, устройство перемещалось в течение 60 сек., пройдено 650 м, и зафиксирован поворот на 30 градусов; таким образом, следующая запись будет сделана тогда когда, показатели времени и счетчиков будут сброшены; следовательно, транспортное средство должно будет проехать еще 1000м, или 60 сек, или 60 градусов, чтобы устройство сделало другую запись).

FM-устройство имеет профильную структуру, следовательно, в соответствии с обстоятельствами устройство может отправлять, собирать и хранить данные разными

способами. Переключение профилей осуществляется двумя способами: оператором GSM или событием ввода-вывода. Рекомендуется использовать один вид переключения, во избежание путаницы. Тем не менее, опытные пользователи могут совмещать оба способа переключения. Вначале, когда устройство запускается и оператора еще нет, оно переходит в режим первого профиля. При регистрации в сети GSM, устройство проверяет списки операторов (от 1-го до 4 го профиля), и, если устройство находит код оператора (http://en.wikipedia.org/wiki/Mobile\_Network\_Code) в этом списке, оно переходит к соответствующему профилю. Если ни в одном из списков профиля соответствия не находится, устройство переходит к профилю с незаполненным списком операторов, поэтому рекомендуется оставить 4-ый профиль с незаполненным списком операторов. Если один тот же код оператора вводится в два списка профилей, то после смены сетевого оператора GSM, он перейдет к первому; скажем, оператор X указан во 2-ом и в 3-ем списке операторов профиля, а работа устройства протекает в 1-ом профиле, поэтому, когда оператор GSM сменится на X, устройство перейдет ко 2-му профилю. При использовании переключения события ввода-вывода, выберите опцию "переключиться на" желаемый профиль (Рис.6.3.3.6). Список операторов находится в окне профиля в средине с правой стороны и доступен при нажатии кнопки «опции» (Рис.6.3.3.4.). В новом открытом окне Вы можете выбрать до 50 предпочитаемых операторов мобильной сети для каждого профиля. Операторы добавляются в виде цифр (до шести цифр). Если Вы хотите добавить Афганского оператора AWCC, нужно ввести 41201 (Рис.6.3.3.5.), а затем нажать кнопку "добавить". Если Вы хотите удалить оператора, выберите оператора (в списке) и затем нажмите кнопку "удалить". Также Вы можете очистить весь список операторов, нажав нопку "очистить все".

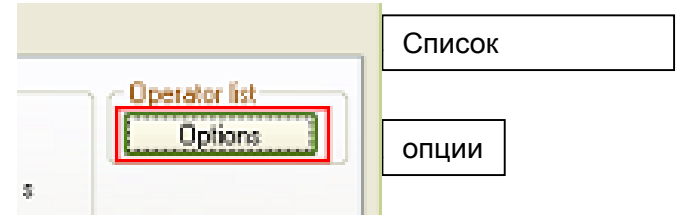

Рис.6.3.3.4. Кнопка выбора в списке операторов.

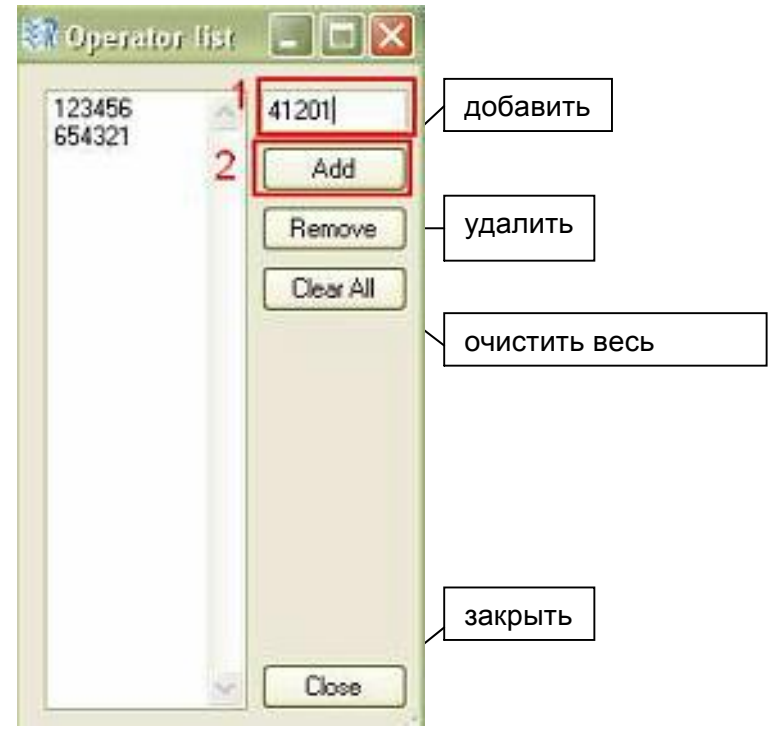

Рис.6.3.3.5. Внешний вид списка операторов.

Настройки событий ввода-вывода расположены в нижнем правом углу в окне профиля и доступны при нажатии кнопки "опции" (Рис.6. 3.3.6). Ввод-вывод - это особое свойство, которое может быть измерено FM-устройством и в дальнейшем отправлено на сервер. Событие вводавывода - это реакция на измеренное значение. Когда происходит событие ввода-вывода, устройство делает запись в памяти измеренных значений, даты, времени и местоположения. События ввода-вывода могут инициировать сеанс GPRS. Также событие ввода-вывода может изменить работу устройства (переключением профиля). Вы можете выбрать до 40 событий ввода-вывода, из которых 20 могут быть события ввода-вывода знака отмены.

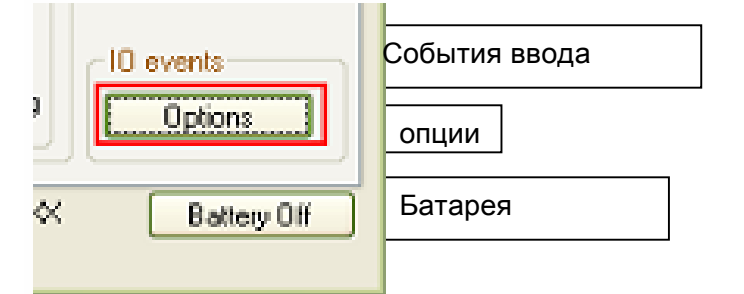

Рис.6.3.3.6. Кнопки настройки событий ввода-вывода.

Для того, чтобы добавить ввод-вывод в список записей данных и создать событие вводавывода (Рис.6.3.3.7):

1. Выберите место для события ввода-вывода. Если оно "отключено" - значит, события нет, и будет добавлено новое событие, в противном случае Вам необходимо переписать его, после чего оно будет заменено на новое.

2. Нажмите кнопку "включить".

3. Выберите свойства ID, которые Вы хотите измерить.

4. Выберите кнопку «уровень» (дополнительная функция, используемая для гистерезиса, (пояснение ниже), зависимая от события ввода-вывода).

5. Выберите кнопку "дельта" (дополнительная функция, используемая для гистерезиса, (пояснение ниже), зависимая от события ввода-вывода).

6. Выберите кнопку «среднее значение» (среднее значение события ввода-вывода - это результат продолжительного времени и импульсного значения). Некоторые параметры статических значений (таких, как iButton ID) игнорируют среднее значение.

7. Выберите опцию "событие включено" (мониторинг – нет генерации событий, только записываются значения; гистерезис – генерация события, определяемая параметрами "уровень" и "дельта"; Изменение – событие, сгенерированное при модификации измеренного свойства, обозначающее, что его значение отлично от предыдущего зарегистрированного значения).

8. Выберите вариант либо всегда включать значение в запись, либо только когда оно сгенерировано.

9. Выберите приоритет (низкий – не запускайте сеанс GPRS после генерации события и отправьте данные согласно синхронизации, определенной в параметрах "период" и " "расписание" (Рис. 6.3.3.1.), высокий – запустите сеанс GPRS после генерации события и отправьте данные, если "расписание" позволяет произвести отправку GPRS в данное время). 10. Выберите вариант либо включить профиль данного события, либо не включать.

#### Страница 51

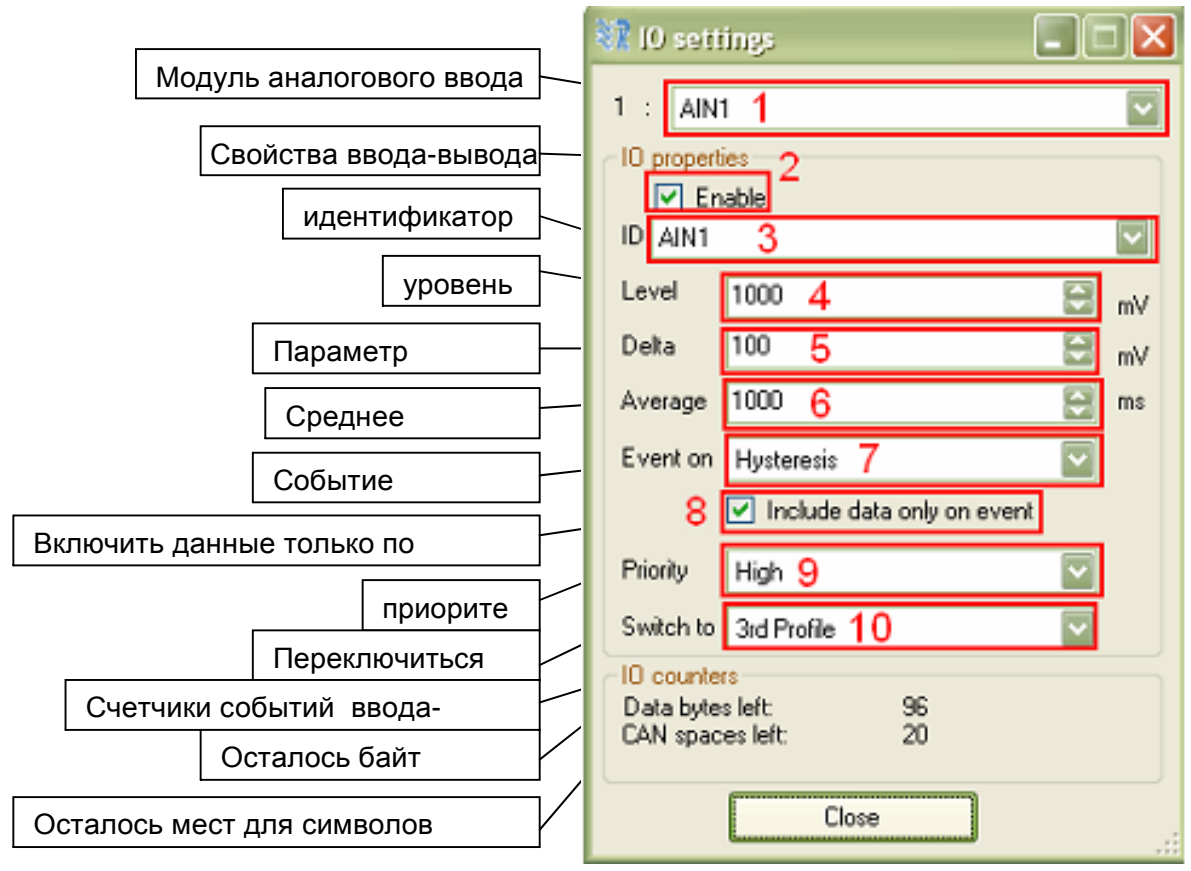

Рис.6.3.3.7. Настройка событий ввода-вывода.

Принцип гистерезиса используется для снижения количества сгенерированных событий и, таким образом, для экономии трафика GPRS. Возьмем для примера конфигурацию Рис. 6.3.3.7: напряжение на модуле аналогового входа (AIN1) измеряется, событие генерируется на гистерезисе, затем сигнал аналогового входа возрастает от 1000-100=900мВ до 1000+100=1100 мВ, либо падает от 1100 мВ до 900 мВ, со средним значением интервала в пределах 1сек.; данные включаются только тогда, когда событие сгенерировано; и после того как событие будет сгенерировано, сеанс GPRS инициируется и устройство переключится на 3 ий профиль. Для генерации события на гистерезисе, значение свойства должно переместиться от показателя уровень - дельта до показателя уровень + дельта либо наоборот. На рис.5.3.3.8 событие генерируется на 9-ой и 15-ой секундах.

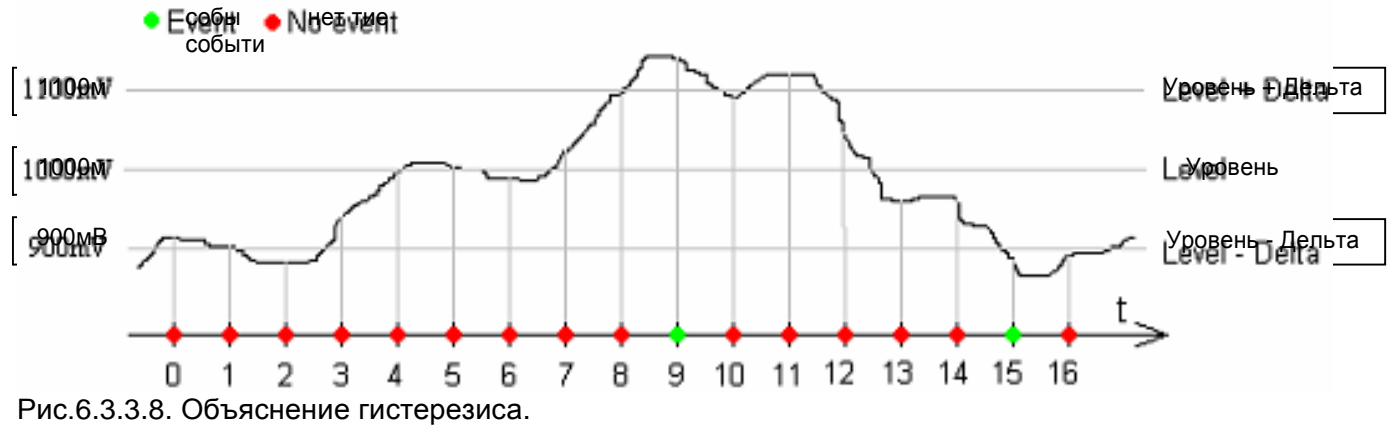

Некоторые опции ввода-вывода обладают стандартными измерительными модулями параметра (аналоговые вводы, измерения температуры, и т.д.), в то время как другие определены в особых стандартах (как FMS CAN 2.0).

Спящий режим можно включать (Рис.6.3.3.9) для экономии энергии устройства, однако он также снижает работоспособность устройства, так как модем GSM и система GPS выключены (устройство не собирает записи данных от GPS, и не отвечает на команды SMS). Устройство вводится в спящий режим, если транспортное средство не перемещается, либо выключено зажигание (это зависит от выбора параметра "движение" (Рис.6.3.3.3)), в течение 10 минут. Устройство включается сразу после начала движения либо включения зажигания.

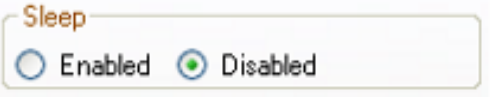

Рис.6.3.3.9. Кнопки включения/выключения спящего режима.

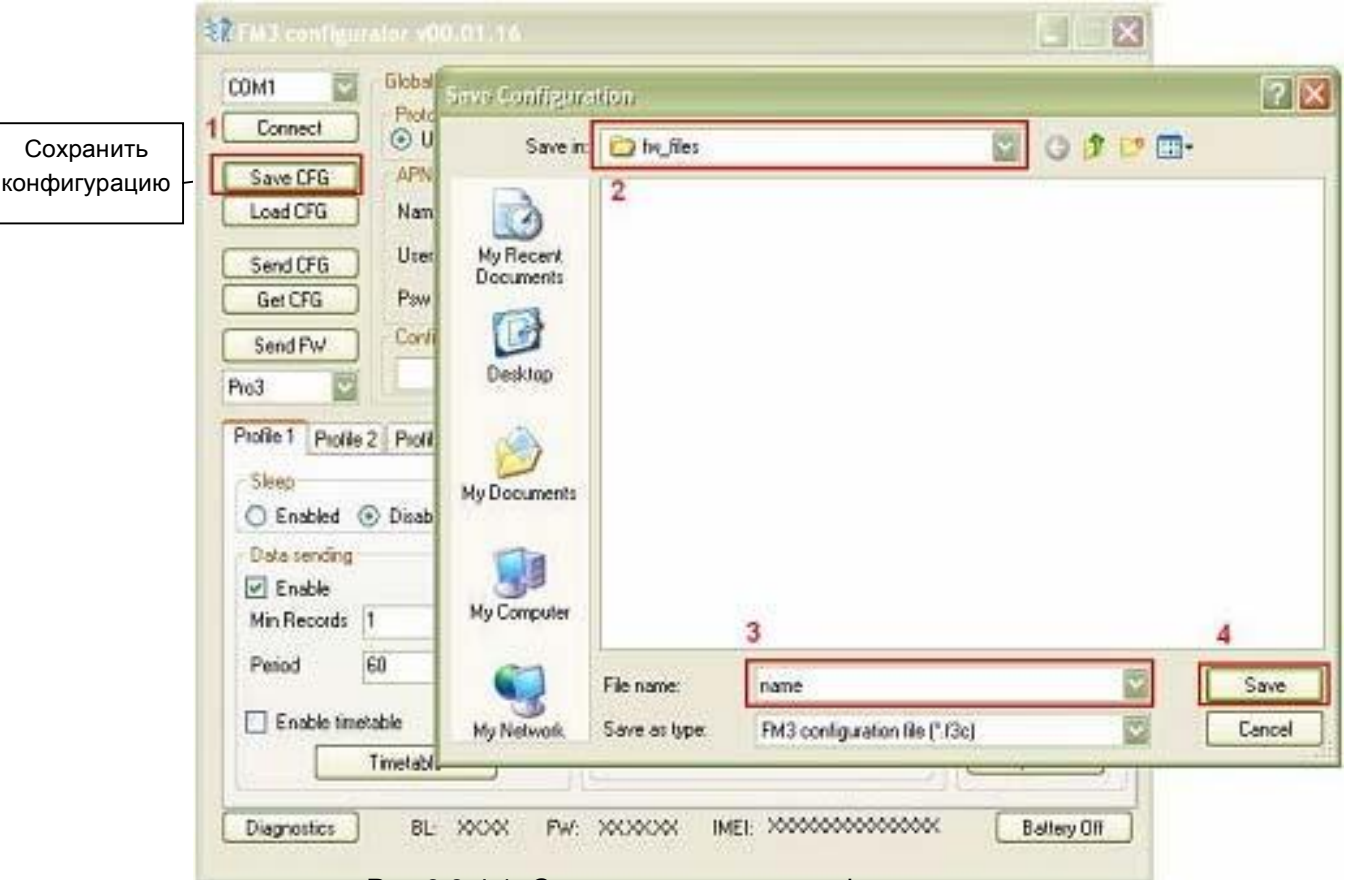

#### 6.3.4. СОХРАНЕНИЕ И ЗАГРУЗКА КОНФИГУРАЦИИ

#### Рис.6.3.4.1. Схема сохранения конфигурации.

В верхнем левом углу главного окна конфигуратора есть кнопки «сохранить КФГ» (save CFG) и «загрузить КФГ» (load CFG), предназначенные для сохранения и загрузки файлов конфигурации. Для того, чтобы сохранить файл, нажмите кнопку «сохранить КФГ», зайдите в папку, в которую нужно сохранить конфигурацию, задайте имя файла и нажмите «сохранить» (Рис.6.3.4.1). Для того, чтобы загрузить конфигурацию, нажмите кнопку «загрузить КФГ», зайдите в папку с сохраненной конфигурацией и нажмите кнопку «открыть».

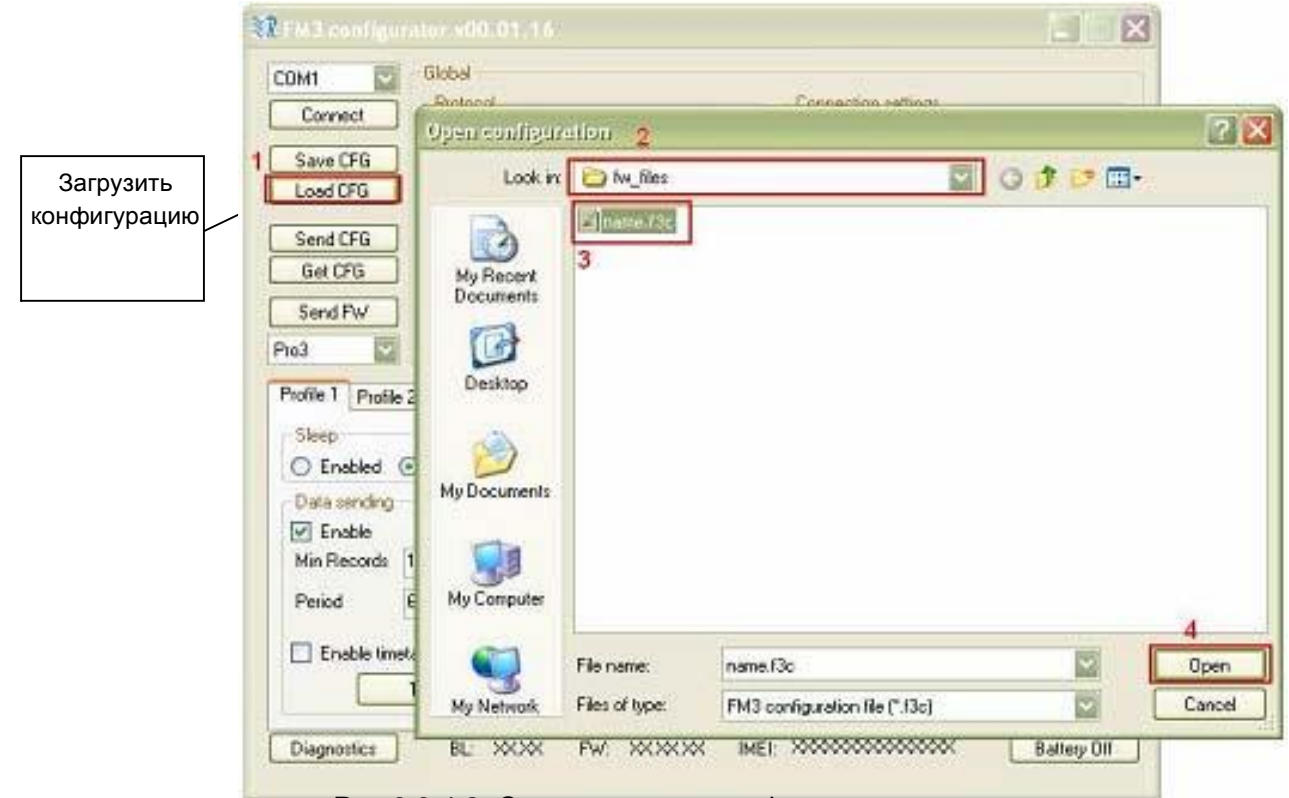

Рис.6.3.4.2. Схема загрузки конфигурации.

Оба действия - сохранение и загрузка могут быть произведены в независимости от того подключено устройство к ПК или нет.

У различных типов устройства (FM-Eco3, FM-Pro3, FM-Tco3) параметры конфигурации несколько различны. Поэтому при выполнении конфигурации без подключения устройства, обращайте внимание на то, какой тип устройства выбран (Рис.6.3.4.2). У каждого типа устройства - свое расширение файла конфигурации: FM-Eco3–.fe3c, FM-Pro3–.fp3c, FM-Tco3– .ft3c.

В основном окне в левом верхнем углу находятся кнопки «отправить КФГ» (send CFG) и «получить КФГ» (get CFG), которые используются для обмена конфигурации с устройством. Эти действия могут выполняться только при подключении устройства к последовательному порту (глава 6.3.1). Чтобы получить конфигурацию с диска устройства, нажмите кнопку «получить КФГ». Данная функция может быть недоступна в течение некоторого времени, а в нижней части основного окна вы увидите, что индикатор выполнения активен. Аналогичные действия выполняться при отправке конфигурации на устройство. Все профили сохраняются и загружаются из устройства сразу. После выполнения данного процесса в нижней части окна будет выведен отчет, который может содержать следующие сообщения:

- Конфигурация отправлена успешно (Configuration Sent Successfully)
- При отправке конфигурации произошла ошибка (Configuration Send Error!)
- Конфигурация успешно получена (Configuration Received Successfully)
- Ошибка при получении конфигурации (Configuration Receiving Error!).

При выводе сообщения об ошибке, попробуйте повторить последнюю операцию. В большинстве случаев проблема должна устраниться. Если проблема не устранилась, свяжитесь с нашими инженерами службы технической поддержки (support@ruptela.com).

#### 6.4. ОБНОВЛЕНИЕ ПРОГРАММНОГО ОБЕСПЕЧЕНИЯ.

Конфигуратор используется также для того, чтобы обновлять версию встроенного программного обеспечения FM-устройства. С помощью кнопки «отправить ПО» ("Send FW") (которая находится в средине слева в основном окне (Рис. 6.4.1)), открывается диалоговое окно для поиска файла встроенного программного обеспечения. У каждого типа устройств – свой файл программного обеспечения: FM-Eco3–.efwe, FM-Pro3–.efwp, FM-Tco3– efwt. Пользователю необходимо открыть последовательный порт устройства, нажать кнопку, «отправить ПО» и перейти к соответствующей папке, выбрать файл и нажать кнопку «открыть» (Рис. 6.4.2).

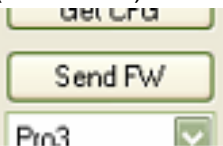

Рис.6.4.1. Кнопка обновления встроенного программного обеспечения.

После передачи файла встроенного программного обеспечения устройству, внизу на нем приблизительно в течение минуты будут гореть светодиодные индикаторы. Обновление встроенного программного обеспечения длится до 5 минут, поэтому в течение этого времени устройство должно быть включено. Устройство полностью готово к использованию, когда светодиодные индикаторы начнут мигать.

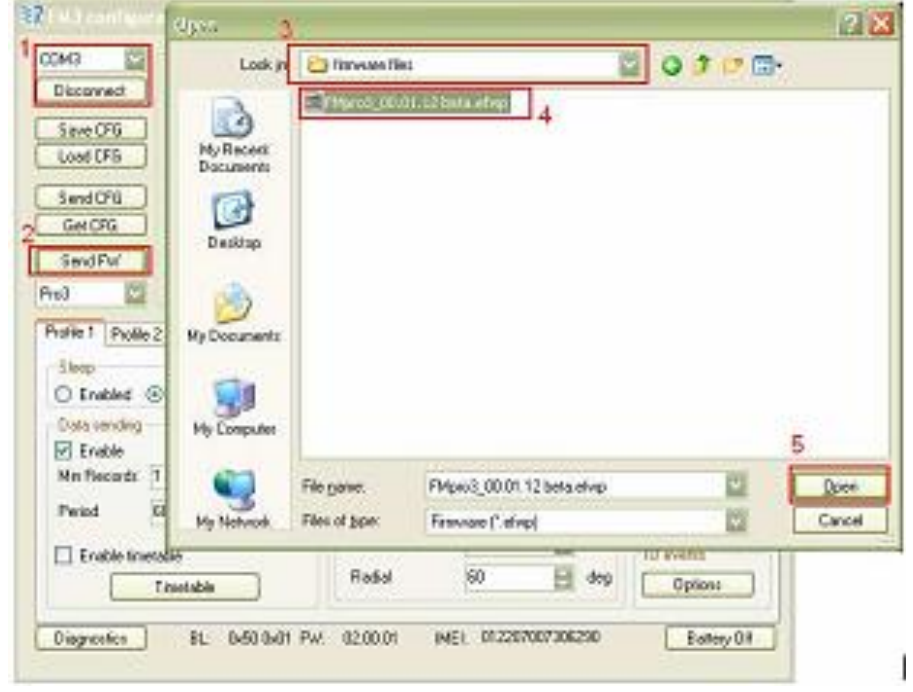

Рис.6.4.2. Схема обновления встроенного программного обеспечения.

## 6.5. ПРИЛОЖЕНИЕ – ПЕРЕЧЕНЬ УСТРОЙСТВ ВВОДА-ВЫВОДА

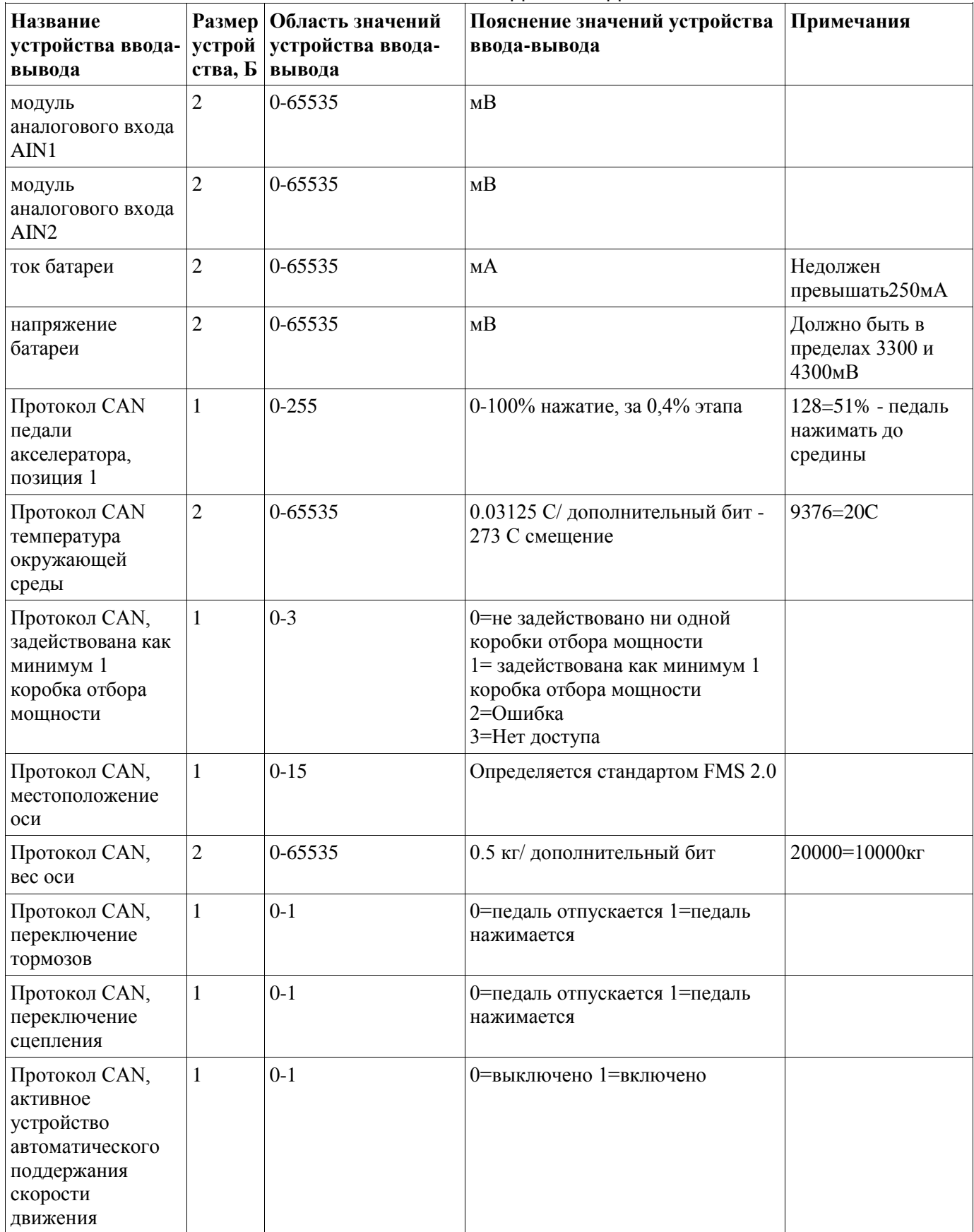

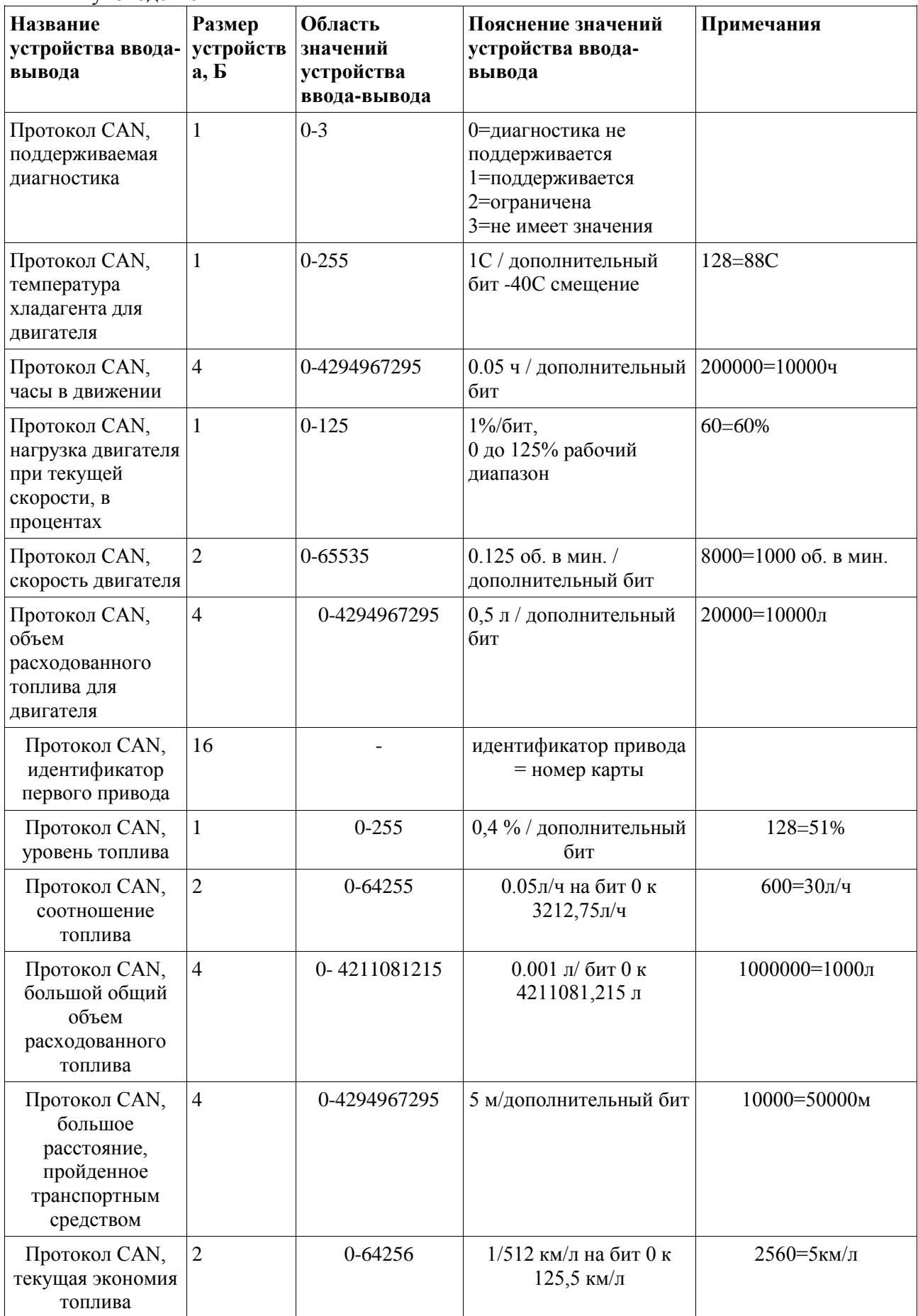

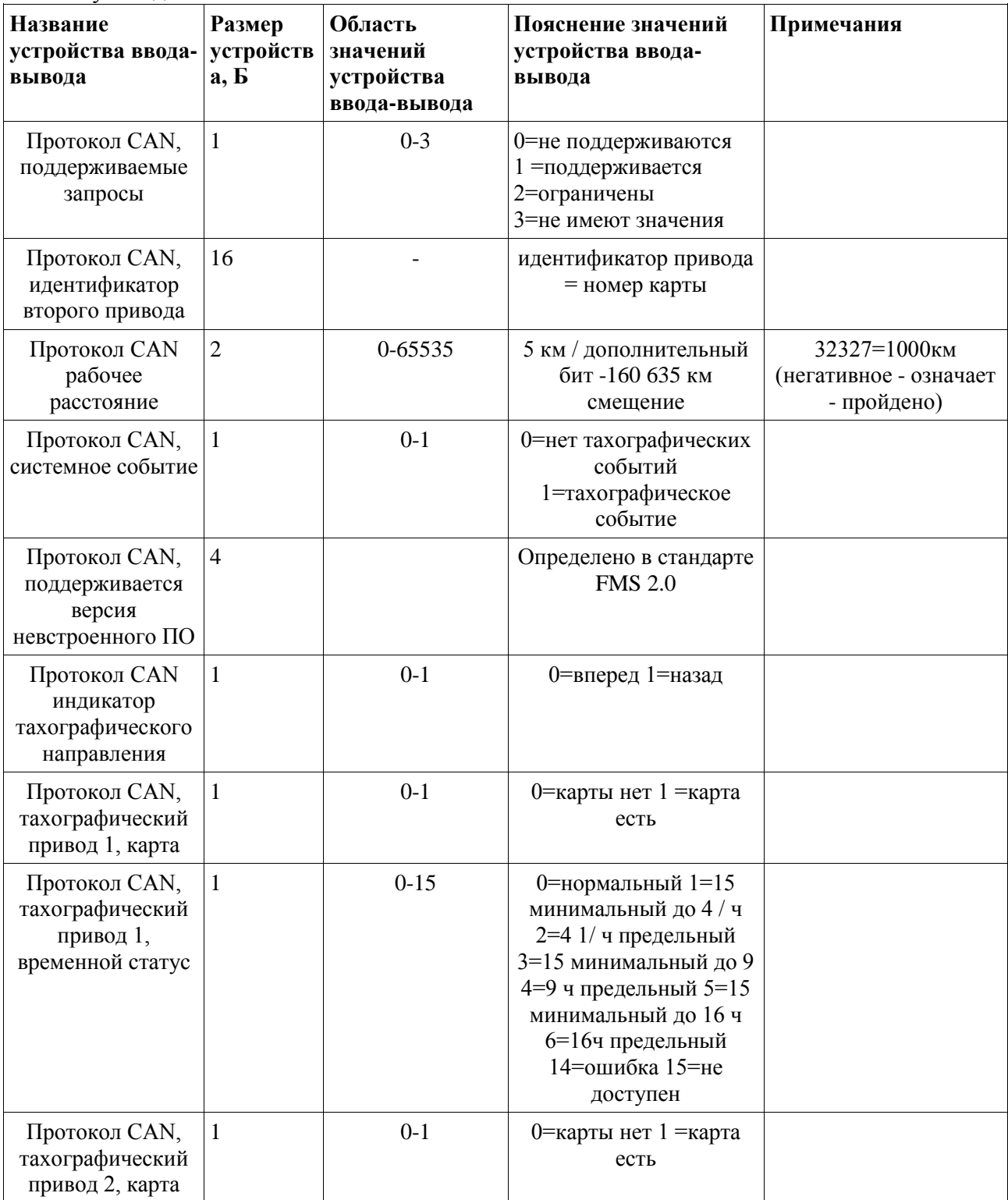

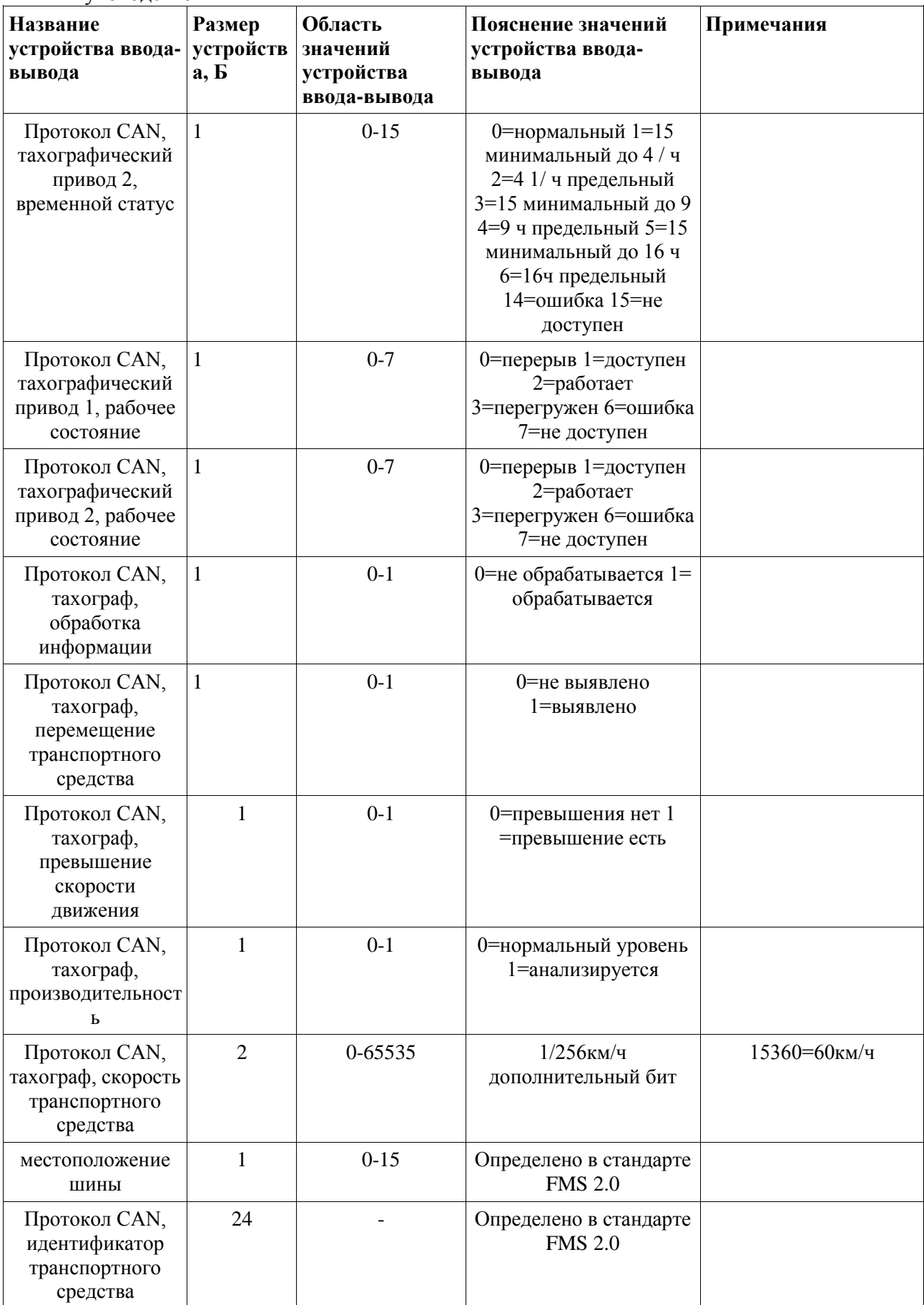

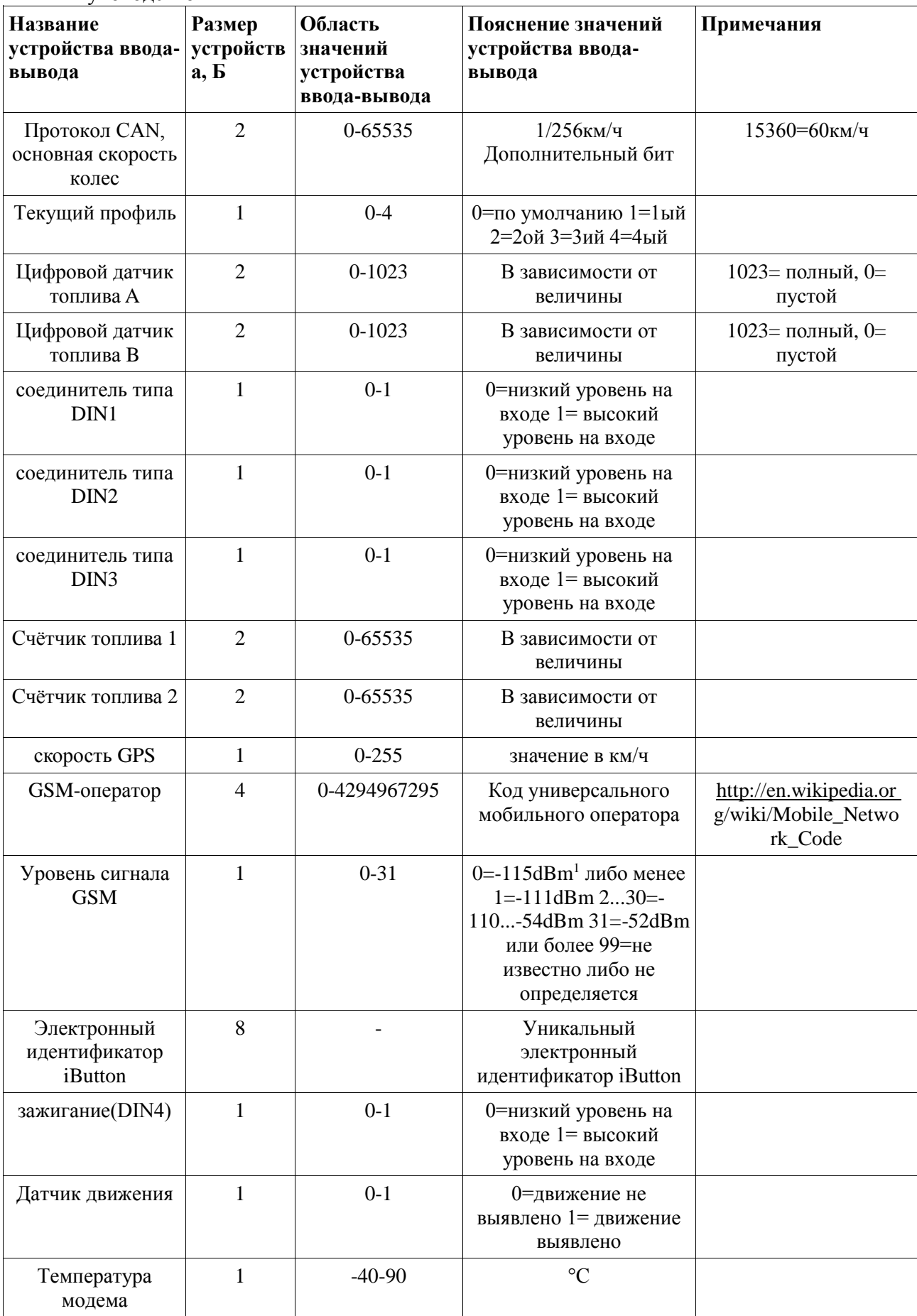

<sup>1</sup> логарифмическая единица измерения мощности сигнала по отношению к 1 милливатту (1 мВт = 0 dbm, 0.001 мВт = -30 dbm); децибелы, отсчитываемые относительно уровня 1 мВт.

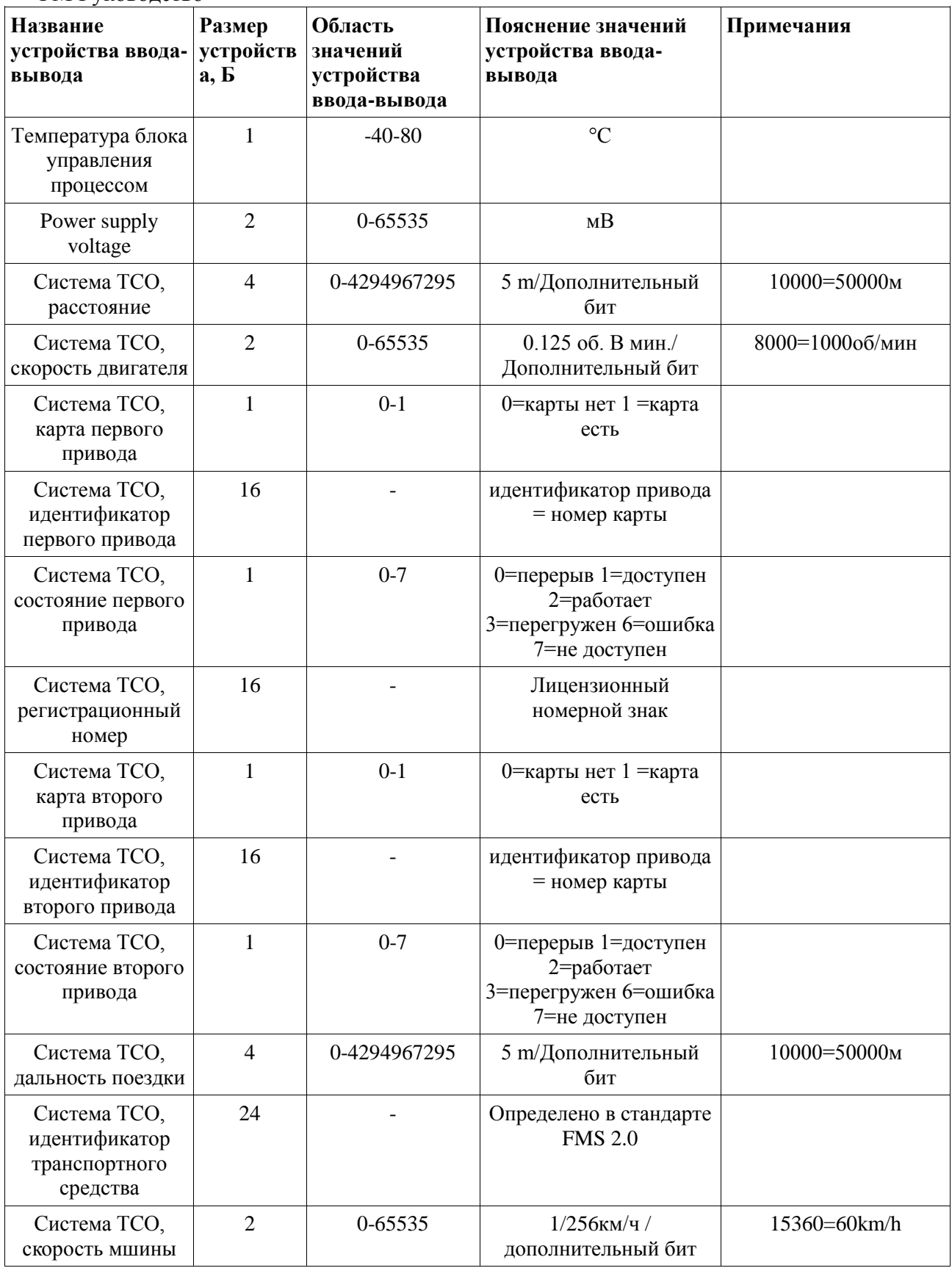

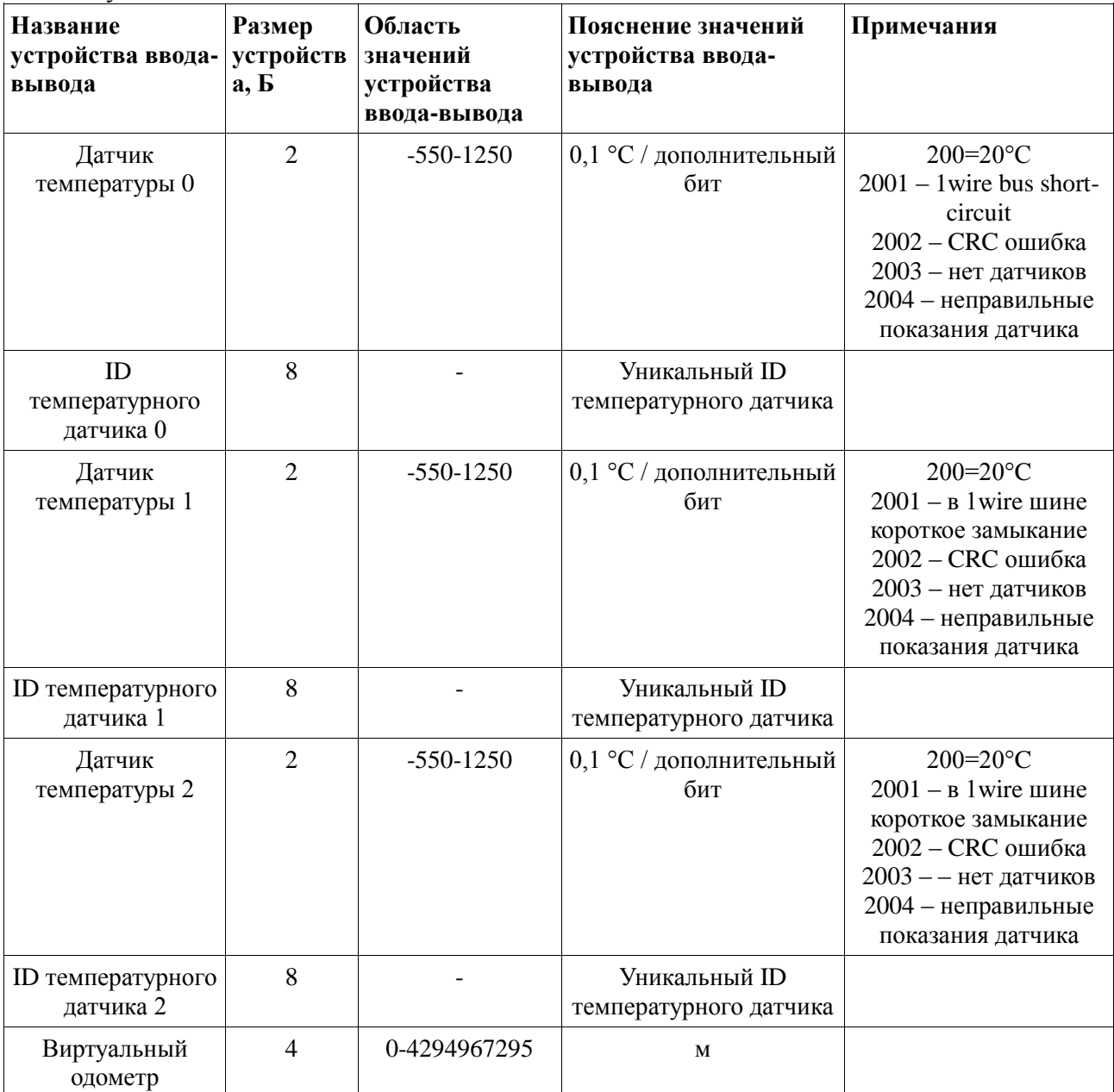